**Πανεπιστήμιο Δυτικής Μακεδονίας Πολυτεχνική Σχολή Τμήμα Μηχανικών Πληροφορικής και Τηλεπικοινωνιών**

**Διπλωματική Εργασία** 

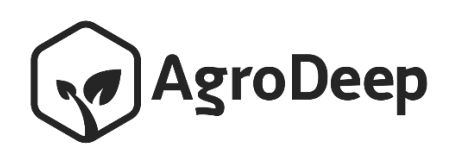

Φοιτητής: Μόδης Αλέξανδρος Μόδεστος ΑΕΜ: 718

Επιβλέπων Καθηγητής: Αγγελίδης Παντελής

Θέμα: Σύστημα ελέγχου και διαχείρισης αγροτικής καλλιέργειας με χρήση δικτύου LoRaWAN. Φεβρουάριος 2019, Κοζάνη

# <span id="page-2-0"></span>**Πρόλογος**

Πέντε χρόνια λοιπόν, πέντε χρόνια γεμάτα γνώση, εμπειρίες, χαμογέλα, δυσκολίες αλλά και στιγμές που όλα ήταν δύσκολα, ο αγώνας και η αναζήτηση μια ισορροπίας ήταν μακρύς αλλά ποτέ δυσάρεστος, πιστεύω ότι δεν θα άλλαζα κάτι σε όλο αυτή την πορεία, καθώς κάθε μια από αυτές ακόμα και οι λανθασμένες μου δίδαξαν πράγματα σχετικά με την επιστήμη που αγαπώ, για τους άλλους ανθρώπους αλλά κυρίως γνώρισα τον εαυτό μου, έφτασα στα όρια μου, τα επέκτεινα αποκτώντας περισσότερο πάθος να κάνω πράγματα που αγαπάω.

Ωστόσο το ταξίδι ο Οδυσσέας δεν το έκανε μόνος του, είχε συντρόφους έτσι και εγώ όλα αυτά τα χρόνια γνώρισα πολλούς ανθρώπους, δέθηκα με πολλούς, έμαθα πράγματα, πέρασα όμορφα και είμαι ευτυχισμένος που μπορώ να αποκαλώ κάποιους από αυτούς αδέλφια μου, δεν θα προχωρήσω σε απαρίθμηση και αναφορά ονομάτων καθώς είναι αρκετοί και δεν θα ήθελα να ξεχάσω κάποιον. Ωστόσο σε αυτό το σημείο θα ήθελα να ευχαριστήσω τους γονείς μου που πάντα είναι δίπλα μου με στήριξαν και με στηρίζουν σε κάθε επιλογή που έχω κάνει μέχρι τώρα.

Τέλος θα ήθελα να ευχαριστήσω τους καθηγητές που είχα όλα αυτά τα χρόνια και με βοήθησαν ο καθένας με τον τρόπο του σε όλη αυτή την πορεία και ιδιαιτέρως τον κ. Αγγελίδη για την συνεργασία που είχαμε κατά την διάρκεια της συγγραφής της παρούσας διπλωματικής εργασίας.

Έτσι συνεχίζουμε να ονειρευόμαστε και να κυνηγάμε ένα ομορφότερο μέλλον για εμάς και για τους ανθρώπους μας, η ζωή είναι όμορφη όσο παλεύουμε για αυτήν.

# <span id="page-4-0"></span>**Περίληψη**

Αντικείμενο της παρούσα διπλωματικής εργασίας αποτελεί ο σχεδιασμός και η ανάπτυξη του υλικού και του λογισμικού μέρους της πλατφόρμας έξυπνης γεωργίας, AgroDeep. Στην έξυπνη Γεωργία γίνεται χρήση Τεχνολογιών Πληροφορίας και Επικοινωνιών με στόχο την βελτιστοποίηση κόστους και παραγωγής σε μια αγροτική καλλιέργεια.

Το AgroDeep είναι συνδυασμός 3 παραμέτρων, του αισθητήριου κόμβου SenseΟΝΕ, της διαδικτυακής εφαρμογής και της εφαρμογής για κινητά τηλέφωνα με λειτουργικό σύστημα Android.

Στο κομμάτι του υλικού σχεδιάστηκε και κατασκευάστηκε ο αισθητήριος κόμβος SenseONE ο οποίος σε πρώτο στάδιο είναι υπεύθυνος για την συλλογή περιβαλλοντικών μετρικών όπως είναι η υγρασία, η θερμοκρασία και στην συνέχεια με την χρήση μιας από τις αποτελεσματικότερες υλοποίησης LPWAN δικτύωσης, LoRaWAN γίνεται η αποστολή των δεδομένων στην διαδικτυακή εφαρμογή που είναι υπεύθυνη για την επεξεργασία και παρουσίαση των δεδομένων.

Στην διαδικτυακή πλατφόρμα διαχείρισης ο χρήστης είναι σε θέση να δημιουργήσει τοποθεσίες που διαθέτει καλλιέργεια να τοποθετήσει αισθητήρες στην κάθε περιοχή, να βλέπει με λεπτομερή τρόπο τις περιβαλλοντικές μετρικές που επικρατούν στην καλλιέργεια σε ζωντανό χρόνο, επίσης μπορεί να έχει αρχείο με τους διαθέσιμους σπόρους και τέλος μπορεί να παρακολουθεί το ιστορικό συντήρησης κάθε αισθητήριου κόμβου.

Η εφαρμογή Android από την μεριά της αποτελεί το εργαλείο εισαγωγής πληροφορίας του συστήματος καθώς μέσω της εφαρμογής ο χρήστης της πλατφόρμας ενεργοποιεί τον αισθητήριο κόμβο και κάνει εισαγωγή των λεπτομέρειών κάθε συντήρησης που πραγματοποιείται στον αισθητήριο κόμβο SenseONE.

Συνδετικός κρίκος ανάμεσα στη διαδικτυακή πλατφόρμα και τον αισθητήριο κόμβο αποτελεί το δίκτυο LoRaWAN το οποίο έχοντας χαμηλή κατανάλωση ενέργειας και μεγάλη εμβέλεια αποτέλεσε τον καταλληλότερο τρόπο διασύνδεσης της πλατφόρμας.

# <span id="page-5-0"></span>**Abstract**

The subject of this diploma thesis is the design and development of the hardware and software part of the intelligent agriculture platform, AgroDeep. Intelligent Agriculture uses Information and Communication Technologies to optimize costs and produce in an agricultural crop.

AgroDeep is a 3-parameter combination of the SenseONE sensor node, the web application, and the Android-based mobile application.

The SenseONE node is responsible for the collection of environmental metrics such as humidity, temperature, and then using one of the most efficient LPWAN networking implementations, LoRaWAN transmits the data in the web application that is responsible for processing and presenting the data.

In the web-based management platform, the user is able to create sites, where he can install sensors, he can see in detail the environmental metrics that prevail in the field in live time, and he can also have a record of available seeds for sowing, and finally he can monitor the maintenance history of each sensor node.

The Android application is the system's input tool, as, through the application, the platform user activates the sensor node and introduces the details of each maintenance performed on the SenseONE sensing node.

A link between the web platform and the sensor hub is the LoRaWAN network which, with low power consumption and wide range, has been the most appropriate way of interconnecting the platform.

# <span id="page-7-0"></span>Περιεχόμενα

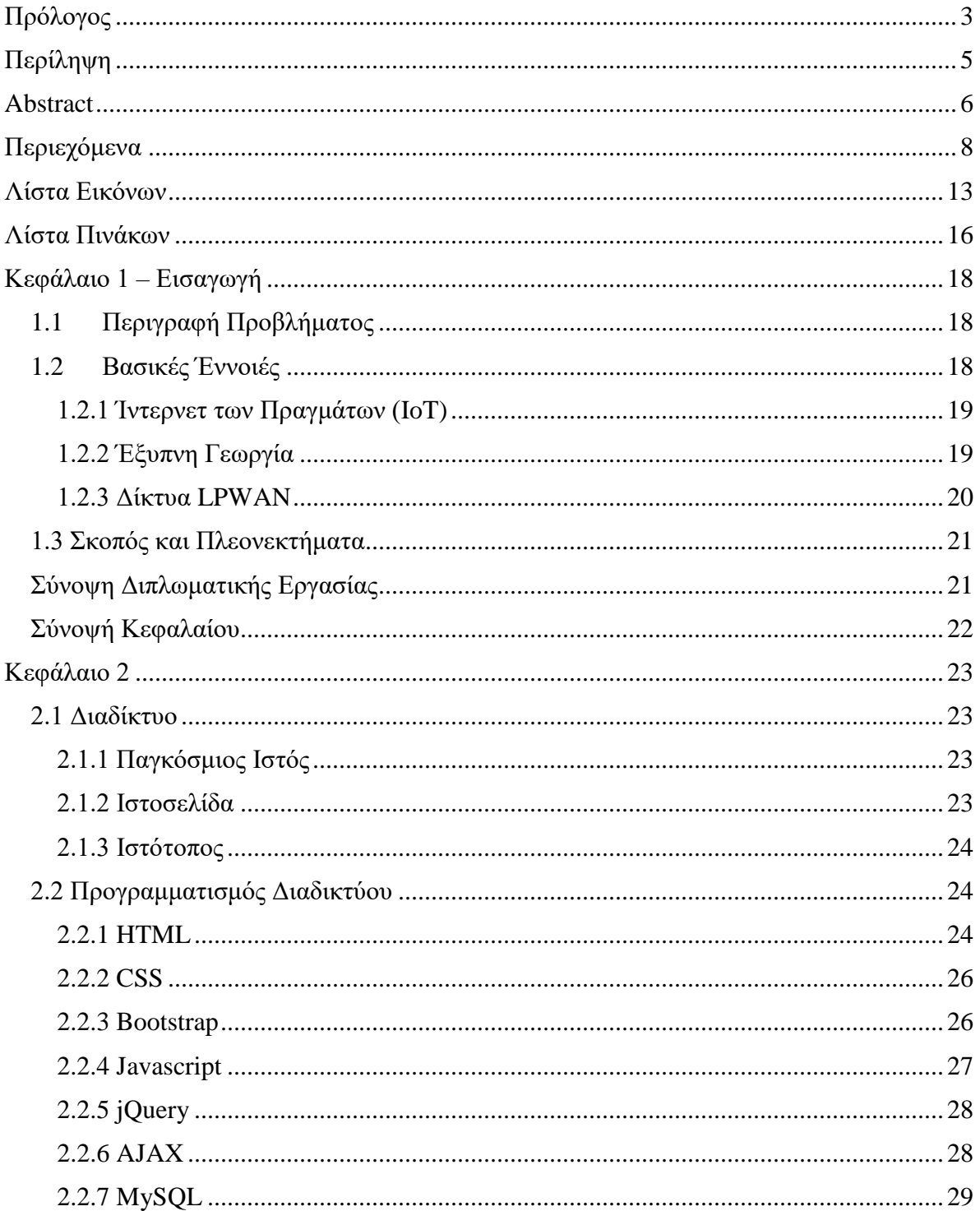

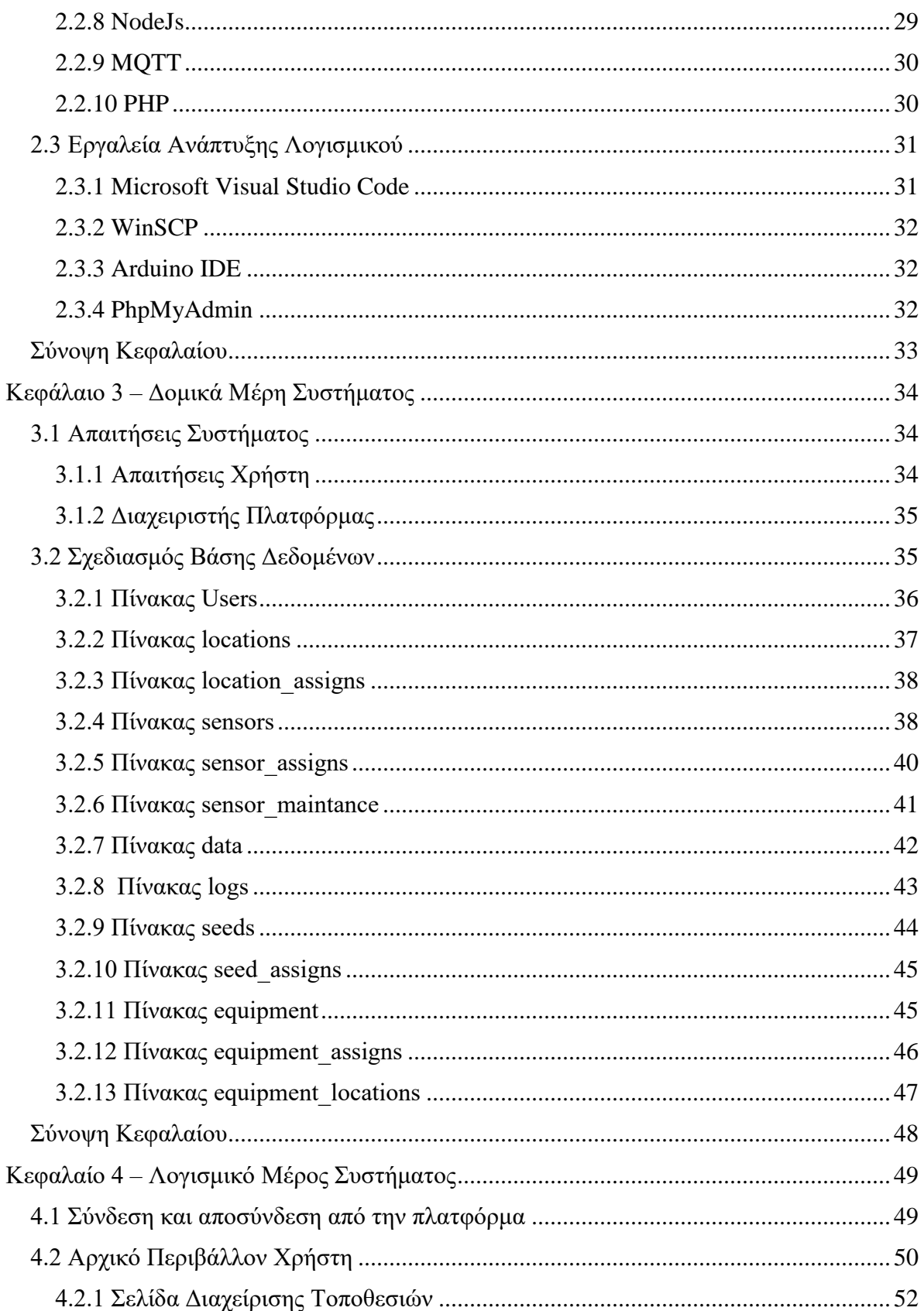

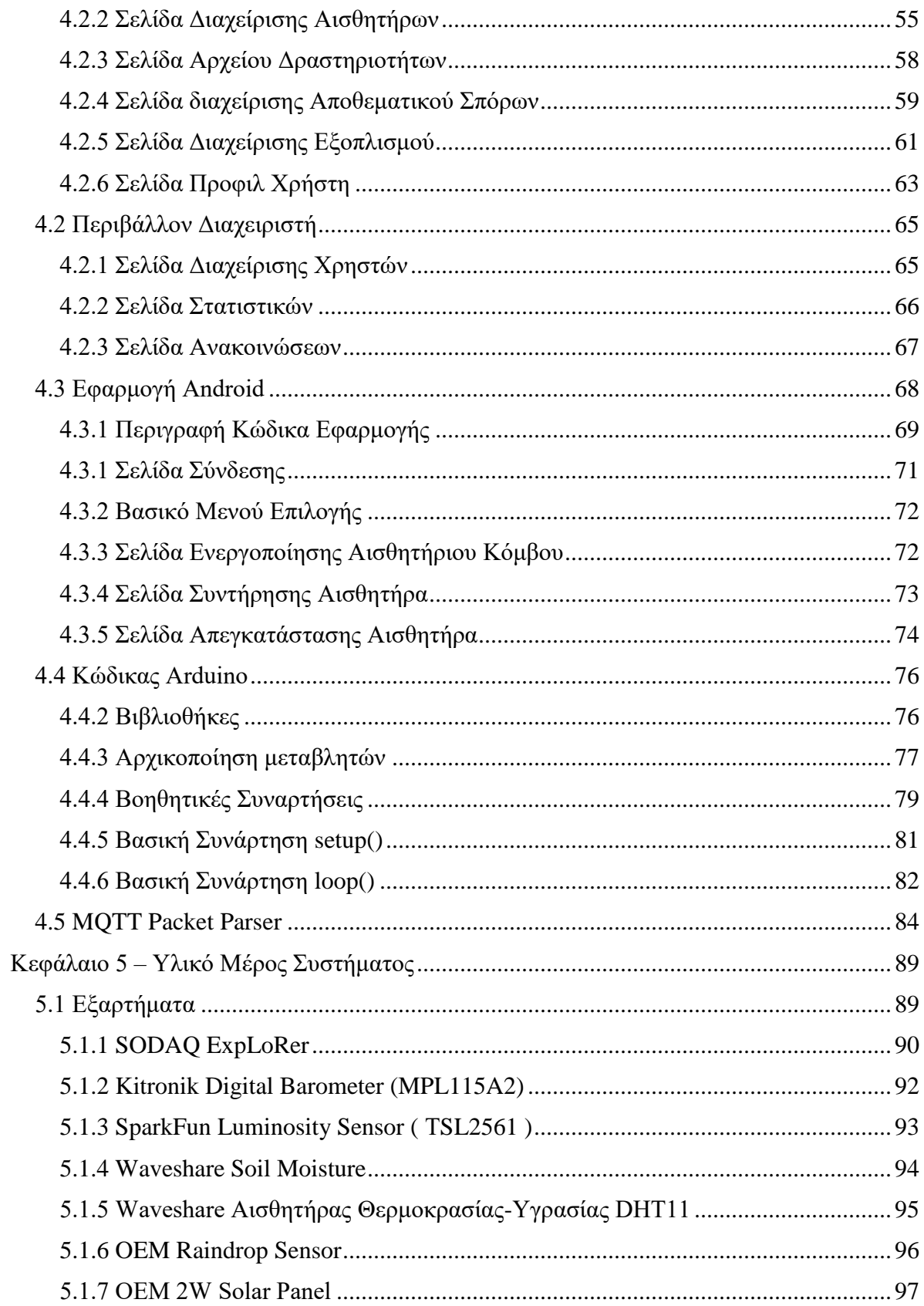

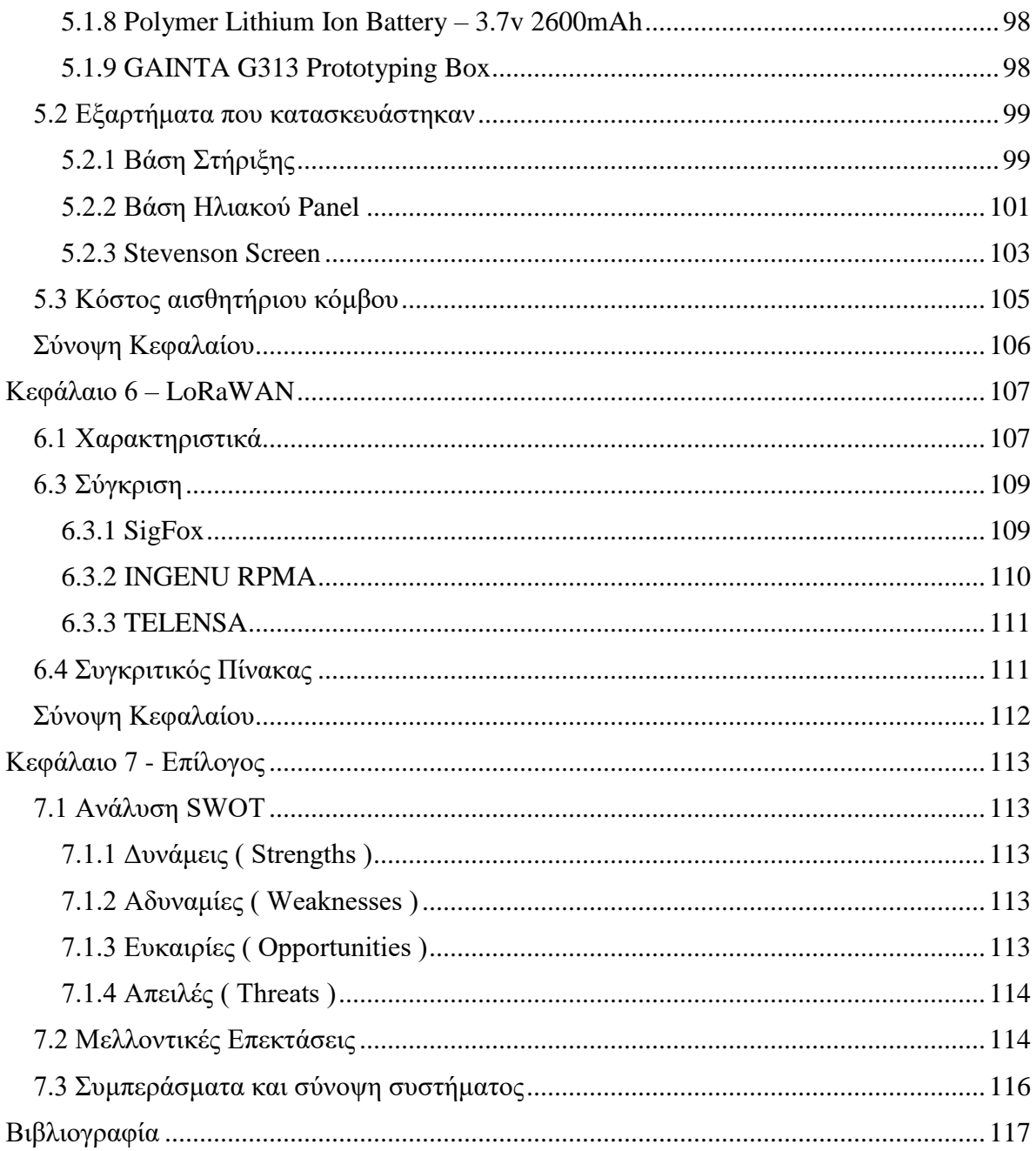

# **Λίστα Εικόνων**

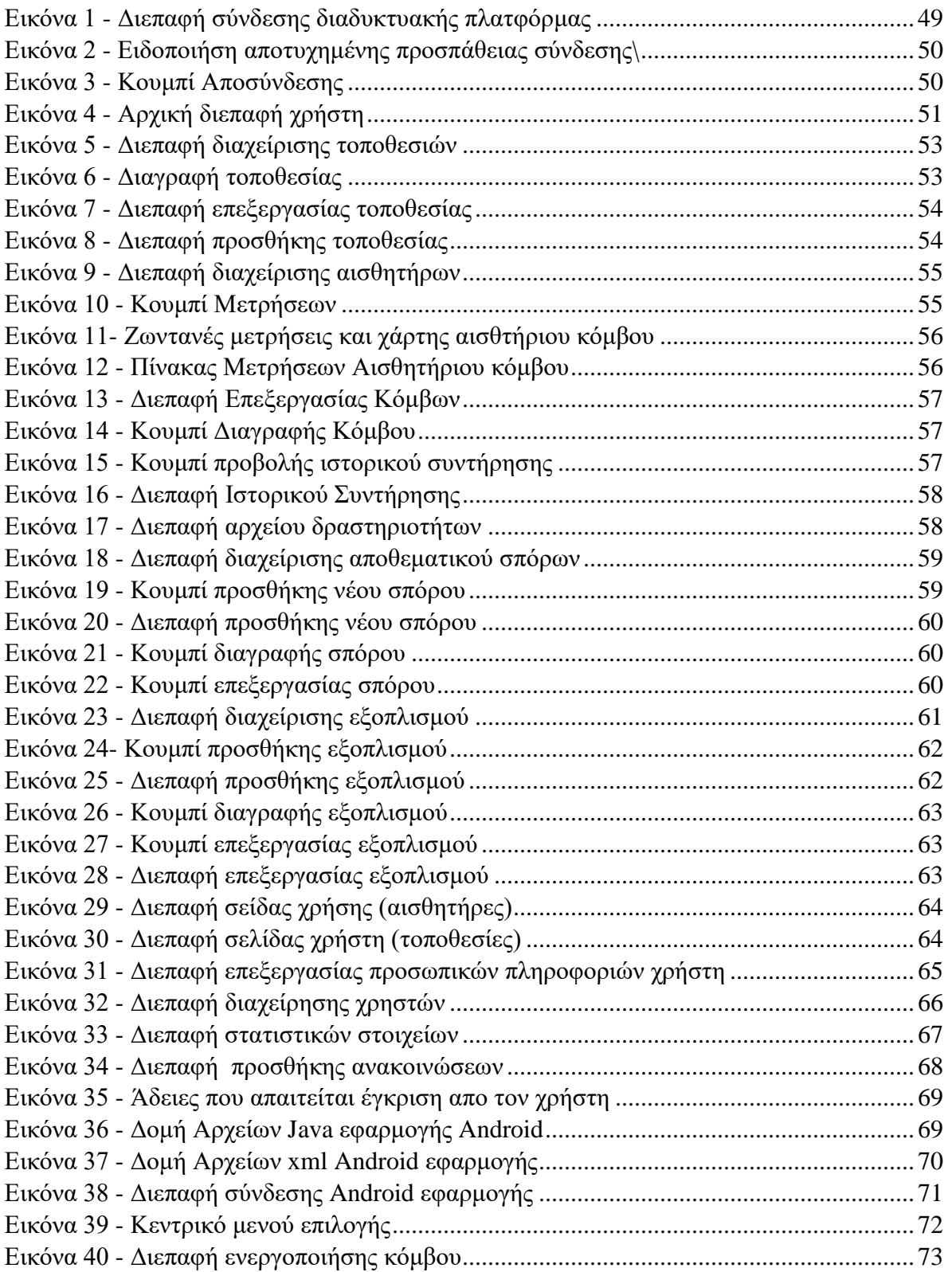

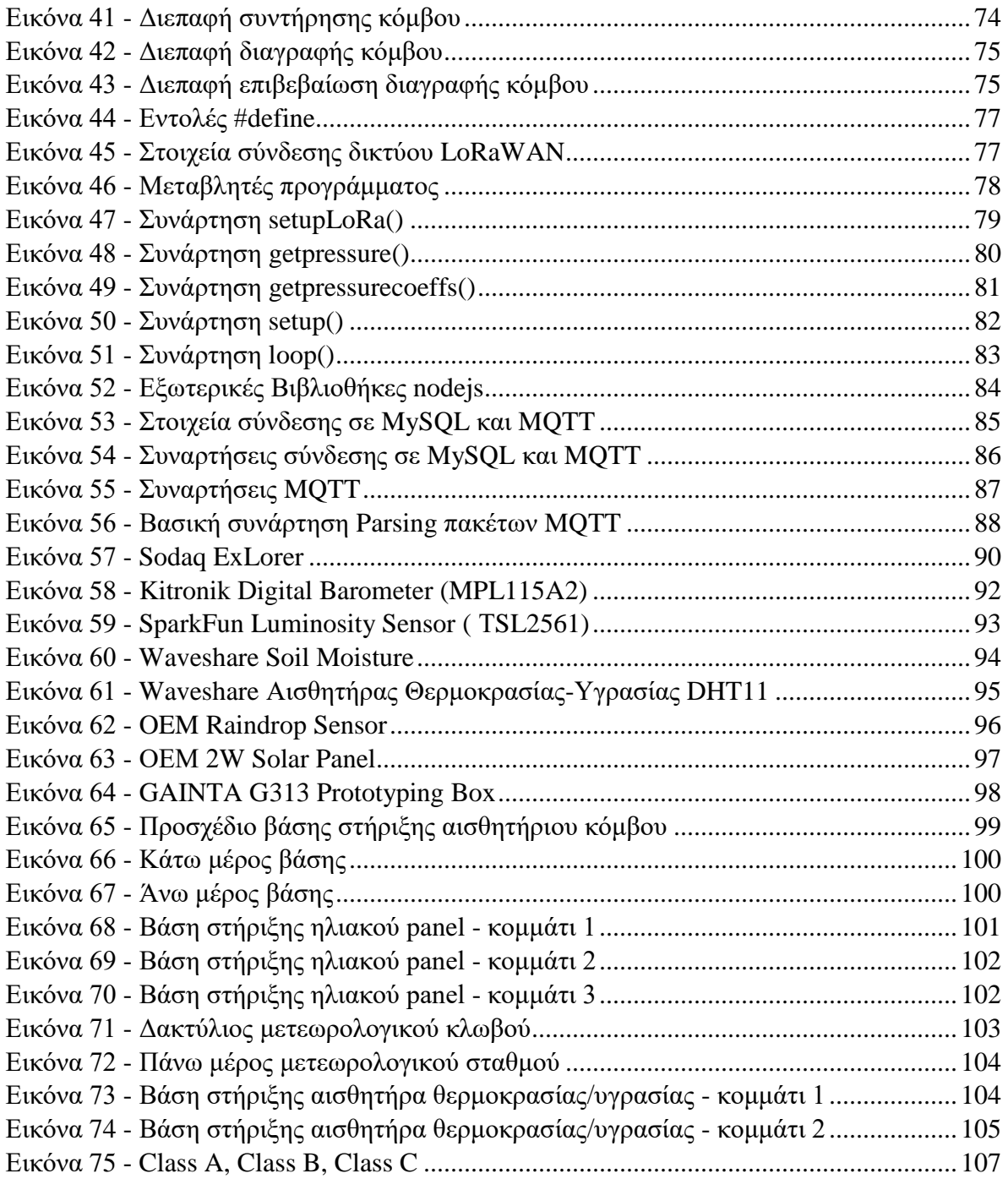

# **Λίστα Πινάκων**

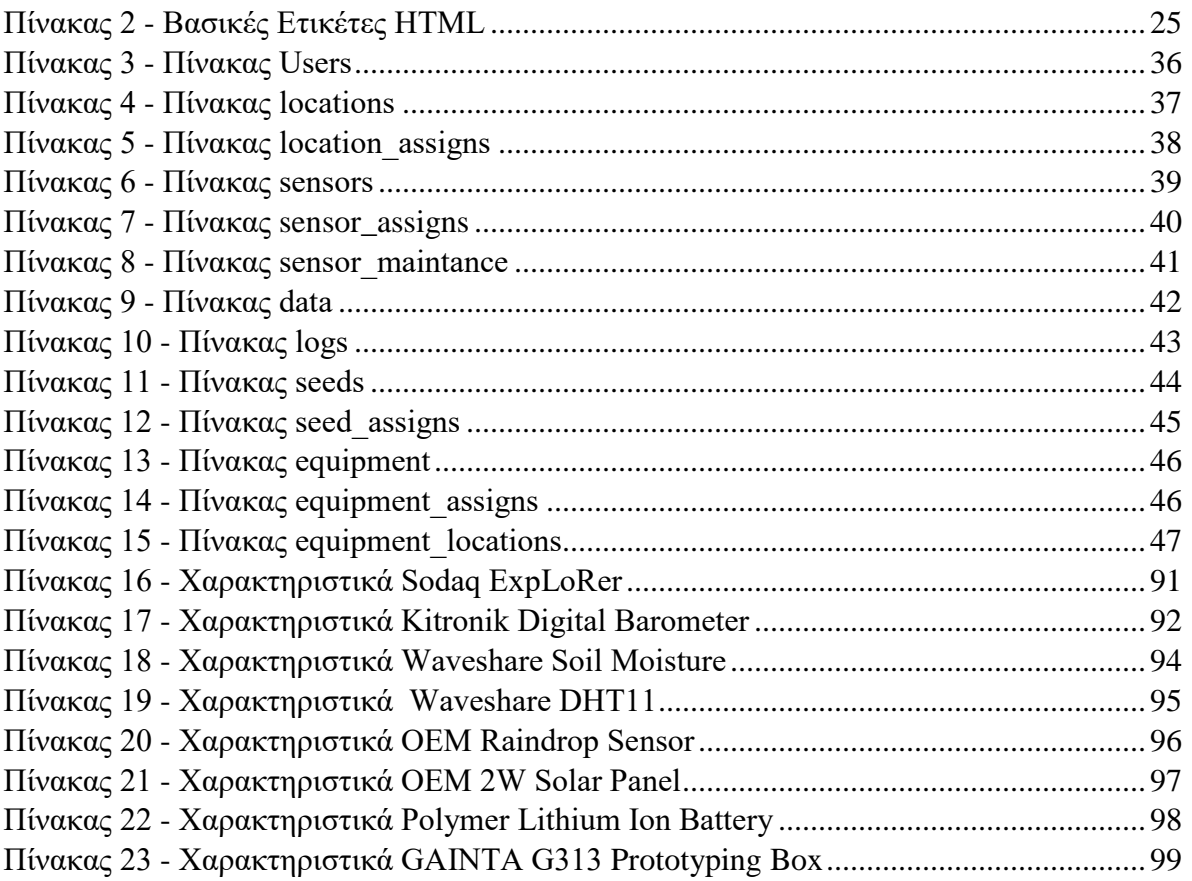

# <span id="page-17-0"></span>Κεφάλαιο 1 – Εισαγωγή

Σαν Έλληνες πρέπει να γνωρίζουμε πολύ καλά το γεγονός ότι βρισκόμαστε σε έναν τόπο που κατά πολύ μεγάλο βαθμό στηρίζεται στην γη και στα επαγγέλματα που στηρίζονται γύρω από την γη. Από τα αρχαίο χρόνια κιόλας το κλίμα του τόπου και οι μεγάλες και γόνιμες εκτάσεις καθιστούσαν την περιοχή μεγάλο παραγωγό αγροτικών προϊόντων.

Με τα χρόνια και με την όλο αυξανόμενη ανάγκη για εξέλιξη του τομέα υπήρξαν πολλά πράγματα που βελτιώσαν και βοήθησαν την ζωή των παραγωγών και το τρόπο εργασίας τους, τόσο στον τομέα της ευκολίας αλλά και στον τομέα της ποσότητας.

## <span id="page-17-1"></span>**1.1 Περιγραφή Προβλήματος**

Όπως αναφέρθηκε και στην εισαγωγή ο αγροτικός τομέας είναι τομέας ζωτικής σημασίας για την πορεία τόσο της Ελλάδας αλλά και συνολικά του κόσμο. Ωστόσο με τις ανάγκες να αυξάνονται η κατάσταση γίνεται όλο πιο δύσκολη καθώς μέχρι τώρα η εύκολη απάντηση στο πρόβλημα την αυξανόμενης ζήτησης για τροφή καλυπτόταν με αύξηση των καλλιεργειών ή με χρήση σπόρων οι οποίοι είναι γενετικά τροποποιημένοι πράγμα που μελλοντικά δεν είναι γνωστό τι επιπτώσεις θα υπάρξουν.

Έτσι πολύτιμος χώρος και χρόνος δαπανάται δίχως να αποφέρει τα ανάλογα αποτελέσματα στους αγρότες που πορεύονται χρησιμοποιώντας τεχνολογίες και μεθόδους οι οποίες δεν ανταποκρίνονται στα σύγχρονα δεδομένα.

Επιπλέον το κόστος παραγωγής είναι πολύ μεγαλύτερο καθώς με τα παραδοσιακά μέσα ξοδεύονται μεγάλες ποσότητες από νερό και από διάφορα λιπάσματα τα οποία εξαιτίας λανθασμένης και ελλιπούς πληροφόρησης για τις περιβαλλοντικές συνθήκες στον χώρο της καλλιέργεια οδηγούν στην χρήση λάθος ποσοτήτων αυτών των πόρων.

## <span id="page-17-2"></span>**1.2 Βασικές Έννοιές**

Στο κεφάλαιο που θα ακολουθήσει θα παρουσιαστούν οι βασικές έννοιες οι οποίες έχουν άμεση σχέση με την παρούσα διπλωματική εργασία.

### <span id="page-18-0"></span>**1.2.1 Ίντερνετ των Πραγμάτων (IoT)**

Η ευρύτερη έννοια του ιντερνέτ των πραγμάτων είναι πως το αυτό το σύνολο τεχνολογιών που αφορά καθημερινά αντικείμενα όπως φορητές συσκευές που έχουν ενσωματωμένους αισθητήρες με σκοπό την συλλογή δεδομένων με απώτερο σκοπό την ανάληψη κάποιας δράσης κάτω από τον μανδύα ενός δικτύου. Ένα τέτοιο παράδειγμα αποτελεί και η παρούσα διπλωματική εργασία όπου, ο αισθητήριος κόμβος AgroSense συλλέγει περιβαλλοντικά δεδομένα και στη συνέχεια λαμβάνει διάφορες αποφάσεις αναφορικά με την καλλιέργεια.

Ο όρος Internet of Thing [1] πρωτοεμφανίστηκες κάπου στα τέλη της δεκαετίας του 1990 από τον Αμερικάνο επιχειρηματία Kevin Aston ο οποίος είναι ένας από τους συνιδρυτές του Auto-ID Center στο MIT, η έννοια αυτή χρησιμοποιήθηκε από τον ίδιο καθώς σε συνεργασία με την ομάδα του κατάφερε να συνδέσει αντικείμενα με το διαδίκτυο κάνοντας χρήση μιας ετικέτας RFID, σύμφωνα με τον ίδιο πρώτη φορά χρησιμοποίησε την έννοια IoT κατά την διάρκεια μιας παρουσίασης του project το 1999.

Έχοντας διαβάσει τα παραπάνω γεννάτε η απορία γιατί μια συσκευή θέλουμε να έχει πρόσβαση στο διαδίκτυο, η απάντηση σε αυτή την ερώτηση μπορεί να δοθεί με αρκετούς τρόπους, ωστόσο η απάντηση που θα δοθεί δεν είναι τόσο απόλυτη και συγκεκριμένη όσο μπορούμε να φανταστούμε. Μια συσκευή με το διαμοιρασμό και την ανάλυση των στοιχείων που συλλέγονται ή προκύπτουν από την λειτουργία της μπορεί να βελτιώσει σε σημαντικό βαθμό τόσο στην μείωση του κόστους, όσο και στην αύξηση της αποδοτικότητας.

### <span id="page-18-1"></span>**1.2.2 Έξυπνη Γεωργία**

Ένας από τους υποκλάδους του διαδικτύου των πραγμάτων είναι και η έξυπνη γεωργία, η οποία αντιπροσωπεύει την χρήση νέων τεχνολογιών στον τομέα της γεωργίας. Σύμφωνα με έρευνες [2], η έξυπνη γεωργία θα σημάνει την «σπίθα» μεγάλων αλλαγών και εξελίξεων στον συγκεκριμένο κλάδο καθώς ο όρος έξυπνη γεωργία συμπεριλαμβάνει μέσα την χρήση προχωρημένων και εξελιγμένων τεχνολογιών όπως εξοπλισμού ακριβείας, συστήματα γεωεντοπισμού, big data, ρομποτική, μη επανδρωμένα εναέρια οχήματα και άλλα πολλά.

Η έννοια έξυπνη αγροτική καλλιέργεια είναι μια έννοια που τα τελευταία χρόνια έχει έρθει στο προσκήνιο παράλληλα με την γενικότερη ανάπτυξη της τεχνολογίας. Ένας σύντομος ορισμός της έξυπνης καλλιέργειας είναι η καλλιέργεια όπου οι περιβαλλοντικοί παράγοντες έχουν άμεσο αντίκτυπο στις αποφάσεις σχετικά με την καλλιέργεια με στόχο βελτιστοποιημένα αποτελέσματα παραγωγής και ποιότητας σε συνδυασμό με το μειωμένο κόστος.

Ή έξυπνη γεωργία [3] ίσως αποτελεί την λύση στο παγκόσμιο πρόβλημα πείνας που επικρατεί στον κόσμο καθώς είναι σε θέση να ελαχιστοποίηση το κόστος παραγωγής ενώ παράλληλά θα αυξάνεται η ποιότητα και η ποσότητα της παραγωγής.

Είναι γνωστό ότι οι περιβαλλοντικοί παράγοντες παίζουν πολύ σημαντικό ρόλο στην ανάπτυξη του εκάστοτε φυτού. Κάποιες από τις βασικές μετρικές που παίζουν σημαντικό ρόλο για μια αποδοτική αγροτική καλλιέργεια είναι η υγρασία αέρα και εδάφους, η θερμοκρασία αέρα και εδάφους, η ταχύτητα και κατεύθυνση του ανέμου αλλά και τη ηλιακή ακτινοβολία. Έτσι είναι πολύ σημαντικό για τους αγρότες να έχουν ολοκληρωμένη εικόνα για τις περιβαλλοντικές συνθήκες που επικρατούν ανά πάσα στιγμή στο χωράφι τους. Πολλά από τα προβλήματα που αντιμετωπίζουν οι αγρότες είναι έυκολο να επιλυθούν με την χρήση της τεχνολογίας και έξυπνων λύσεων.

Σήμερα πολλές τεχνολογικές λύσεις χρησιμοποιούνται στην έξυπνη γεωργία όπως η παρακολούθηση και έλεγχος θερμοκηπίων, το πότισμα ακριβείας σε αμπελώνες, η ζωντανή παρακολούθηση και έλεγχος των αγροτικών μηχανημάτων με την χρήση αισθητήρων GPS αλλά και διάφοροι αισθητήριοι κόμβοι - μετεωρολογικοί σταθμοί.

Τέλος να γίνει ξεκάθαρο [4] ότι η εφαρμογές της έξυπνης γεωργίας δεν έχουν ως στόχο μόνο την βιομηχανική χρήση καθώς υπάρχουν λύσεις όπως και αυτή που παρουσιάζεται σε αυτή την διπλωματική εργασία που έχουν στόχο μικρούς παραγωγούς οι οποίοι μπορεί να αποτελούν οικογενειακές καλλιέργειες, ειδικές καλλιέργειες ή ακόμα και την στην βιολογική γεωργία οι οποίοι τομείς έχουν και διαφορετικές ανάγκες σε σχέση με τους μεγαλύτερους παραγωγούς.

#### <span id="page-19-0"></span>**1.2.3 Δίκτυα LPWAN**

Τα LPWAN δίκτυα [5] το οποίο αποτελεί αρκτικόλεξο των λέξεων Low Power Wide Area Networks αποτελούν τύπο δικτύου το οποίο χρησιμοποιείται ευρέως στο τομέα του Internet of Things. Ο τύπος δικτύου LPWAN όπως γίνεται φανερό και από το όνομα του είναι ένας τύπος δικτύου με μεγάλη εμβέλεια που μπορεί να φτάσει αρκετά χιλιόμετρα συνδυάζοντας ταυτόχρονα πολύ χαμηλή κατανάλωση ενέργειας. Ωστόσο για την επίτευξη αυτών των χαρακτηριστικών έχει περιοριστεί ο ρυθμός μετάδοσης δεδομένων σε μερικά kbps ενώ παράλληλα έχει αυξηθεί και η καθυστέρηση ανάμεσα στην μεταφορά των πακέτων.

Έτσι γίνεται ξεκάθαρο το γεγονός ότι το LPWAN δεν είναι μια καθολική λύση στον τομέα του Internet of Thing. Συγκεκριμένα τα LPWAN δίκτυα είναι ειδικά για εφαρμογές όπου η μεγάλη αυτονομία είναι απαραίτητη και υπάρχει ανάγκη για κάλυψη μεγάλης περιοχής ενώ παράλληλα δεν υπάρχουν μεγάλες ανάγκες για γρήγορους ρυθμούς μεταφοράς δεδομένων και για μικρή καθυστέρηση ανάμεσα στην μεταφορά δεδομένων.

Μπορεί οι βιομηχανικές εφαρμογές και η επικοινωνία μεταξύ αυτοκινήτων να μην είναι εφικτές με την χρήση δικτύων LPWAN, ωστόσο μπορούν να καλύψουν με τον καλύτερο τρόπο πολλές εφαρμογές σε τομείς όπως η έξυπνη πόλη, οι αυτοματισμοί κατοικίας και σε άλλους πολλούς τομείς μέσα στους οποίους βρίσκεται και ο τομέας της έξυπνης γεωργίας, ο τομέας στο οποίο ανήκει και το αντικείμενο αυτής της διπλωματικής εργασίας.

## <span id="page-20-0"></span>**1.3 Σκοπός και Πλεονεκτήματα**

Αντικείμενο αυτής της διπλωματικής είναι ο σχεδιασμός και υλοποίηση μιας ολοκληρωμένης λύσης για παρακολούθηση και έλεγχο μιας αγροτικής καλλιέργειας. Ο στόχος ο οποίος τέθηκε ήταν η δημιουργία μιας οικονομικής αλλά ταυτόχρονα αποδοτικής υλοποίησης ενός αισθητήριου κόμβου, ο οποίος θα καταγράφει και θα μεταδίδει πληθώρα περιβαλλοντικών μετρικών όπως η υγρασία, η θερμοκρασία, η βροχή, το φως και η βαρομετρική πίεση τα οποία στην συνέχεια θα αποθηκεύονται και θα προβάλλονται σε web πλατφόρμα με σκοπό την εξαγωγή συμπερασμάτων.

Βασικά πλεονεκτήματα της παρούσας υλοποίησης είναι το γεγονός ότι το τελικό προϊόν θα είναι χαμηλού κόστους πράγμα που σημαίνει ότι θα είναι εφικτό να χρησιμοποιηθεί σε μεγάλη κλίμακα, η εγκατάσταση του είναι ιδιαίτερα γρήγορη και απλή ενώ παράλληλα και η εφαρμογή που συνοδεύει τον αισθητήρα έχει σχεδιαστεί με τέτοιο τρόπο ώστε να είναι κατανοητή δίχως να αφήνει περιθώρια για λάθος χειρισμούς και ενέργειες.

## <span id="page-20-1"></span>**Σύνοψη Διπλωματικής Εργασίας**

Σε αυτό το σημείο παρουσιάζεται και ταυτόχρονα αναλύεται η διάρθρωσή του σχεδιασμού και κατασκευής της εφαρμογής AgroDeep το αντικείμενο της διπλωματικής εργασίας. Η παρούσα διπλωματική εργασία διαχωρίζεται σε έξι κεφάλαια.

Στο πρώτο κεφάλαιο γίνεται η εισαγωγή στο θέμα που πραγματεύεται η διπλωματική εργασία, παρουσιάζεται το πρόβλημα που έρχεται να λύση η εφαρμογή και τα δυνατά του σημεία.

Στο δεύτερο κεφάλαιο γίνεται η παρουσίαση του θεωρητικού υποβάθρου της διπλωματικής εργασίας με την παρουσίαση όλων των τεχνολογιών που χρησιμοποιήθηκαν για την ανάπτυξη της διπλωματικής εργασίας.

Στο τρίτο κεφάλαιο το βασικό θέμα είναι η παρουσίαση των απαιτήσεων της εφαρμογής και ο σχεδιασμός της βάσης δεδομένων.

Το τέταρτο κεφάλαιο είναι το κεφάλαιο που γίνεται η παρουσίαση και ανάλυση του λογισμικού μέρους της εφαρμογής που αποτελείται από την web πλατφόρμα, την εφαρμογή Android και τον κώδικα του αισθητήριου κόμβου. Σε αυτό το κεφάλαιο δίνονται και αρκετά κομμάτια κώδικα με σκοπό την πληρέστερη κατανόηση της λογικής.

Στο πέμπτο κεφάλαιο παρουσιάζεται το υλικό μέρος της διπλωματικής το οποίο αποτελείται από τον αισθητήριο κόμβο SenseONE ο οποίος είναι υπεύθυνος τόσο για την συλλογή όσο και για την αποστολή των περιβαλλοντικών μετρικών στο λογισμικό κομμάτι της αφορμής.

Στο έκτο κεφάλαιο γίνεται η παρουσίαση του LoRaWAN παράλληλα με την σύγκριση της τεχνολογίας αυτής με ανταγωνιστικές υλοποιήσεις

Το έβδομο κεφάλαιο αποτελεί το τελευταίο κεφάλαιο της διπλωματικής εργασίας στο οποίο πραγματοποιείται η σύνοψη του συνολικού έργου, παρουσιάζονται συμπεράσματα που δημιουργήθηκαν μετά το τέλος της διπλωματικής ενώ παράλληλα δίνονται και μελλοντικές αναβαθμίσεις και βελτιώσεις που θα μπορούσαν να ενσωματωθούν στην πλατφόρμα.

## <span id="page-21-0"></span>**Σύνοψή Κεφαλαίου**

Σε αυτό το κεφάλαιο αρχικά έγινε μια πρώτη παρουσίαση της διπλωματικής εργασίας η οποία αποτελείται από δύο μέρη το λογισμικό και το υλικό, στην συνέχεια παρουσιάστηκε το πρόβλημα που οδήγησε στην δημιουργία της πλατφόρμας. Στο επόμενο κεφάλαιο γίνεται η ανάλυση του θεωρητικού υποβάθρου που είναι απαραίτητο πριν την παρουσίαση λεπτομερειών της διπλωματικής εργασίας.

# <span id="page-22-0"></span>**Κεφάλαιο 2**

Με την παρουσίαση του γενικότερου πλαισίου της διπλωματικής εργασίας στο κεφάλαιο αυτό θα παρουσιαστούν και στην συνέχεια θα αναλυθούν οι τεχνολογίες και τα εργαλεία τα οποία χρησιμοποιήθηκαν με στόχο την βέλτιστη κατανόηση της διπλωματικής εργασίας.

## <span id="page-22-1"></span>**2.1 Διαδίκτυο**

Το Διαδίκτυο [6] όπως γίνεται φανερό από την λέξη είναι ένα παγκόσμιο σύστημα διασυνδεδεμένων δικτύων υπολογιστών, τα οποία επικοινωνούν μεταξύ τους χρησιμοποιώντας ένα συγκεκριμένο αριθμό πρωτοκόλλων τα οποία συνήθως αποκαλούνται ως TCP/IP. Ο στόχος του διαδικτύου είναι η εξυπηρέτηση των δισεκατομμυρίων χρηστών που βρίσκονται σε όλο τον κόσμο. Μέσα σε αυτό το καθολικό δίκτυο οι υπολογιστές είναι σε θέση να ανταλλάξουν μηνύματα ή πακέτα με την χρήση διάφορων πρωτοκόλλων, τα οποία υλοποιούνται τόσο σε επίπεδο υλικού αλλά και σε επίπεδο λογισμικού.

### <span id="page-22-2"></span>**2.1.1 Παγκόσμιος Ιστός**

Το διαδίκτυο ή αλλιώς Παγκόσμιος Ιστός [7] είναι ένας χώρος που αποτελείται από έγραφα και άλλα αρχεία τα οποία είναι διασυνδεδεμένα μεταξύ τους με την χρήση υπερσυνδέσεων. Οι χρήστες του παγκόσμιου ιστού έχουν την δυνατότητα να αναζητούν την πληροφορία που επιθυμούν ανάμεσα σε αυτά τα έγγραφα.

Η λογική λειτουργίας του παγκόσμιου ιστού βασίζεται σε ένα μοντέλο το οποίο αποτελείται από κόμβους και υπερσυνδέσμους.

Ο παγκόσμιος ιστός δημιουργήθηκε κατά την διάρκεια του 1989 από τον Τιμ Μπέρνερς Λη ο οποίος εκείνη την περίοδο εργαζόταν ως ερευνητής στον Ευρωπαϊκό Οργανισμό Πυρηνικών Ερευνών (CERN) στην Ελβετία.[ΠΗΓΗ]

### <span id="page-22-3"></span>**2.1.2 Ιστοσελίδα**

Η ιστοσελίδα [8] είναι ένας συγκεκριμένος τύπος εγγράφου που χρησιμοποιείται στον παγκόσμιο ιστό. Μια ιστοσελίδα περιέχει πληροφορίες σε μορφή κειμένου, υπερκειμένου, εικόνας, βίντεο και ήχου.

### <span id="page-23-0"></span>**2.1.3 Ιστότοπος**

Ένας ιστότοπος [9] αποτελείται από μια ομάδα από ένα πλήθος ιστοσελίδων, για την προσπέλαση ενός ιστότοπου χρησιμοποιείται ένας περιηγητής ιστού (Browser) ο οποίος με την πληκτρολόγηση του ονόματος χώρου (domain) μπορεί να παρουσιάσει το περιεχόμενο της κάθε ιστοσελίδας του ιστότοπου. Με την χρήση υπερσυνδέσεων ο χρήστης είναι σε θέση να μεταβεί από ιστοσελίδα σε ιστοσελίδα ή ακόμα και από ιστότοπο σε ιστότοπο.

Ένας ιστότοπος μπορεί να είναι της μορφής [https://www.google.gr,](https://www.google.gr/) στην οποία:

- **https:** οδηγίες που πρέπει να ακολουθήσει υποχρεωτικά περιηγητής
- **www:** Το πεδίο αυτό σε γενικές γραμμές πλέον είναι προαιρετικό, και δηλώνει ότι η δίευθυνση που επιθυμούμε να επισκεφτούμε αποτελεί μέρος του παγκόσμιου Ιστού.
- **google:** αναγνωριστικό κάθε ιστοσελίδας που επιθυμούμε να επισκεφτούμε.
- **gr:** αποτελεί αναγνωριστικό που δηλώνει την χώρα προελευσης του ιστότοπου, ή τον τύπο, για παράδειγμα μια σελίδα με κατάληξη .gr σημαίνει ότι η σελίδα ανήκεις στον Ελληνικό χώρο, ενώ για παράδειγμα το .com δηλώνει εμπορική χρήση.

## <span id="page-23-1"></span>**2.2 Προγραμματισμός Διαδικτύου**

Προγραμματισμός διαδικτύου [10] ονομάζεται ο κλάδος της πληροφορικής που ασχολείται με το σχεδιασμό και υλοποίηση σελίδων ιστότοπου (Web Design & Web Development). Η πολυπλοκότητα αυτού το κλάδου έχει πολύ μεγάλο εύρος καθώς υπάρχουν περιπτώσεις που αναφέρεται στην κατασκευή μιας απλής ιστοσελίδας και περιπτώσεις που αναφέρεται σε μια αλληλουχία ιδιαίτερα πολύπλοκών ιστοσελίδων.

Η ραγδαία εξέλιξη στις οθόνες των υπολογιστών αλλά κυρίως στις φορητές συσκευές ώθησε και στην ραγδαία εξέλιξη του κλάδου με αποτέλεσμα να προστίθενται συνεχώς νέες τεχνικές και έννοιες στην εργαλειοθήκη του προγραμματιστή.

#### <span id="page-23-2"></span>**2.2.1 HTML**

Η γλώσσα σήμανσης υπερκειμένου HTML (HyperText Markup Language) [11] αποτελεί την βασική και κύρια γλώσσα σήμανσης στο διαδίκτυο με τα στοιχεία της να αποτελούν τα βασικά δομικά στοιχεία των ιστοσελίδων.

Με την βοήθεια των δομικών στοιχείων της HTML ή αλλιώς ετικετών είναι δυνατή η κατασκευή εγγράφων HTML τα οποία με την σειρά τους αποτελούν δομικά στοιχεία των ιστοσελίδων. Οι ετικέτες της HTML περικλείονται μέσα σε σύμβολα «μεγαλύτερο από» και «μικρότερο από» για παράδειγμα <html> ... </html> το οποίο αποτελεί το βασικότερο στοιχείο. Με την βοήθεια της γλώσσας σήμανσης υπερκειμένου είναι εφικτή η ενσωμάτωση εικόνων και άλλων αντικειμένων μέσα στην σελίδα όπως επικεφαλίδων, παραγράφων, λιστών, συνδέσμων, παραθέσεων και άλλα.

Η συγγραφή αυτού του είδους εγγράφων είναι ιδιαίτερα απλή καθώς δεν χρειάζεται κάτι παραπάνω από το σημειωματάριο των Windows. Για την ανάγνωση των εγγράφων HTML γίνεται με την χρήση περιηγητών διαδικτύου (Browser) οι οποίοι αναλύουν και επεξεργάζονται (Parse) τις εντολές σήμανσης που υπάρχουν στο έγγραφό και στην συνέχεια λαμβάνοντας υπόψη αυτές τις εντολές οπτικοποιούν (Rendering) το έγγραφο με τελική μορφή την εικόνα της ιστοσελίδας στον περιηγητή διαδικτύου του χρήστη.

Στην διπλωματική εργασία αυτή χρησιμοποιήθηκε η 5<sup>η</sup> έκδοση της HTML η οποία προσφέρει στους προγραμματιστές την δυνατότητα ανάπτυξης φιλικών προς τις φορητές συσκευές ιστοσελίδων, κάτι το οποίο σε συνδυασμό με την όλο αυξανόμενη χρήση φορητών συσκευών με δυνατότητα πρόσβασης στο διαδίκτυο αποτελεί απαραίτητο συστατικό για την επιτυχία μιας ιστοσελίδας.

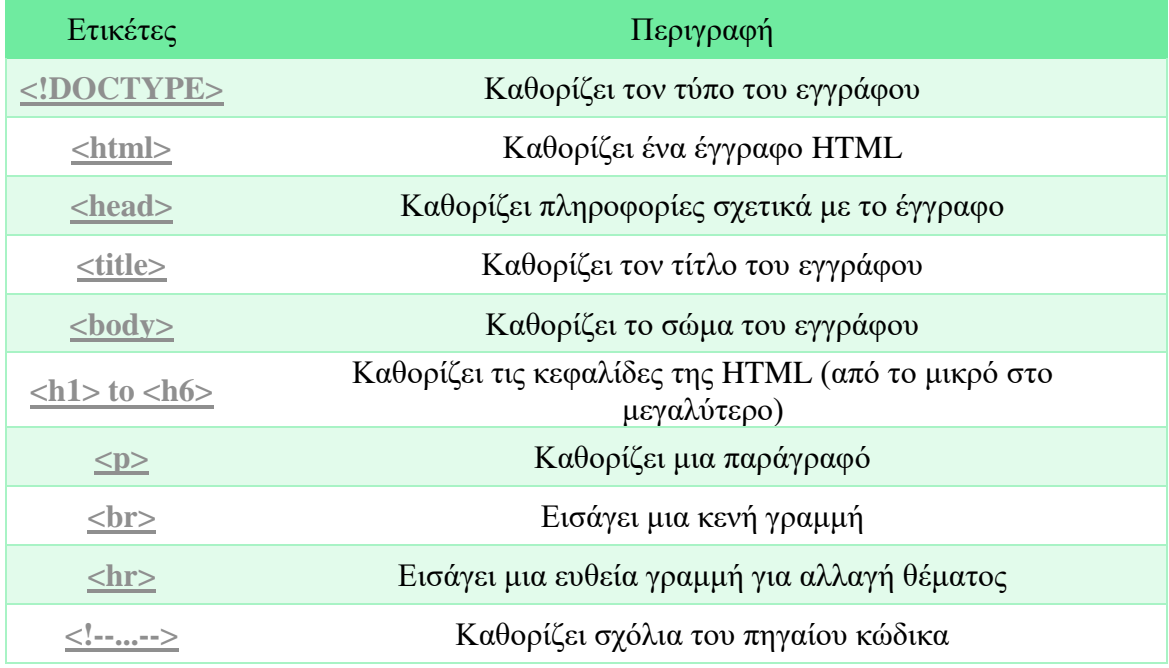

Στον πίνακα 2 παρουσιάζονται οι βασικές ετικέτες της HTML:

<span id="page-24-0"></span>*Πίνακας 1 - Βασικές Ετικέτες HTML*

### <span id="page-25-0"></span>**2.2.2 CSS**

Η γλώσσα επικαλυπτόμενων στυλ μορφοποίησης CSS (Cascading Style Sheets) [12] είναι μια γλώσσα υπολογιστή η οποία είναι γλώσσα φύλλων στυλ και χρησιμοποιείται για την μορφοποιήση της εμφάνισης ενός εγγράφου το οποίο έχει γραφεί σε γλώσσα σήμανσης.

Αυτό σημαίνει ότι η CSS είναι υπεύθυνη για το οπτικό αποτέλεσμα ενός εγγράφου που έχει υλοποιηθεί στην περίπτωση μας με την χρήση HTML, μέσα σε αυτά τα οπτικά στοιχεία που είναι σε θέση να αλλάξει-επέμβει η CSS είναι τα χρώματα, η στοίχιση και η συμπεριφορά των στοιχείων της γλώσσας σήμανσης σε διαφορετικές αναλύσεις οθόνης (responsiveness).

Για τον συνδυασμό της CSS με ένα έγγραφο HTML υπάρχουν 3 τρόποι:

- 1. Ενσωματωμένη Δήλωση, σε αυτή την περίπτωση οι εντολές της CSS γράφονται σαν ιδιότητα της κάθε ετικέτας στο έγγραφο της HTML, αυτή η περίπτωση δεν προτιμάται καθώς ο κώδικας της CSS δεν είναι επαναχρησιμοποιήσιμος μέσα στο ίδιο έγγραφο ή και στα υπόλοιπα έγγραφα.
- 2. Εσωτερική Δήλωση, κατά την οποία ο κώδικας CSS τοποθετείται ανάμεσα σε ετικέτες <style> και στην συνέχεια ανάμεσα στις ετικέτες <head>, η εσωτερική δήλωση έχει καλύτερη συμπεριφορά καθώς οι εντολές της CSS μπορούν να χρησιμοποιηθούν πολλές φορές μέσα στο ίδιο έγγραφο.
- 3. Εξωτερική Δήλωση, όπου σε αυτή την περίπτωση ο κώδικας της CSS γράφεται σε ξεχωριστά αρχεία .css τα οποία συνδέονται με την ιστοσελίδα, η δήλωση των αρχείων αυτών γίνεται ανάμεσα στις ετικέτες <head> της HTML. Συνήθως κατά την ανάπτυξη ιστοσελίδων χρησιμοποιείται αυτή η περίπτωση καθώς ο κώδικας CSS μέσα σε ένα τέτοιο αρχείο μπορεί να χρησιμοποιηθεί σε όλες τις σελίδες που θα δηλωθεί το αρχείο (.css).

#### <span id="page-25-1"></span>**2.2.3 Bootstrap**

Η βιβλιοθήκη Bootstrap [13] αποτελεί συλλογή εργαλείων ανοιχτού κώδικα που έχουν ως στόχο στην διευκόλυνση δημιουργίας ιστοσελίδων και διαδικτυακών εφαρμογών. Η βάση της συλλογής είναι η HTML η CSS και η Javascript. Το Bootstrap είναι κατασκευασμένο έτσι ώστε να είναι συμβατό με όλους τους περιηγητές διαδικτύου.

Η βασική λειτουργία του είναι η δομική κατασκευή και η εμφάνιση μια ιστοσελίδας με την χρήση προ κατασκευασμένων στοιχείων που καθιστούν την κατασκευή μια ιστοσελίδας που ακολουθεί τα πρότυπα της εποχής πολύ πιο εύκολη.

Ένα από τα πιο σημαντικά χαρακτηριστικά και θετικά σημεία του Bootstrap είναι η πλήρης υποστήριξη responsive σχεδιασμού με την βοήθεια συστήματος πλέγματος.

Κάποια από τα πλεονεκτήματα που έχουν κάνει το Bootstrap ξακουστό:

- Εύκολη εγκατάσταση και χρήση
- Responsiveness με την χρήση προκατασκευασμένου κώδικα CSS
- Είναι ιδιαίτερα εύκολη η τροποποίηση του ήδη υπάρχοντα κώδικα
- Εκτεταμένη ύπαρξη εκπαιδευτικού υλικού και documentation

Σε αυτή την διπλωματική εργασία χρησιμοποιήθηκε η έκδοση v3.3.6

### <span id="page-26-0"></span>**2.2.4 Javascript**

H Javascript [14] αποτελεί μια αντικειμενοστραφής γλώσσα υψηλού επιπέδου, η οποία λειτουργεί τοπικά στο περιηγητή του χρήστη που επισκέπτεται μια ιστοσελίδα. Σε συνδυασμό με την HTML και την CSS η Javascript αποτελεί μια από τις 3 βασικές τεχνολογίες που χρησιμοποιούνται σε διαδικτυακές εφαρμογές και ιστοσελίδες.

Η Javascript βασίζεται στα λεγόμενα πρότυπα, είναι δυναμική ενώ παράλληλα χρησιμοποιεί ασθενείς τύπους, χρησιμοποιεί συναρτήσεις ως αντικείμενα πρώτης τάξης.

Η συντακτική δομή της Javascript είναι επηρεασμένη από την γλώσσα προγραμματισμού C, βασίζεται σε διαφορετικά προγραμματιστικά παραδείγματα και χρησιμοποιείται αντικειμενοστραφές, προστακτικό και συναρτησιακό προγραμματισμό.

Ο κώδικας της Javascript για να χρησιμοποιηθεί περικλείεται από ετικέτες της HTML <script type="text/javascript"> και </script>.

Στο απόσπασμα του κώδικα που ακολουθεί εμφανίζεται στο παράθυρο του περιηγητή με την χρήση Javascipt το κείμενο «Το μήνυμα εκτυπώθηκε με την βοήθεια της Javascript»

```
<script type="text/javascript">
alert (' Το μήνυμα εκτυπώθηκε με την βοήθεια της Javascript ');
</script>
```
Στην περίπτωση που έχουμε παραπάνω από μια γραμμές κώδικα της Javascript αυτές στο τέλος τους θα πρέπει να έχουν ως τελευταίο χαρακτήρα το ελληνικό ερωτηματικό, ωστόσο τα τελευταία χρόνια οι περιηγητές έχουν εξελιχθεί με αποτέλεσμα να μην είναι απαραίτητη η χρήση του ερωτηματικού.

#### <span id="page-27-0"></span>**2.2.5 jQuery**

Η jQuery [15] αποτελεί μια βιβλιοθήκη της Javascript η οποία έχει κατασκευαστεί με στόχο να απλοποιηθεί ο σχεδιασμός και η υλοποίηση σεναρίων στο περιηγητή του χρήστη. Σχεδιάστηκε και υλοποιήθηκε τον Ιανουάριο του 2006 από τον Τζον Ρεριγκ.

Στο απόσπασμα του κώδικα που ακολουθεί παρουσιάζεται ο τρόπος με τον οποίο γίνεται η εισαγωγή της βιβλιοθήκης σε μια σελίδα ενός ιστότοπου. Οι τρόποι που μπορεί να γίνει η κλήση της βιβλιοθήκης είναι δύο ή με την τοπική κλήση της βιβλιοθήκης ή με την απομακρισμένη κλήση από πολλούς διακομιστές που την διατηρούν.

```
<script type="text/javascript" src="jquery.js"></script>
```
<**script**

```
src="http://ajax.googleapis.com/ajax/libs/jquery/1.9.1/jquery.min.js"></s
cript>
```
#### <span id="page-27-1"></span>**2.2.6 AJAX**

H Ajax ( Asynchronous Javascript and XML) [17] είναι συνδυασμός δύο τεχνολογιών που χρησιμοποιούνται στην κατασκευή διαδικτυακών εφαρμογών, την γλώσσα Client-side σεναριακού προγραμματισμού Javascript και την επεκτάσιμη γλώσσα σήμανσης XML.

Με την AJAX οι εφαρμογές μπορούν να ανταλλάξουν δεδομένα με τον διακομιστή σε ασύγχρονο χρόνο πράγμα που σημαίνει ότι διαδικασία γίνεται στο παρασκήνιο δίχως να υπάρχει κάποια αλλαγή η ανανέωση της σελίδας. Με την εφαρμογή αυτή της τεχνολογίας δίνεται η δυνατότητα στις σελίδες και κατ' επέκταση στις διαδικτυακές εφαρμογές να έχουν δυναμική ανανέωση του περιεχομένου δίχως να είναι αναγκαία η ανανέωση όλης της σελίδας.

Για να γίνει ξεκάθαρο η AJAX δεν είναι μια τεχνολογία αλλά ένα σύνολο τεχνολογιών που σε συνεργασία παράγουν το επιθυμητό αποτέλεσμα, αυτές οι τεχνολογίες είναι:

• HTML και CSS για παρουσίαση της σελίδας

- To Document Object Model (DOM) για την δυναμική προβολή και ενσωμάτωση των δεδομένων
- JSON ή XML για την μεταφορά των δεδομένων και XSLT για τον έλεγχο
- XMLHttpRequest για την ασύγχρονη επικοινωνία
- Javascript για την ενοποίηση των παραπάνω τεχνολογιών.

#### <span id="page-28-0"></span>**2.2.7 MySQL**

Με τον όρο βάση δεδομένων [17] εννοείται μια συλλογή από συστηματικά μορφοποιημένα σχετιζόμενα δεδομένα στα οποία είναι δυνατή η ανάκτηση, η διαχείριση και η ενημέρωση δεδομένων κατ΄ απαίτηση.

Μια σχεσιακή βάση δεδομένων (Relational Database) κάνει χρήση της έννοιας των συνδεόμενων δισδιάστατων πινάκων, που αποτελούνται από γραμμές και στήλες. Ένας χρήστης μπορεί να χτίσει σχέσεις ανάμεσα σε πολλαπλούς πίνακες και να παρουσιάσει το αποτέλεσμά τους ως ένα νέο πίνακα.

Στους πίνακες της βάσης δεδομένων οι γραμμές ονομάζονται εγγραφές (Records) και τα κελιά κάθε εγγραφή ονομάζονται ιδιότητες (Attributes) ή πεδία (Fields).

Συνήθως κάθε πίνακας έχει μια πληροφορία που χαρακτηρίζει και ταυτοποιεί με μοναδικό τρόπο κάθε έγγραφή του πίνακα, αυτή ονομάζεται κύριο/πρωτεύουν κλειδί (Primary Key), το κλειδί αυτό μπορεί να είναι ένα μόνο για κάθε πίνακα, υπάρχει περίπτωση που το πρωτεύον μπορεί να αποτελείται από περισσότερα από ένα πεδία τότε το πρωτεύον κλειδί ονομάζεται σύνθετο πρωτεύον κλειδί (Composite Primary Key).

Για την διαχείριση μια βάσης δεδομένων γίνεται χρήση λογισμικού συστήματος διαχείρισης σχεσιακών βάσεων δεδομένων (RDBMS – Relational Database Management System). Στην περίπτωση μας χρησιμοποιήθηκε η MySQL η οποία είναι μια από τις πιο απλές και φιλικές προς τον χρήστη λύσεις. Στην MySQL, χρησιμοποιείται η SQL ( Structured Query Language) η οποία είναι η πιο γνωστή γλώσσα για πρόσβαση, προσθήκη και επεξεργασία δεδομένων μέσα σε ένα πίνακα που βρίσκεται στην βάση δεδομένων μας. Η MySQL είναι μια open source λύση και στην εργασία χρησιμοποιήθηκε η έκδοση 5.7

#### <span id="page-28-1"></span>**2.2.8 NodeJs**

H Node.js [18] είναι μια πλατφόρμα ανάπτυξης λογισμικού χτισμένη σε περιβάλλον Javascript. Η χρήση της node.js γίνεται για δημιουργία εφαρμογών γραμμένων σε γλώσσα σεναρίου Javascript που θα εκτελούνται στις υποδομές του διακομιστή και όχι στον περιηγητή διαδικτύου του χρήστη όπως γίνεται συνήθως με τις εφαρμογές που είναι γραμμένες σε Javascript.

Στόχος του Node είναι να παρέχει ένα εύκολο τρόπο δημιουργίας κλιμακωτών διαδικτυακών εφαρμογών. Σε αντίθεση από τα περισσότερα σύγχρονα περιβάλλοντα ανάπτυξης εφαρμογών δικτύων μία διεργασία node δεν στηρίζεται στην πολυνηματικότητα αλλά σε ένα μοντέλο ασύγχρονης επικοινωνίας εισόδου/εξόδου. Αυτό σημαίνει ότι μια εφαρμογή σε node.js μπορεί να διαχειριστεί με μεγάλη ευκολία μεγάλη κίνηση και μεγάλο αριθμό δεδομένων που θα υπάρχουν σε μια εφαρμογή.

#### <span id="page-29-0"></span>**2.2.9 MQTT**

Το MQTT ( Message Queuing Telemetry Transport) [19] είναι ένα πρωτόκολλο επικοινωνίας το οποίο είναι βασισμένο στο μοντέλο δημοσιοποίηση/εγγραφή (publish/subscribe patterns). Είναι ένα ιδιαίτερα απλό και αποδοτικό πρωτόκολλο καθώς το μέγεθος των πακέτων και η πληροφορία η οποία περίεχουν τα πακέτα περιορίζεται στα τελείως απαραίτητα. Το MQTT, σχεδιάστηκε για επικοινωνία μεταξύ συσκευών που δεν έχουν εύκολη και σταθερή πρόσβαση στο διαδίκτυο ενώ παράλληλα είναι απαραίτητη η χαμηλή κατανάλωση ενέργειας. Με βάση αυτούς τους γνώμονες σχεδιασμού το πρωτόκολλο είναι ιδιαίτερα αποδοτικό και σε περιπτώσεις χαμηλής ποιότητας σύνδεσης.

Στα πλαίσια της διπλωματικής εργασίας το πρωτόκολλο αυτό χρησιμοποιήθηκε για την επίτευξη της αποστολής δεδομένων από τις συσκευές στην εφαρμογή.

#### <span id="page-29-1"></span>**2.2.10 PHP**

Η PHP (PHP: Hypertext Preprocessor) [20] είναι μια σεναριακή γλώσσα προγραμματισμού που χρησιμοποιείται για την κατασκευή δυναμικών ιστοσελίδων, μια σελίδα PHP για να λειτουργήσει πρέπει να περάσει από επεξεργασία ενός συμβατού διακομιστή πχ (Apache) ώστε να παραχθεί το τελικό αποτέλεσμα σε πραγματικό χρόνο το οποίο θα σταλεί στον διακομιστή του χρήστη σε μορφή εγγράφου HTML.

Ένα αρχείο PHP μπορεί να περιέχει κώδικα PHP, HTML, CSS, Javascript αλλά και απλό κείμενο, το βασικό χαρακτηριστικό του κώδικα PHP είναι ότι εκτέλεση του γίνεται στον διακομιστή δίχως τα ενδιάμεσα στάδια της εργασίας να είναι ορατά στον τελικό χρήστη.

Όπως ήδη προαναφέρθηκε η PHP προσφέρει δυναμικότητα στις σελίδες που χρησιμοποιείται με πολλαπλούς τρόπους, καθώς μπορεί να προσπελάσει, να δημιουργήσει, να επεξεργαστή, να διαβάσει και να διαγράψει αρχεία σε έναν διακομιστή, ενώ παράλληλα μπορεί να χρησιμοποιηθεί σε συνδυασμό με την SQL για την επικοινωνία της εφαρμογής με την βάση δεδομένων και στην συνέχεια να δημιουργήσει, να επεξεργαστή, να διαγράψει δεδομένα που περιέχονται.

Για να γίνει χρήση κώδικα PHP σε ένα αρχείο, πρέπει αρχικά η κατάληξη του αρχείου να είναι (.php) μέσα σε αυτό το αρχείο κώδικας της PHP πρέπει να βρίσκεται ανάμεσα στην ετικέτα <?php … ?>.

Η PHP είναι μια open source γλώσσα προγραμματισμού και υποστηρίζεται από όλες τις πλατφόρμες και σχεδόν από όλους του διαθέσιμους διακομιστές που χρησιμοποιούνται σήμερα.

Στην παρούσα διπλωματική έγινε χρήση της έκδοσης 7.

## <span id="page-30-0"></span>**2.3 Εργαλεία Ανάπτυξης Λογισμικού**

Πέρα από τις τεχνολογίες που χρησιμοποιήθηκαν ως δομικά μέρη της παρούσας διπλωματικής εργασίας, χρησιμοποιήθηκαν και διάφορα εργαλεία που βοήθησαν στην ανάπτυξη του λογισμικού.

#### <span id="page-30-1"></span>**2.3.1 Microsoft Visual Studio Code**

Για την συγγραφή του κώδικα της παρούσας διπλωματικής εργασίας χρησιμοποιήθηκε το περιβάλλον ανάπτυξης εφαρμογών Visual Studio Code το οποίο είναι δημιουργία της Microsoft και είναι open source[21].

Είναι ένας πλήρες εργαλείο ανάπτυξης κώδικα το οποίο υποστηρίζει μεγάλη πληθώρα γλωσσών προγραμματισμού. Έγινε η χρήση του καθώς υποστηρίζονται λειτουργίες αποσφαλμάτωσης κώδικα, λειτουργίες GIT, λειτουργίες έξυπνης ολοκλήρωσης εντολών κώδικα και άλλα πολλά. Ένα από τα μεγαλύτερα θετικά του προγράμματος είναι η υποστήριξη πακέτων επιπρόσθετης λειτουργίας τα οποία ανάλογα με την γλώσσα προγραμματισμού που χρησιμοποιείται βοηθάει στην ταχύτητα ανάπτυξης και στην ευκολία.

#### <span id="page-31-0"></span>**2.3.2 WinSCP**

To WinSCP (Windows Secure Copy) [22] είναι ένας opensource SFTP, FTP client για περιβάλλον Windows. Η βασική του λειτουργία είναι η μεταφορά δεδομένων ανάμεσα σε τοπικό περιβάλλον και περιβάλλον διακομιστή. Πέρα από αυτό δίνει δυνατότητες διαχειριστή αρχείων τόσο σε τοπικό όσο και σε επίπεδο διακομιστή ενώ παράλληλα προσφέρει και λειτουργίες συγχρονισμού αρχείων.

Ένα από τα θετικά στοιχεία του προγράμματος είναι η δυνατότητα χρήσης SSH.

#### <span id="page-31-1"></span>**2.3.3 Arduino IDE**

To Arduino IDE [23] είναι ένα ολοκληρωμένο περιβάλλον ανάπτυξης και λογισμικού για την πλακέτα ανάπτυξης του Arduino. Είναι opensource και είναι γραμμένο σε JAVA, η ανάπτυξη του και η χρήση του είναι τέτοια ώστε να είναι όσο το δυνατόν ευκολότερη για τον τελικό χρήστη καθώς η πλατφόρμα του Arduino προβλέπει την χρήση της και από αρχάριους και νεαρούς σε ηλικία χρήστες.

Περιλαμβάνει ένα πρόγραμμα επεξεργασίας κώδικα με χαρακτηριστικά όπως είναι η επισήμανση σύνταξης και ο συνδυασμός αγκύλων ενώ επίσης είναι σε θέση να μεταγλωττίζει και να φορτώνει προγράμματα στον μικροελεγκτή με ένα μόνο κλικ. Δεν υπάρχει συνήθως καμία ανάγκη να επεξεργαστούμε αρχεία make ή να τρέξουμε προγράμματα σε ένα περιβάλλον γραμμής εντολών. Ένα πρόγραμμα ή κώδικας που γράφτηκε για Arduino ονομάζεται σκίτσο (sketch)

Ο κώδικας που γράφονται τα προγράμματα του Arduino είναι C ή C++, οι χρήστες έχουν την δυνατότητα να ορίσουν δύο λειτουργίες για την δημιουργία ενός προγράμματος κυκλικής εκτέλεσης:

- setup(): μία συνάρτηση που τρέχει μία φορά στην αρχή του προγράμματος για την αρχικοποίηση των ρυθμίσεων.
- loop(): μία συνάρτηση που καλείται συνέχεια μέχρι η πλακέτα να απενεργοποιηθεί

#### <span id="page-31-2"></span>**2.3.4 PhpMyAdmin**

Το PhpMyAdmin [24] αποτελεί ένα δωρεάν και open source πρόγραμμα διαχείρισης για βάσης δεδομένων τόσο MySQL όσο και γενικότερα MariaDB, η απλότητα του και η πληθώρα λειτουργιών που προσφέρει αλλά και το γεγονός ότι είναι κατασκευασμένο σε PHP καθιστούν της εφαρμογή ευρέως χρησιμοποιούμενη για εφαρμογές φιλοξενίας ιστοσελίδων.

Κάποια από τα βασικά χαρακτηριστικά του phpmyadmin είναι:

- Δεν υπάρχει περιορισμός λειτουργικού συστήματος.
- Web διεπαφή
- Διαχείριση MySQL και MariaDB βάσεων δεδομένων
- Δυνατότητα εξαγωγής των δεδομένων σε διάφορες μορφές όπως CSV,SQL, XML, PDF και άλλα.
- Δυνατότητα μαζικής επεξεργασίας των δεδομένων που βρίσκονται στην βάση δεδομένων.
- Δυνατότητα αναζήτησης σε όλη την βάση δεδομένων

## <span id="page-32-0"></span>**Σύνοψη Κεφαλαίου**

Σε αυτό το κεφάλαιο παρουσιάστηκαν όλες οι τεχνολογίες και τα εργαλεία που χρησιμοποιήθηκαν για την ανάπτυξη του συστήματος ελέγχου και παρακολούθησης αγροτικής καλλιέργειας.

Στο επόμενο κεφάλαιο θα ακολουθήσει η ανάλυση αρχικά των απαιτήσεων του συστήματος και η παρουσίαση/ανάλυση της βάσης δεδομένων του συστήματος

# <span id="page-33-0"></span>**Κεφάλαιο 3 – Δομικά Μέρη Συστήματος**

## <span id="page-33-1"></span>**3.1 Απαιτήσεις Συστήματος**

Πριν την έναρξη σχεδιασμού της εφαρμογής το πρώτο και ίσως ένα από τα πιο σημαντικά βήματα είναι ο καθορισμός των απαιτήσεων που διέπουν το σύστημα. Οι απαιτήσεις που πρέπει να καλυφθούν είναι οι λειτουργικές απαιτήσεις που αναφέρονται στο υπό ποιες συνθήκες τι θα κάνει το σύστημα και υπό ποιους περιορισμούς θα δημιουργηθεί και θα λειτουργήσει το σύστημα ή αλλιώς μη-λειτουργικές απαιτήσεις και τέλος ποια θα είναι τα λειτουργικά μέρη του συστήματος

Στην εφαρμογή AgroDeep η οποία αποτελεί συνδρομητική εφαρμογή, υπάρχουν δύο είδη χρήστη τα οποία είναι ικανά να πραγματοποιήσουν και διαφορετικές ενέργειες. Πρώτη ομάδα είναι οι απλοί χρήστες τις πλατφόρμας και η δεύτερη ομάδα οι διαχειριστές τις πλατφόρμας. Μετά την μελέτη των αναγκών καταγράφηκαν οι απαιτήσεις για το κάθε είδος χρήστη.

### <span id="page-33-2"></span>**3.1.1 Απαιτήσεις Χρήστη**

Ο χρήστης αποτελεί τον βασικό κορμό της πλατφόρμας AgroDeep σε αντίθεση με τον διαχειριστή δεν έχει πρόσβαση σε όλες τις πληροφορίες.

Ένας χρήστης μπορεί:

- Να προβάλει, να προσθέσει, να επεξεργαστεί και να διαγράψει μόνο όσες περιοχές/τοποθεσίες ανήκουν σε εκείνων, οι παραπάνω ενέργειες πραγματοποιούνται από την web πλατφόρμα της εφαρμογής.
- Να προβάλει, να προσθέσει, να επεξεργαστεί και να διαγράψει αισθητήρες σε μια ή σε περισσότερες περιοχές/τοποθεσίες που ανήκουν στον χρήστη. Η προσθήκη/ενεργοποίηση ενός αισθητήρα γίνεται μέσω της εφαρμογής android.
- Να προβάλει, να προσθέσει, να επεξεργαστεί και να διαγράψει τα αποθεματικά από διάφορους σπόρους/ρίζες/δέντρα που έχει στην κατοχή του. Οι παραπάνω διαδικασίες πραγματοποιούνται μέσω της web πλατφόρμας της εφαρμογής.
- Να προβάλει, να προσθέσει, να επεξεργαστεί και να διαγράψει τον εξοπλισμό που διαθέτει ο χρήστης, σε μια ή σε περισσότερες περιοχές/τοποθεσίες που του ανήκουν.

Οι παραπάνω διαδικασίες πραγματοποιούτναι μέσω της web πλατφόρμας της εφαρμογής.

- Να κάνει προσθήκη ιστορικού συντήρησης ενός αισθητήρα που βρίσκεται σε μια περιοχή της κατοχής του. Η παραπάνω διαδικασία γίνεται μέσω της εφαρμογής android.
- Να προβάλει το ιστορικό συντήρησης κάθε αισθητήρα που βρίσκεται σε περιοχή που του ανήκει. Η παραπάνω διαδικασία πραγματοποιείται μέσω της web πλατφόρμας.
- Να προβάλει και να επεξεργαστεί τα προσωπικά στοιχεία του που βρίσκονται στο σύστημα. Η παραπάνω διαδικασία πραγματοποιείται μέσω της web πλατφόρμας.

### <span id="page-34-0"></span>**3.1.2 Διαχειριστής Πλατφόρμας**

Ο διαχειριστής/διαχειριστές της πλατφόρμας είναι χρήστες που έχουν πλήρη δικαιώματα προβολής και επεξεργασίας όλων των δεδομένων του συστήματος, από όλους τους χρήστες. Αυτό σημαίνει ότι ο διαχειριστής/διαχειριστές έχουν τις ίδιες δυνατότητες που έχουν οι χρήστες με διαφορά ότι μπορούν να προβάλουν και να επεξεργαστούν τα δεδομένα όλων των χρηστών.

Επιπλέον μπορούν να προβάλουν και να διαχειριστούν την λίστα χρηστών της πλατφόρμας.

Η πλατφόρμα AgroDeep έχει σχεδιαστεί με τέτοιο τρόπο ώστε να ικανοποιεί όλες τις κατηγορίες χαρακτηριστικών που ορίζονται από τις απαιτήσεις που ορίστηκαν ποιο πάνω. Τα χαρακτηριστικά που αναφέρθηκαν είναι η ασφάλεια, η αξιοπιστία, η χρηστικότητα, η αποδοτικότητα, η ευελιξία και η μεταφερσιμότητα.

## <span id="page-34-1"></span>**3.2 Σχεδιασμός Βάσης Δεδομένων**

Το επόμενο βήμα μετά την εύρεση των απαιτήσεων του συστήματος είναι ο σχεδιασμό της βάσης δεδομένων. Αυτή η διαδικασία είναι ιδιαίτερα σημαντική για την ανάπτυξη και λειτουργία του συστήματος.

Οι πίνακες στην βάση δεδομένων περιέχουν όλοι πρωτεύοντα κλειδιά τα οποία είναι υπεύθυνα για την ένωση των πινάκων, έτσι με αυτό τον τρόπο επιτυγχάνεται η αυτόματη ανανέωση των δεδομένων μέσα στην βάση.

Κατά την διάρκεια ανάπτυξης της εφαρμογής η βάση δεδομένων υπέστη αρκετές αλλαγές και προσθήκες με την τελική μορφή των πινάκων να είναι αυτή που ακολουθεί στην εικόνα. Στην συνέχεια του κεφαλαίου γίνεται η εκτενής περιγραφή όλων των πινάκων που περιέχονται στην βάση δεδομένων.

#### <span id="page-35-0"></span>**3.2.1 Πίνακας Users**

O πίνακας users περιέχει τις βασικές πληροφορίες για κάθε χρήστη του συστήματος AgroDeep.

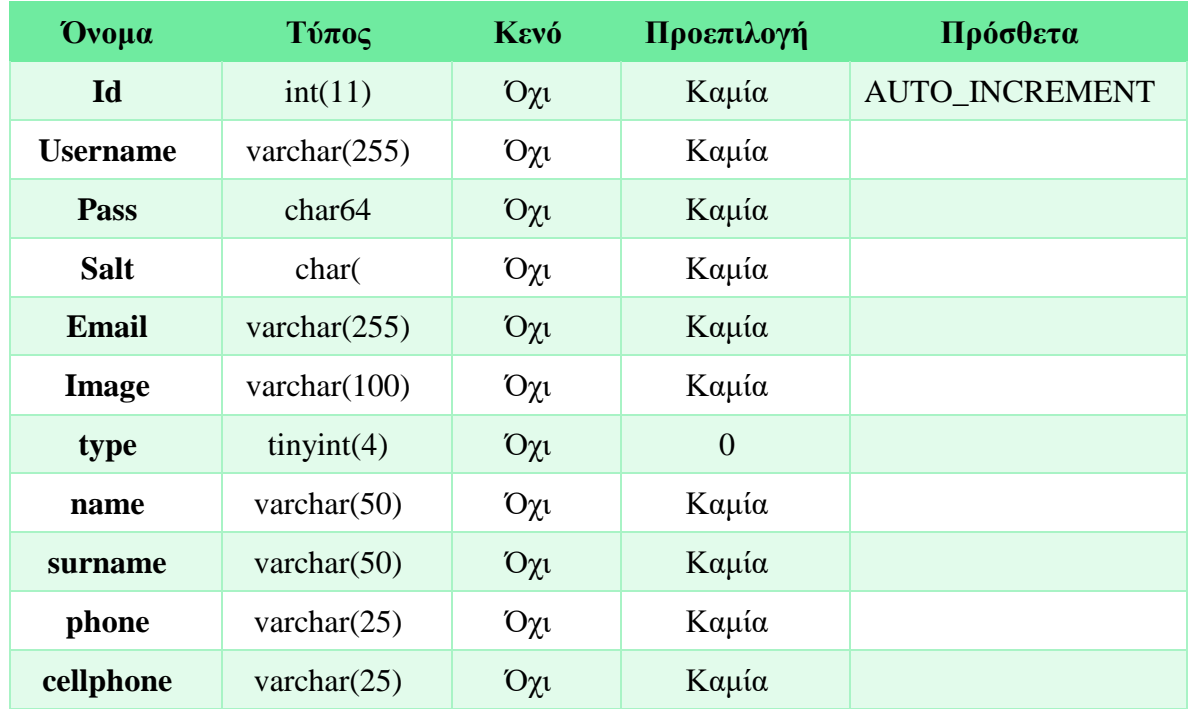

<span id="page-35-1"></span>*Πίνακας 2 - Πίνακας Users*

Παρακάτω ακολουθεί η ανάλυση των πεδίων του πίνακα "Users":

- **id:** Αποτελεί το primary key του πίνακα users. Είναι το πεδίο αναγνώρισης του χρήστη στο σύστημα AgroDeep. Είναι μοναδικό και με το πρόσθετο AUTO\_INCREMENT αυξάνεται μόνο του κάθε φορά που προστίθεται νέα εγγραφή στον πίνακα users. Επίσης αποτελεί συνδετικό κρίκο με άλλους πίνακες.
- **usermame:** Η χρήση του πεδίο username είναι η αποθήκευση του μοναδικού ονόματος του χρήστη.
- **pass:** Εδώ αποθηκεύεται το πρώτο συνθετικό του κρυπτογραφημένο με SHA256 κωδικού πρόσβασης του χρήστη στην πλατφόρμα.
- **salt:** Εδώ αποθηκεύεται το δεύτερο συνθετικό του κρυπτογραφημένο με SHA256 κωδικού πρόσβασης του χρήστη στην πλατφόρμα.
- **email:** Χρησιμοποιείται για την αποθήκευση της διεύθυνσης ηλεκτρονικής αλληλογραφίας του χρήστη.
- **image:** Χρησιμοποιείται για την αποθήκευση της εικόνας που χρησιμοποιεί ο χρήστης στην πλατφόρμα.
- **type:** Καθορίζει τον τύπο του χρήστη ανάμεσα σε απλό χρήστη και διαχειριστή, ο απλός χρήστης έχει 0 και ο διαχειριστής 1.
- **name:** Αποθηκεύεται το μικρό όνομα του χρήστη.
- **surname:** Αποθηκεύεται το επώνυμο του χρήστη.
- **phone:** Αποθηκεύεται το σταθερό τηλέφωνο του χρήστη.
- **cellphone:** Αποθηκεύεται το κινητό τηλέφωνο του χρήστη.

### **3.2.2 Πίνακας locations**

Ο πίνακας locations χρησιμοποιείται για την αποθήκευση των διάφορων τοποθεσιών που έχουν εισαχθεί στο σύστημα από όλους του χρήστες της πλατφόρμας.

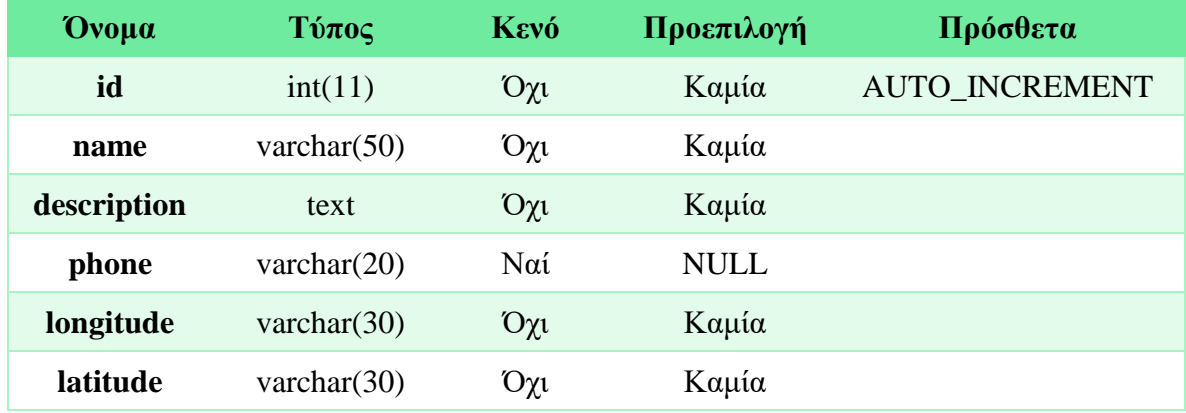

*Πίνακας 3 - Πίνακας locations*

Παρακάτω ακολουθεί η ανάλυση των πεδίων του πίνακα "locations":

• **id:** Αποτελεί το primary key του πίνακα locations. Είναι το πεδίο αναγνώρισης μιας τοποθεσίας στην πλατφόρμα. Είναι μοναδικό και με το πρόσθετο AUTO\_INCREMENT αυξάνεται μόνο του κάθε φορά που προστίθεται νέα εγγραφή στον πίνακα locations. Επίσης αποτελεί συνδετικό κρίκο με άλλους πίνακες.

- **name:** Σε αυτό το πεδίο αποθηκεύεται η ονομασία που έχει δοθεί στην τοποθεσία από τον χρήστη.
- **description:** Σε αυτό το πεδίο αποθηκεύεται η περιγραφή που έχει εισαχθεί από τον χρήστη αναφορικά με την τοποθεσία.
- **phone:** Αποθηκεύει τηλέφωνο επικοινωνίας που βρίσκεται στον χώρο σε περίπτωση που αυτό χρειαστεί.
- **longitude:** Αποθηκεύει το γεωγραφικός μήκος στο οποίο βρίσκεται η τοποθεσία.
- **latitude:** Αποθηκεύει το γεωγραφικός πλάτος στο οποίο βρίσκεται η τοποθεσία.

### **3.2.3 Πίνακας location\_assigns**

Στον πίνακα location\_assigns αποθηκεύονται οι συσχετισμοί ανάμεσα σε τοποθεσίες και χρήστες.

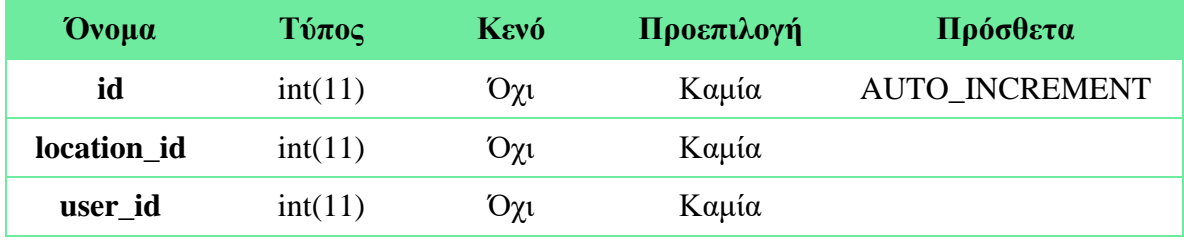

*Πίνακας 4 - Πίνακας location\_assigns*

Παρακάτω ακολουθεί η ανάλυση των πεδίων του πίνακα "location\_assigns":

- **id:** Αποτελεί το primary key του πίνακα location\_assigns . Είναι το πεδίο αναγνώρισης μιας συσχέτισης ανάμεσα σε τοποθεσίες και χρήστες του συστήματος. Είναι μοναδικό και με το πρόσθετο AUTO\_INCREMENT αυξάνεται μόνο του κάθε φορά που προστίθεται νέα εγγραφή στον πίνακα location\_assigns.
- **location\_id:** Αποτελεί ξένο κλειδί από τον πίνακα locations και χρησιμοποιείται σαν το πρώτο μισό της συσχέτισης ανάμεσα σε μια τοποθεσία και έναν χρήστη.
- **user\_id:** Αποτελεί ξένο κλειδί από τον πίνακα users και χρησιμοποιείται σαν το δεύτερο μισό της συσχέτισης ανάμεσα σε έναν χρήστη και μια τοποθεσία.

### **3.2.4 Πίνακας sensors**

Στον πίνακα sensors αποθηκεύονται όλες οι πληροφορίες των συσκευών που ενεργοποιούν οι χρήστες στην πλατφόρμα AgroDeep.

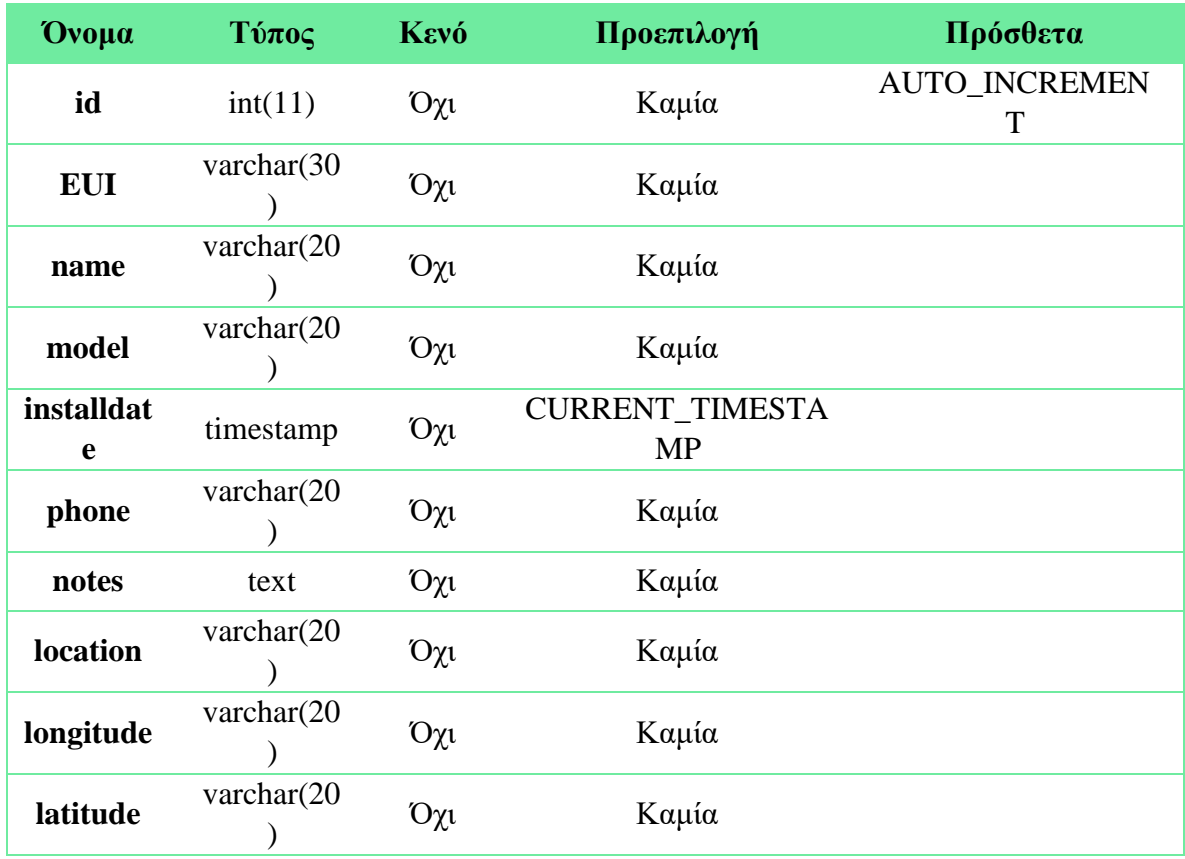

*Πίνακας 5 - Πίνακας sensors*

Παρακάτω ακολουθεί η ανάλυση των πεδίων του πίνακα "sensors":

- **id:** Αποτελεί το primary key του πίνακα sensors. Είναι το πεδίο αναγνώρισης ενός αισθητήριου κόμβου που είναι εγγεγραμμένος στο σύστημα. Είναι μοναδικό και με το πρόσθετο AUTO\_INCREMENT αυξάνεται μόνο του κάθε φορά που προστίθεται νέα εγγραφή στον πίνακα sensors. Επίσης αποτελεί συνδετικό κρίκο με άλλους πίνακες.
- **EUI:** Αποθηκεύεται το EUI του αισθητήρα το οποίο είναι το αναγνωριστικό του αισθητήρα στον τομέα της δικτύωσης.
- **name:** Σε αυτό το σημείο αποθηκεύεται η ονομασία που έχει εισάγει ο χρήστης.
- **model:** Σε αυτό το σημείο αποθηκεύεται η το μοντέλο του αισθητήρα.
- **installdate:** Η ημερομηνία ενεργοποίησης του αισθητήρα αποθηκεύεται σε αυτό το πεδίο.
- **phone:** Αποθηκεύει τηλέφωνο επικοινωνίας που βρίσκεται στον χώρο σε περίπτωση που αυτό χρειαστεί.
- **notes:** Σε αυτό το πεδίο αποθηκεύονται οι σημειώσεις που εισάγονται από τον χρήστη σχετικά με την διαδικασία της εγκατάστασης.
- **location:** Σε αυτό το πεδίο αποθηκεύεται το ψευδόνυμο που έχει δώσει ο χρήστης στην περιοχή που είναι εγκατεστημένος ο αισθητήριος κόμβος
- **longitude:** Αποθηκεύει το γεωγραφικός μήκος στο οποίο βρίσκεται τοποθετημένος ο αισθητήριος κόμβος.
- **latitude:** Αποθηκεύει το γεωγραφικός πλάτος στο οποίο βρίσκεται τοποθετημένος ο αισθητήριος κόμβος.

### **3.2.5 Πίνακας sensor\_assigns**

Στον πίνακα seed\_assigns αποθηκεύονται οι συσχετισμοί ανάμεσα σε αισθητήριους κόμβους σε τοποθεσίες και σε χρήστες που τους ανήκουν.

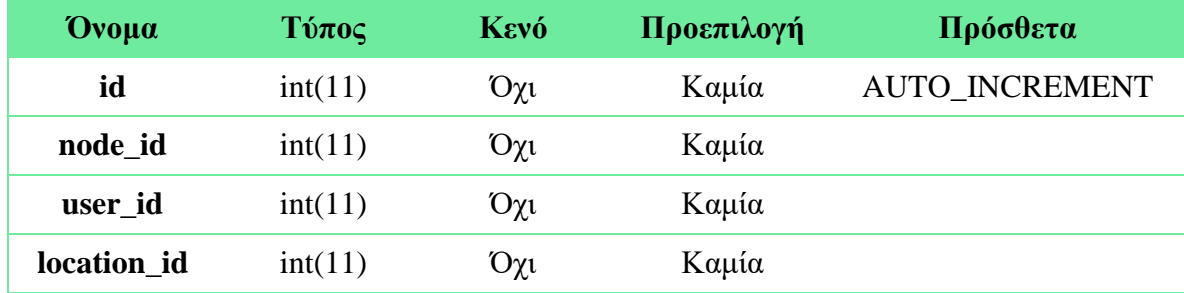

*Πίνακας 6 - Πίνακας sensor\_assigns*

Παρακάτω ακολουθεί η ανάλυση των πεδίων του πίνακα "sensor\_assigns":

- **id:** Αποτελεί το primary key του πίνακα sensor\_assigns. Είναι το πεδίο αναγνώρισης μιας συσχέτισης ανάμεσα σε αισθητήριο κόμβο και χρήστη που βρίσκεται στο σύστημα. Είναι μοναδικό και με το πρόσθετο AUTO\_INCREMENT αυξάνεται μόνο του κάθε φορά που προστίθεται νέα εγγραφή στον πίνακα sensor\_assigns. Επίσης αποτελεί συνδετικό κρίκο με άλλους πίνακες.
- **node\_id:** Αποτελεί ξένο κλειδί από τον πίνακα sensors και χρησιμοποιείται σαν το ένα τρίτο της συσχέτισης ανάμεσα σε μια τοποθεσία έναν χρήστη και έναν αισθητήριο κόμβο.
- **user\_id:** Αποτελεί ξένο κλειδί από τον πίνακα users και χρησιμοποιείται σαν το ένα τρίτο της συσχέτισης ανάμεσα σε μια τοποθεσία έναν χρήστη και έναν αισθητήριο κόμβο.
- **location\_id:** Αποτελεί ξένο κλειδί από τον πίνακα location και χρησιμοποιείται σαν το ένα τρίτο της συσχέτισης ανάμεσα σε μια τοποθεσία έναν χρήστη και έναν αισθητήριο κόμβο.

### **3.2.6 Πίνακας sensor\_maintance**

Στον πίνακα sensor\_maintance αποθηκεύονται όλα τα στοιχεία που αφορούν την συντήρηση και τους ελέγχους που πραγματοποιούνται στους αισθητήριους κόμβους της πλατφόρμας.

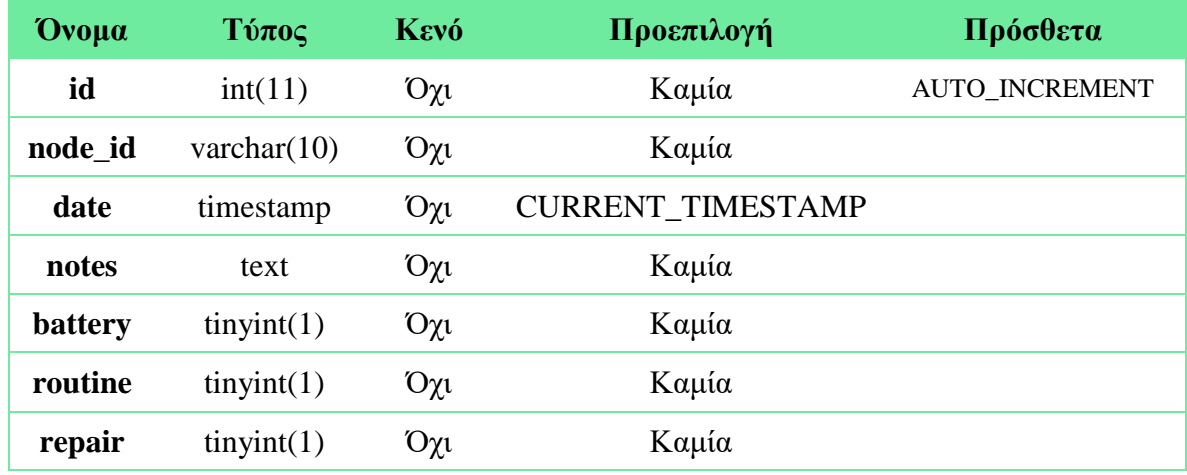

*Πίνακας 7 - Πίνακας sensor\_maintance*

Παρακάτω ακολουθεί η ανάλυση των πεδίων του πίνακα "sensor\_maintance":

- **id:** Αποτελεί το primary key του πίνακα sensor\_maintance. Είναι το πεδίο αναγνώρισης μιας εγγραφής συντήρησης κάποιου κόμβου στο σύστημα. Είναι μοναδικό και με το πρόσθετο AUTO\_INCREMENT αυξάνεται μόνο του κάθε φορά που προστίθεται νέα εγγραφή στον πίνακα sensor\_maintance.
- **node\_id:** Σε αυτό το πεδίο αποθηκεύεται το id του αισθητήρα για το οποίο αναφέρεται η εγγραφή συντήρησης.
- **date:** Σε αυτό το πεδίο αποθηκεύεται η ημερομηνία και η ώρα κατά την οποία πραγματοποιήθηκε η συντήρηση.
- **notes:** Τα σχόλια κατά την διάρκεια της συντήρησης αποθηκεύονται σε αυτό το πεδίο.
- **battery:** Αυτό το πεδίο μπορεί να πάρει δύο τιμές ή μηδέν ή ένα, μηδέν θα εισαχθεί όταν η συντήρηση δεν είχε σχέση με αλλαγή της μπαταρίας και ένα όταν κατά την διάρκεια της συντήρησης έγινε αλλαγή της μπαταρίας.
- **routine:** Αυτό το πεδίο μπορεί να πάρει δύο τιμές ή μηδέν ή ένα, μηδέν θα εισαχθεί όταν η συντήρηση δεν έγινε στα πλαίσια ελέγχου ρουτίνας και ένα όταν συμβαίνει το αντίθετο.

• **repair:** Αυτό το πεδίο μπορεί να πάρει δύο τιμές ή μηδέν ή ένα, μηδέν θα εισαχθεί όταν δεν έγινε κάποια επισκευή και ένα όταν συμβαίνει το αντίθετο.

### **3.2.7 Πίνακας data**

Στον πίνακα data αποθηκεύονται όλες οι μετρήσεις από τις συσκευές που λειτουργούν στο οικοσύστημα του AgroDeep.

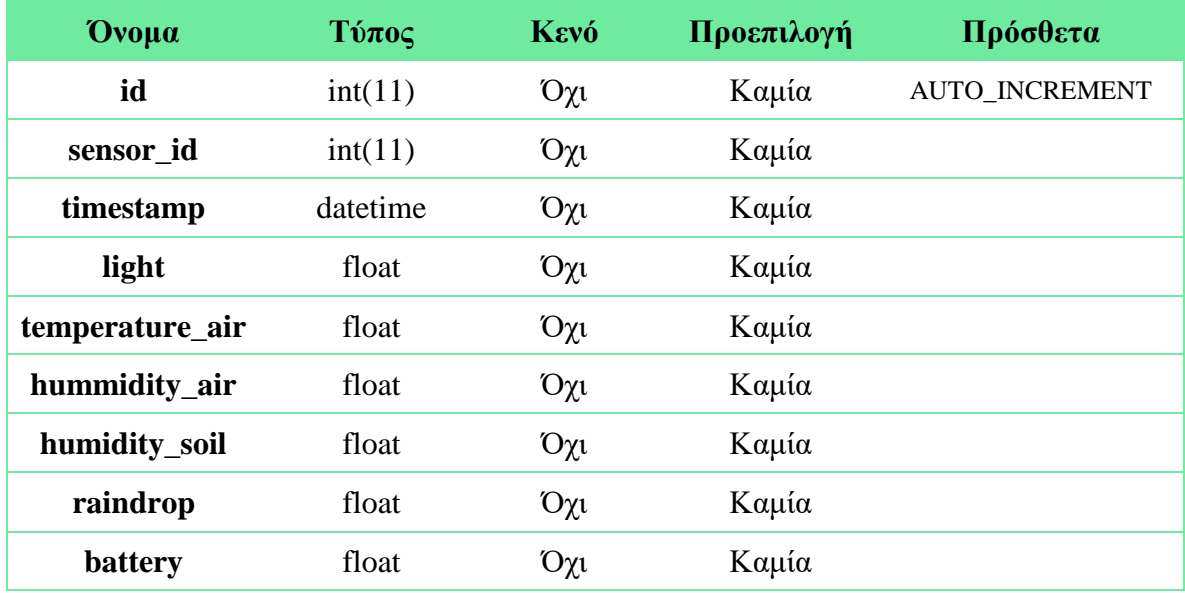

*Πίνακας 8 - Πίνακας data*

Παρακάτω ακολουθεί η ανάλυση των πεδίων του πίνακα "data":

- **id:** Αποτελεί το primary key του πίνακα data. Είναι το πεδίο αναγνώρισης μιας στιγμιαίας μέτρησης από κάποιον αισθητήριο κόμβο που είναι εγγεγραμμένος στο σύστημα. Είναι μοναδικό και με το πρόσθετο AUTO\_INCREMENT αυξάνεται μόνο του κάθε φορά που προστίθεται νέα εγγραφή στον πίνακα data.
- **sensor\_id:** Σε αυτό το πεδίο αποθηκεύεται το id του αισθητήριου κόμβου που αφορούν τα δεδομένα της κάθε εγγραφής. Αποτελεί ξένο κλειδί από τον πίνακα sensors.
- **timestamp:** Η ώρα και η ημερομηνία της κάθε μέτρησης αποθηκεύονται σε αυτό το κελί.
- **light:** Η μέτρηση της φωτεινότητας αποθηκεύεται σε lux.
- **temperature\_air:** Η θερμοκρασία αέρα αποθηκεύεται σε βαθμούς κελσίου.
- **humidity\_air:** Η υγρασία του αέρα αποθηκεύεται σε ποσοστό %.
- **humidity\_soil:** Η υγρασία του εδάφους αποθηκεύεται σε ποσοστό %.
- **raindrop:** Σε αυτό το πεδίο αποθηκεύεται η μέτρηση σχετικά με το αν βρέχει ή όχι.
- **battery:** Σε αυτό το πεδίο αποθηκεύεται το ποσοστό διαθέσιμης μπαταρίας του αισθητήριου κόμβου.

### **3.2.8 Πίνακας logs**

Στο πίνακα logs αποθηκεύονται οι αναφορές από όλες τις αλλαγές/προσθήκες που γίνονται στα πλαίσια της πλατφόρμας.

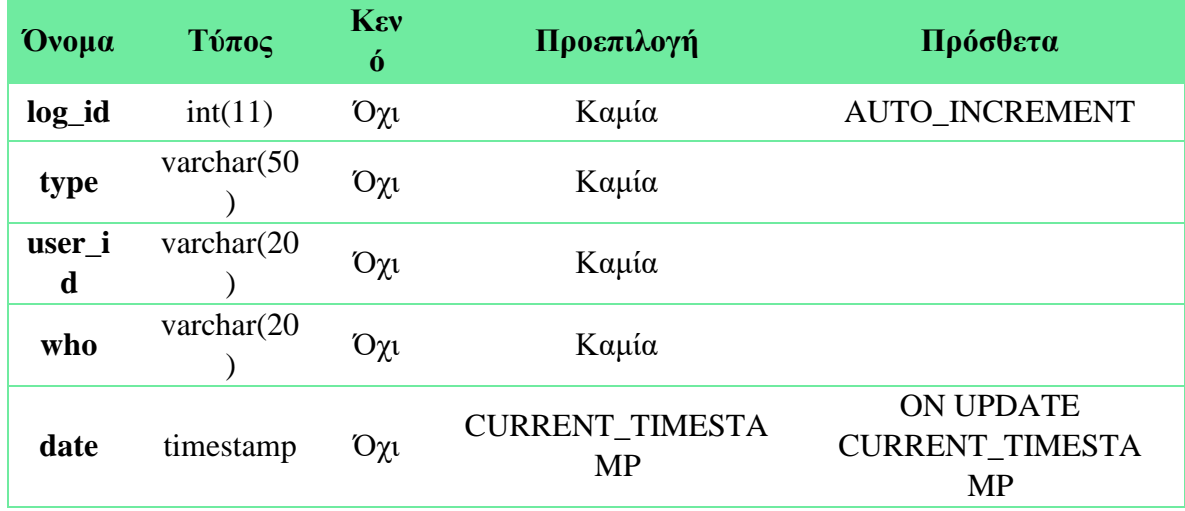

*Πίνακας 9 - Πίνακας logs*

Παρακάτω ακολουθεί η ανάλυση των πεδίων του πίνακα "logs":

- **log\_id:** Αποτελεί το primary key του πίνακα logs. Είναι το πεδίο αναγνώρισης μιας αναφοράς που έχει δημιουργηθεί από κάποια ενέργεια του συστήματος. Είναι μοναδικό και με το πρόσθετο AUTO\_INCREMENT αυξάνεται μόνο του κάθε φορά που προστίθεται νέα εγγραφή στον πίνακα logs.
- **type:** Σε αυτό το πεδίο αποθηκεύεται ο τύπος της αναφοράς που δημιουργήθηκε από κάποια ενέργεια του χρήστη μέσα στο σύστημα.
- **user\_id:** Σε αυτό το πεδίο αποθηκεύεται το id του χρήστη για τον οποίο προσδιορίζεται η αναφορά.
- **who:** Σε αυτό το πεδίο αποθηκεύεται το id του χρήστη από τον οποίο προκλήθηκε η δημιουργία της αναφοράς.
- **date:** Η ημερομηνία και η ώρα δημιουργίας της αναφοράς αποθηκεύεται σε αυτό το πεδίο.

### **3.2.9 Πίνακας seeds**

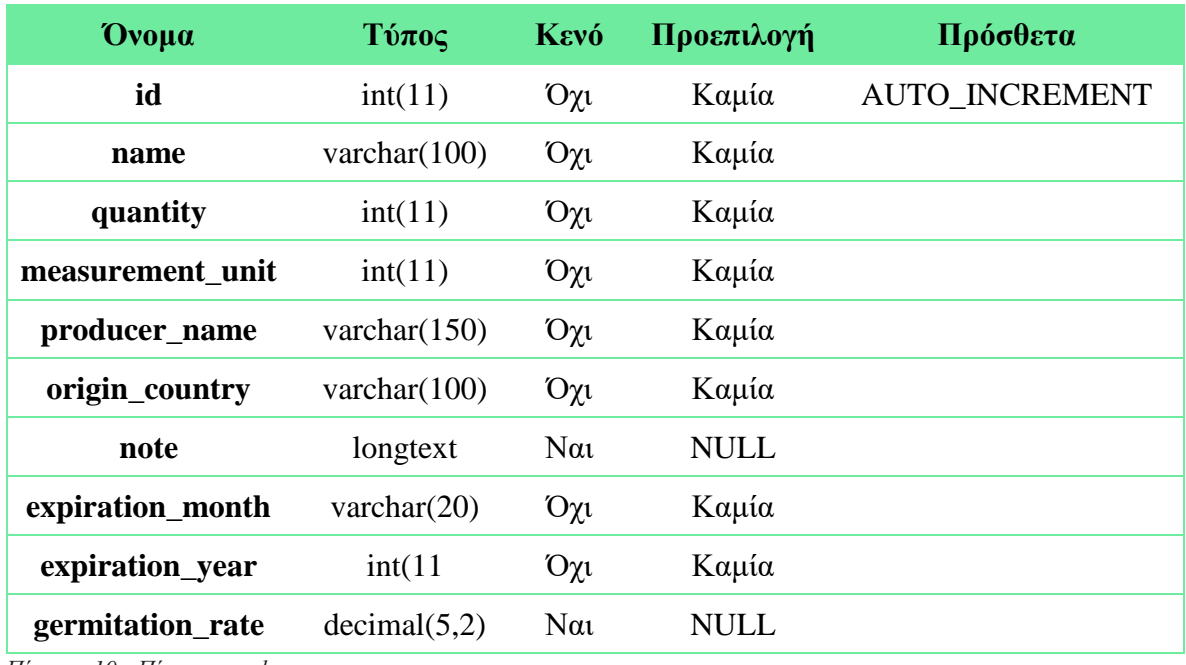

Στον πίνακα seeds αποθηκεύονται τα στοιχεία των αποθεματικών σε σπόρους/δέντρα που έχουν εισάγει οι χρήστες στο σύστημα.

*Πίνακας 10 - Πίνακας seeds*

Παρακάτω ακολουθεί η ανάλυση των πεδίων του πίνακα "seeds":

- **id:** Αποτελεί το primary key του πίνακα seeds. Είναι το πεδίο αναγνώρισης μιας εγγραφής σπόρου στο σύστημα. Είναι μοναδικό και με το πρόσθετο AUTO\_INCREMENT αυξάνεται μόνο του κάθε φορά που προστίθεται νέα εγγραφή στον πίνακα seeds.
- **name:** Το όνομα της ποικιλίας που έχει εισαχθεί από τον χρήστη στο σύστημα αποθηκεύεται σε αυτό το πεδίο.
- **quantity:** Σε αυτό το πεδίο αποθηκεύεται η ποσότητα που έχει στο αποθεματικό του ο χρήστης.
- **measurement\_unit:** Η μονάδα μέτρησης της ποσότητας από τον σπόρο που έχει στο αποθεματικό του ο χρήστης αποθηκεύεται σε αυτό το πεδίο.
- **producer\_name:** Το όνομα του παραγωγού που πούλησε τους σπόρους αποθηκεύεται σε αυτό το πεδίο.
- **origin\_country:** Εδώ αποθηκεύεται η ονομασία του κράτους που προέρχεται ο σπόρος.
- **note:** Σε αυτό το πεδίο καταχωρούνται οι σημειώσεις που εισάγει ο χρήστης κατά την διάρκεια εισαγωγής του σπόρου στο σύστημα.
- **expiration\_month:** Ο μήνας που λήγει το αποθεματικό του σπόρου.
- **expiration\_year:** Ο χρόνος που λήγει το αποθεματικό του σπόρου.
- **germitation\_rate:** Το ποσοστό βλάστησης του σπόρου αποθηκεύεται σε αυτό το πεδίο σε μορφή ποσοστού.

### **3.2.10 Πίνακας seed\_assigns**

Στον πίνακα seed\_assigns αποθηκεύονται οι συσχετισμοί ανάμεσα σε σπόρους και σε χρήστες που τους ανήκουν.

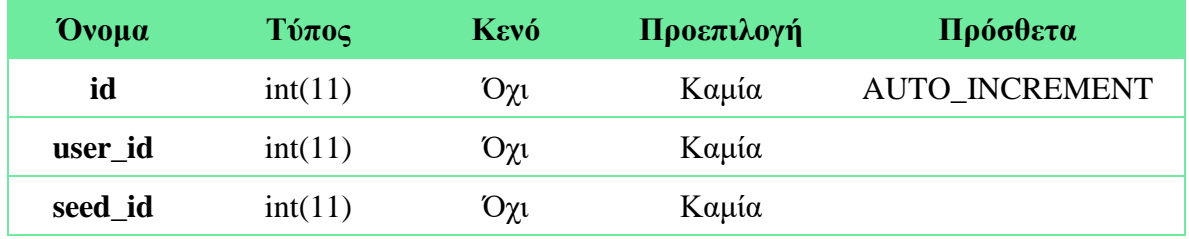

*Πίνακας 11 - Πίνακας seed\_assigns*

Παρακάτω ακολουθεί η ανάλυση των πεδίων του πίνακα "seed\_assigns":

- **id:** Αποτελεί το primary key του πίνακα seed\_assigns. Είναι το πεδίο αναγνώρισης μιας συσχέτισης ανάμεσα σε μια εγγραφή του πίνακα seeds και του μια εγγραφή του πίνακα users. Είναι μοναδικό και με το πρόσθετο AUTO\_INCREMENT αυξάνεται μόνο του κάθε φορά που προστίθεται νέα εγγραφή στον πίνακα sensor\_assigns.
- **user\_id:** Αποτελεί ξένο κλειδί από τον πίνακα users και χρησιμοποιείται σαν το πρώτο μισό της συσχέτισης ανάμεσα σε μια εγγραφή του πίνακα users με μια έγγραφή του πίνακα του seeds.
- **seed\_id:** Αποτελεί ξένο κλειδί από τον πίνακα seeds και χρησιμοποιείται σαν το δεύτερο μισό της συσχέτισης ανάμεσα σε μια εγγραφή του πίνακα users με μια έγγραφή του πίνακα του seeds.

### **3.2.11 Πίνακας equipment**

Στον πίνακα equipment αποθηκεύονται τα στοιχεία των εξοπλισμών που έχουν εισάγει οι χρήστες στο σύστημα.

| Ovoua       | $T$ ύπος       | Kevó      | Προεπιλογή | Πρόσθετα       |
|-------------|----------------|-----------|------------|----------------|
| id          | int(11)        | $O\chi_1$ | Καμία      | AUTO_INCREMENT |
| name        | varchar $(50)$ | $O\chi_1$ | Καμία      |                |
| description | text           | $O\chi_1$ | Καμία      |                |
| type        | int(11)        | Όχι       | Καμία      |                |

*Πίνακας 12 - Πίνακας equipment*

Παρακάτω ακολουθεί η ανάλυση των πεδίων του πίνακα "equipment":

- **id:** Αποτελεί το primary key του πίνακα equipment. Είναι το πεδίο αναγνώρισης του εξοπλισμού που έχει εισαχθεί στο σύστημα. Είναι μοναδικό και με το πρόσθετο AUTO\_INCREMENT αυξάνεται μόνο του κάθε φορά που προστίθεται νέα εγγραφή στον πίνακα equipment.
- **name:** Η ονομασία του εξοπλισμού που εισάγει ο χρήστης στο σύστημα αποθηκεύεται σε αυτό το σημείο.
- **description:** Η περιγραφή του εξοπλισμού που εισάγει ο χρήστης στο σύστημα αποθηκεύεται σε αυτό το σημείο.
- **type:** Ο τύπος του εξοπλισμού που εισάγει ο χρήστης στο σύστημα αποθηκεύεται σε αυτό το σημείο.

### **3.2.12 Πίνακας equipment\_assigns**

Στον πίνακα equipment\_assigns αποθηκεύονται οι συσχετισμοί ανάμεσα σε χρήστες και σε τοποθεσίες που τους ανήκουν.

| Ovoua        | Τύπος   | Kevó        | Προεπιλογή | Πρόσθετα       |
|--------------|---------|-------------|------------|----------------|
| id           | int(11) | $O\gamma_1$ | Καμία      | AUTO_INCREMENT |
| equipment_id | int(11) | $O\gamma_1$ | Καμία      |                |
| user_id      | int(11) | $O\chi_1$   | Καμία      |                |

*Πίνακας 13 - Πίνακας equipment\_assigns*

Παρακάτω ακολουθεί η ανάλυση των πεδίων του πίνακα "equipment\_assings":

• **id:** Αποτελεί το primary key του πίνακα equipment\_assigns. Είναι το πεδίο συσχέτισης εξοπλισμού με κάποιον χρήστη του συστήματος. Είναι μοναδικό και με το πρόσθετο AUTO\_INCREMENT αυξάνεται μόνο του κάθε φορά που προστίθεται νέα εγγραφή στον πίνακα sensor\_maintance.

- **equipment\_id:** Αποτελεί ξένο κλειδί από τον πίνακα equipment και χρησιμοποιείται σαν το πρώτο μισό της συσχέτισης ανάμεσα σε μια εγγραφή του πίνακα users με μια έγγραφή του πίνακα του equipments.
- **user id:** Αποτελεί ξένο κλειδί από τον πίνακα users και χρησιμοποιείται σαν το δε΄θυερπ μισό της συσχέτισης ανάμεσα σε μια εγγραφή του πίνακα users με μια έγγραφή του πίνακα του seeds.

### **3.2.13 Πίνακας equipment\_locations**

Στον πίνακα equipment\_locations αποθηκεύονται οι συσχετισμοί ανάμεσα σε εξoπλισμό και τοποθεσίες στις οποίες ήταν και είναι.

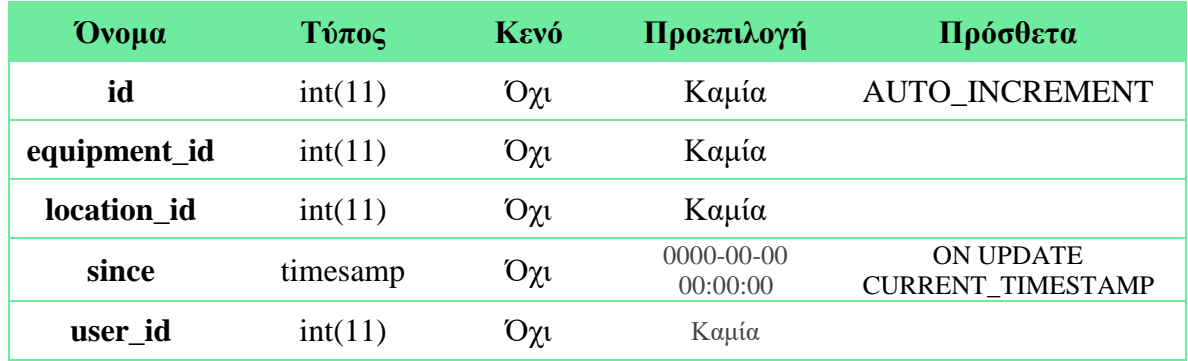

*Πίνακας 14 - Πίνακας equipment\_locations*

Παρακάτω ακολουθεί η ανάλυση των πεδίων του πίνακα "equipment\_locations":

- **id:** Αποτελεί το primary key του πίνακα equipment\_locations. Είναι το πεδίο αναγνώρισης μιας συσχέτισης ανάμεσα σε εξοπλισμό και τοποθεσίες του χρήστη. Είναι μοναδικό και με το πρόσθετο AUTO\_INCREMENT αυξάνεται μόνο του κάθε φορά που προστίθεται νέα εγγραφή στον πίνακα equipment\_locations.
- **equipment\_id:** Το id από τον εξοπλισμό που αναφέρεται η κάθε εγγραφή αποθηκεύεται σε αυτό πεδίο. Το πεδίο αυτό αποτελεί και ξένο κλειδί από τον πίνακα equipment.
- **location\_id:** Το id από την τοποθεσία που αναφέρεται η κάθε εγγραφή αποθηκεύεται σε αυτό πεδίο. Το πεδίο αυτό αποτελεί και ξένο κλειδί από τον πίνακα equipment.
- **since:** Η ημερομηνία από την οποία ο κάθε εξοπλισμός βρίσκεται σε μια τοποθεσία αποθηκεύεται σε αυτό το πεδίο.

• **user\_id:** Ο χρήστης στο οποίο ανήκει ο εξοπλισμός φαίνεται σε αυτό το πεδίο.

# **Σύνοψη Κεφαλαίου**

Σε αυτό το κεφάλαιο παρουσιάστηκαν οι απαιτήσεις του συστήματος, τα δομικά στοιχεία της βάσης δεδομένων τόσο της κύριας βάσης σε MySQL όσο και την Βάσης των μετρήσεων σε MongoDB.

Στο επόμενο κεφάλαιο που ακολουθεί γίνεται η ανάλυση του υλικού μέρους του συστήματος που αυτό αφορά των αισθητήριο κόμβο του AgroDeep.

# **Κεφαλαίο 4 – Λογισμικό Μέρος Συστήματος**

Στο κεφάλαιο αυτό θα γίνει η ανάλυση και παρουσίαση των λειτουργιών που είναι εφικτές μέσω της web πλατφόρμας του AgroDeep αλλά και μέσω της Android εφαρμογής που συμπεριλαμβάνεται στο συνολικό πακέτο.

Οι λεγόμενες διεπαφές χρήστη σε οποιοδήποτε σύστημα αποτελούν ένα πολύ σημαντικό κομμάτι στην εξίσωση επιτυχίας μια υπηρεσίας/εφαρμογής. Έτσι δόθηκε μεγάλη προσοχή και χρησιμοποιήθηκαν οι κατάλληλες τεχνολογίες και τα κατάλληλα εργαλεία ώστε το τελικό αποτέλεσμα να είναι οπτικά καλαίσθητο και χρηστικά πρακτικό και γρήγορο.

# **4.1 Σύνδεση και αποσύνδεση από την πλατφόρμα**

Με την εφαρμογή AgroDeep όπως έχει αναφερθεί και νωρίτερα να αποτελεί μια συνδρομητική υπηρεσία για την πρόσβαση στις λειτουργίες της απαιτείται η εξουσιοδότηση του χρήστη. Ο χρήστης της εφαρμογής είτε είναι απλός είτε είναι ο διαχειριστής για να αποκτήσει πρόσβαση στις παροχές του AgroDeep πρέπει να συνδεθεί στην πλατφόρμα. Έτσι η πρώτη διεπαφή που θα συναντήσει κάποιος είναι η ακόλουθη.

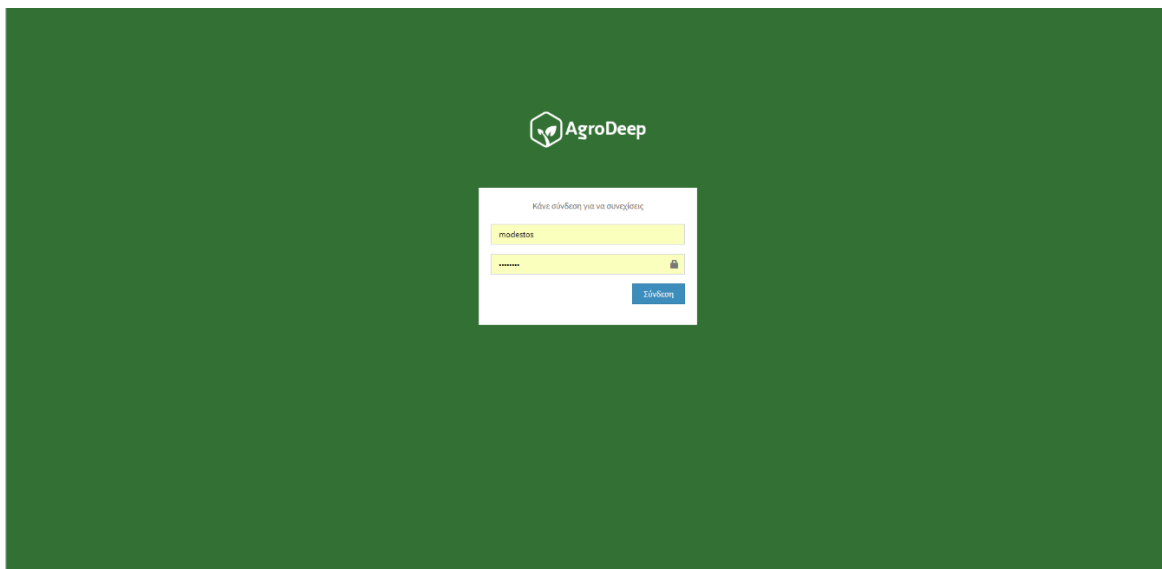

*Εικόνα 1 - Διεπαφή σύνδεσης διαδυκτυακής πλατφόρμας*

Η πρώτη διεπαφή αποτελεί μια φόρμα σύνδεσης η οποία ζητάει το όνομα χρήστη και τον κωδικό πρόσβασης, στοιχεία τα οποία κατά την αγορά της εφαρμογής και της απόκτησης πρόσβασης στην πλατφόρμα ο χρήστης παρέλαβε. Αν ο χρήστης δώσει λανθασμένα στοιχεία στην οθόνη εμφανίζεται μήνυμα λάθους.

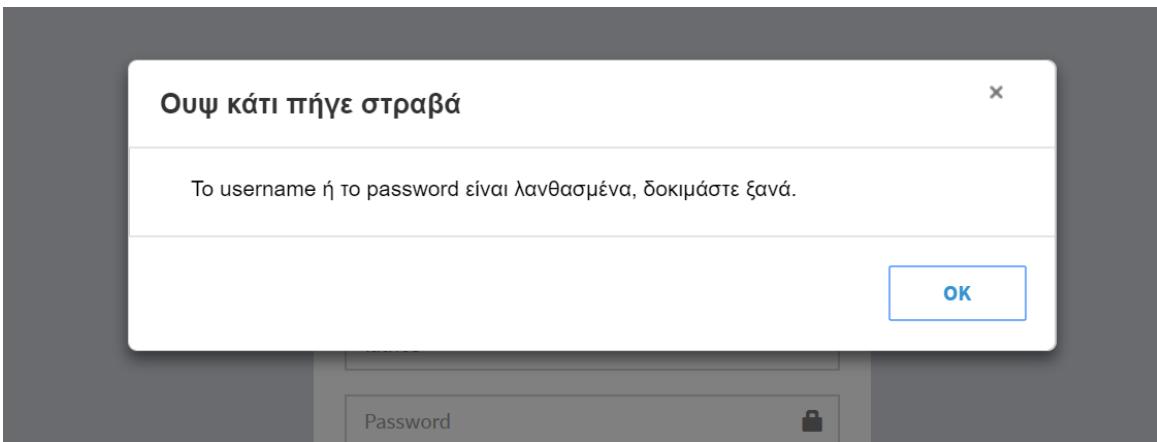

*Εικόνα 2 - Ειδοποιήση αποτυχημένης προσπάθειας σύνδεσης\*

Αν τα στοιχεία που δώσει ο χρήστης είναι σωστά τότε ανακατευθύνεται στην κεντρική διεπαφή της εφαρμογής.

Η αποσύνδεση ενός χρήστη από το σύστημα αποτελεί μια πολύ απλή διαδικασία καθώς πραγματοποιείται με το πάτημα ενός κουμπιού το οποίο διαγράφει το στοιχεία του session και ανακατευθύνει τον χρήστη στην σελίδα σύνδεσης.

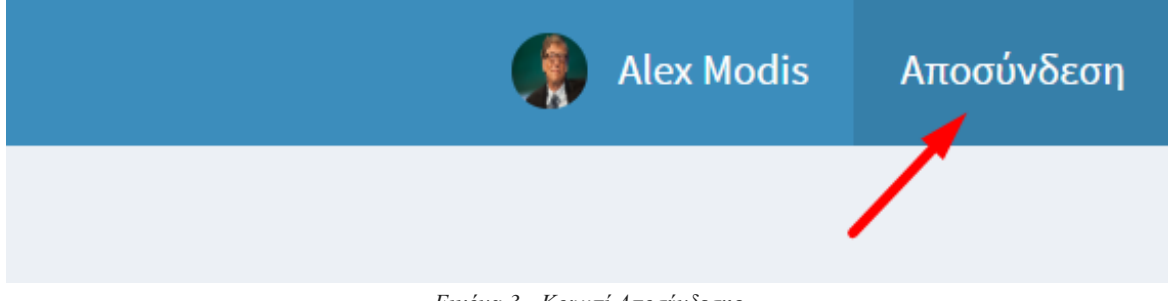

#### *Εικόνα 3 - Κουμπί Αποσύνδεσης*

# **4.2 Αρχικό Περιβάλλον Χρήστη**

Με την σύνδεση του ο χρήστης ανακατευθύνεται στο περιβάλλον διαχείρισης της εφαρμογής με την εικόνα που συναντά ο χρήστης να είναι η ακόλουθη

|                                |                                                                 |                                                                                   |                                                                                                    |                                                                                                    |   |                                                                                                    |                                      | Alex Modis                                                                                                    | Αποσύνδεση            |
|--------------------------------|-----------------------------------------------------------------|-----------------------------------------------------------------------------------|----------------------------------------------------------------------------------------------------|----------------------------------------------------------------------------------------------------|---|----------------------------------------------------------------------------------------------------|--------------------------------------|----------------------------------------------------------------------------------------------------|-----------------------|
| MENU                           | Αρχική Σελίδα                                                   |                                                                                   |                                                                                                    |                                                                                                    |   |                                                                                                    |                                      |                                                                                                    |                       |
| <b>1</b> Αρχική                | Θέση                                                            |                                                                                   |                                                                                                    |                                                                                                    |   |                                                                                                    | Τελεύταιες Δραστηριότητες            |                                                                                                    | Δείτε όλο το ιστορικό |
| Τοποθεσίες<br>9                |                                                                 | <b>ACT 23</b>                                                                     |                                                                                                    |                                                                                                    | ÷ | modis                                                                                                    | Προσθήκη εξοπλισμού                  |                                                                                                    | 2018-05-10 19:50:48   |
| Αισθητήρες<br>۰                | Χάρτης                                                          | Δορυφόρος                                                                         | Θεσσιλονίκη                                                                                                    | $E^{\text{13} \text{t}a}_{\text{2}}$                                                                |   | modis                                                                                                    | Επεξεργασία Στοιχείων Χρήστη         | 2018-05-10 19:59:32                                                                                                    |                       |
| <b>■ Αρχειο Δραστηριότητων</b> |                                                                 |                                                                                   |                                                                                                    | $\frac{\Pi p}{B}$<br>Toavákkake<br>Canakkale                                                        | × | modis                                                                                                    | Επεξεργασία Τοποθεσίας               |                                                                                                    | 2018-05-11 11:03:59   |
| Αποθήκη                        |                                                                 |                                                                                   | Ελλάδα                                                                                                    | v,                                                                                                  | ۰ | modis                                                                                                    | Επεξεργασία Τοποθεσίας               |                                                                                                    | 2018-05-11 11:04:11   |
| $\frac{1}{2}$ Σπόροι           |                                                                 |                                                                                   |                                                                                                    | Σμύρνη<br>Izmir                                                                                     | ★ | modis                                                                                                    | Επεξεργασία Τοποθεσίας               |                                                                                                    | 2018-05-11 11:05:19   |
| <b>.</b> Εξοπλισμός            |                                                                 |                                                                                   | Πάτρα.<br>A6 iva<br>Apxaia                                                                                                    | $\ddot{\circ}$<br>N <sub>T</sub><br>D <sub>1</sub>                                                  | ÷ | modis                                                                                                    | Επεξεργασία Τοποθεσίας               |                                                                                                    | 2018-05-11 11:05:28   |
| Project                        |                                                                 |                                                                                   |                                                                                                    | Bodrum                                                                                              |   | modis                                                                                                    | Επεξεργασία Τοποθεσίας               |                                                                                                    | 2018-05-11 11:05:34   |
| The Project                    |                                                                 |                                                                                   |                                                                                                    | o <sub>Map</sub>                                                                                    | ★ | modis                                                                                                    | Επεξεργασία Τοποθεσίας               |                                                                                                    | 2018-05-11 11:06:00   |
|                                |                                                                 |                                                                                   |                                                                                                    | õ                                                                                                   |   | modis                                                                                                    | Επεξεργασία ΤοποθεσίαςHellas Digital |                                                                                                    | 2018-05-11 11:08:18   |
| <b>Example About Us</b>        |                                                                 |                                                                                   | Xaviá<br>Κρήτη                                                                                                    | +<br>-                                                                                              |   | modis                                                                                                    | Επεξεργασία Στοιχείων Χρήστη         |                                                                                                    | 2018-05-11 12:15:37   |
|                                |                                                                 |                                                                                   | C 2018 Δεδομένα χάρτη GeoBasis DE/BKG (@2009), Google, Mapa GiSrael, ORION-ME   Όροι Χρήσης                                                       |                                                                                                    |   | modis                                                                                                    | Προσθήκη εξοπλισμού sadas            |                                                                                                    | 2018-05-11 16:40:54   |
|                                | Κόμβοι<br>ID<br>1<br>9<br>10<br>$\mathbf{11}$<br>12<br>14<br>15 | <b>Name</b><br>fdsfds<br>Art1<br>Art <sub>2</sub><br>hddh<br>hddh<br>dhdh<br>dhdh | <b>Location</b><br>Εγνατειας 100<br>Μπότσαρη<br>hdhd<br>hdhdff<br>hdhd<br>hdhd<br>Copyright @ 2018 Alexandros Modestos Modis All rights reserved. | Μετρήσεις<br>Μετρήσεις<br>Μετρήσεις<br>Μετρήσεις<br>Μετρήσεις<br>Μετρήσεις<br>Μετρήσεις<br>Previous |   | Επεξεργασία<br>Επεξεργασία<br>Επεξεργασία<br>Επεξεργασία<br>Επεξεργασία<br>Επεξεργασία<br>Επεξεργασία<br>Next |                                      | Ιστορικό Συντήρησης<br>Ιστορικό Συντήρησης<br>Ιστορικό Συντήρησης<br>Ιστορικό Συντήρησης<br>Ιστορικό Συντήρησης<br>Ιστορικό Συντήρησης<br>Ιστορικό Συντήρησης |                       |

*Εικόνα 4 - Αρχική διεπαφή χρήστη*

Όπως φαίνεται και στην εικόνα όταν ο χρήστης συνδεθεί στην πλατφόρμα του AgroDeep συναντάει δύο μενού ένα οριζόντιο ένα κάθετο και κάποιες βασικές πληροφορίες στην κεντρική θέση.

Από το οριζόντιο μενού ο χρήστης μπορεί:

- Να μεταβεί στο προσωπικό του profile
- Να αποσυνδεθεί από την πλατφόρμα πατώντας το κουμπί αποσύνδεση

Από το κάθετο μενού ο χρήστης μπορεί:

• Να μεταβεί από οποιαδήποτε σελίδα βρίσκεται στην αρχική πατώντας την επιλογή «Αρχική»

- Να μεταβεί στην σελίδα διαχείρισης τοποθεσιών πατώντας την επιλογή «Τοποθεσίες»
- Να μεταβεί στην σελίδα διαχείρισης αισθητήρων πατώντας την επιλογή «Αισθητήρες»
- Να μεταβεί στην σελίδα προβολής των αναφορών του συστήματος πατώντας την επιλογή «Αρχείο Δραστηριοτήτων»
- Να μεταβεί στην σελίδα διαχείρισης Αποθεματικού σπόρων πατώντας την επιλογή «Σπόροι»
- Να μεταβεί στην σελίδα διαχείρισης Εξοπλισμού πατώντας την επιλογή «Εξοπλισμός»
- Ενώ για τα πλαίσια της διπλωματικής έχουν προστεθεί και δύο επιπρόσθετες καρτές στις οποίες η πρώτη προβάλει πληροφορίες για την διπλωματική και η δεύτερη πληροφορίες για τον συγγραφέα της διπλωματικής.

Στην κεντρική οθόνη διαχείρισης ο χρήστης έχει την δυνατότητα να δει σε διαδραστικό χάρτη τις τοποθεσίες που έχει εισάγει στον λογαριασμό του στην εφαρμογή, να δει τις τελευταίες δραστηριότητες που αφορούν τον λογαριασμό του, ενώ παράλληλα μπορεί να έχει γρήγορη πρόσβαση σε λίστα με τους αισθητήρες που έχει στην κατοχή του.

### **4.2.1 Σελίδα Διαχείρισης Τοποθεσιών**

Στην σελίδα διαχείρισης τοποθεσιών ένας χρήστης έχει την δυνατότητα να προβάλει και να διαχειριστεί την λίστα των τοποθεσιών που έχει εισάγει στο σύστημα, τόσο σε μορφή διαδραστικού χάρτη όσο και σε μορφή πίνακα.

Πάνω στον χάρτη εμφανίζονται με μορφή πινέζας όλες οι τοποθεσίες που διαθέτει ο χρήστης εγκατεστημένο αισθητήρα. Πατόντας πάνω σε μια οποιαδήποτε πινέζα εμφανίζονται πληροφορίες σχετικά με τη συγκεκριμένη

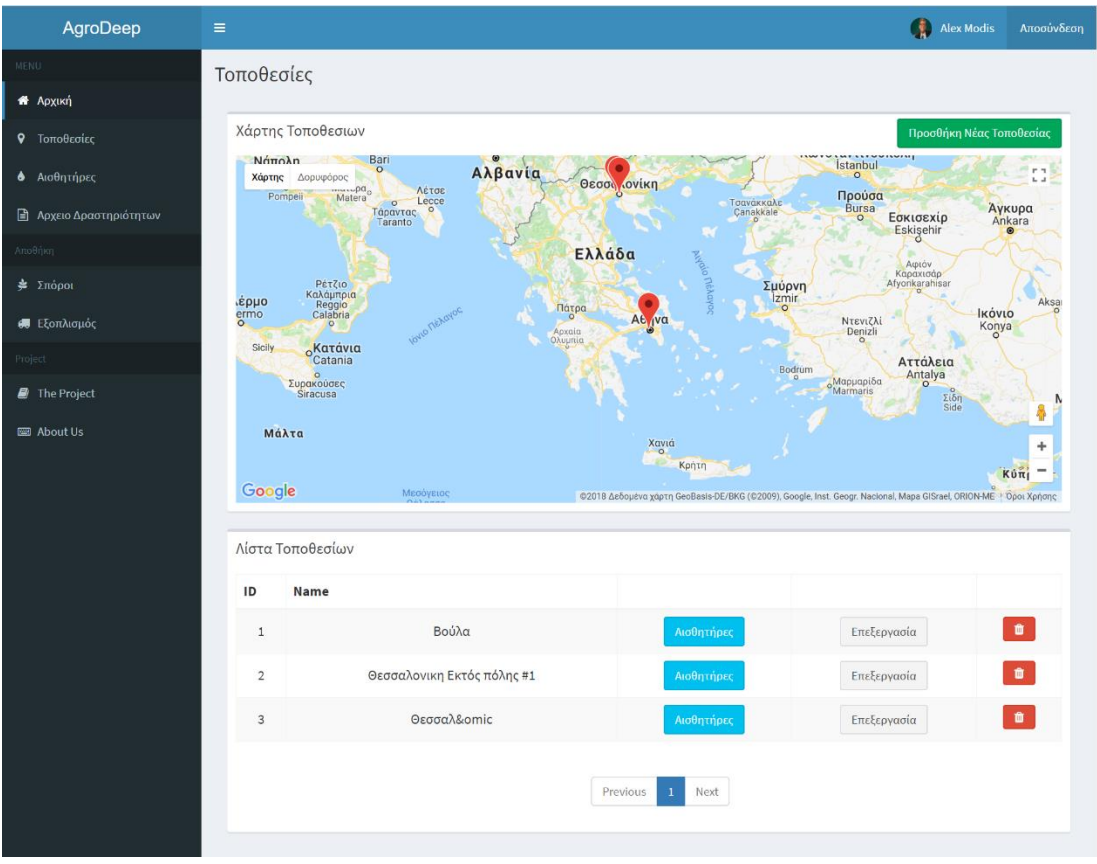

*Εικόνα 5 - Διεπαφή διαχείρισης τοποθεσιών*

#### **Επεξεργασίας και Διαγραφής μιας Τοποθεσίας**

Παράλληλα με την δυνατότητα προβολής της τοποθεσίας υπάρχει η δυνατότητα για επεξεργασίας και διαγραφή μιας τοποθεσίας.

Αρχικά για διαγραφή μιας τοποθεσίας απλά απαιτείται το πάτημα ενός κουμπιού δίπλα από την επιθυμητή τοποθεσία

| <b>START</b> | <b><i>INMITES</i></b>                                                                                                    |            |             |
|--------------|----------------------------------------------------------------------------------------------------|------------|-------------|
|              | Βούλα                                                                                                    | Αισθητήρες | Επεξεργασία |
|              | $F_{\alpha\beta}$ , $f_{\alpha\beta}$ , $f_{\alpha\beta}$ , $f_{\alpha\beta}$ , $f_{\alpha\beta}$ , $f_{\alpha\beta}$ , $f_{\alpha\beta}$ , $f_{\alpha\beta}$ , $f_{\alpha\beta}$ , $f_{\alpha\beta}$ , $f_{\alpha\beta}$ |            |             |

*Εικόνα 6 - Διαγραφή τοποθεσίας*

Στην επεξεργασία της τοποθεσίας είναι εφικτό η αλλαγή του ονόματος, της περιγραφής, του τηλεφώνου επικοινωνίας αλλά και της γεωγραφικής τοποθεσίας υπό την μορφή γεωγραφικού πλάτους και μήκους.

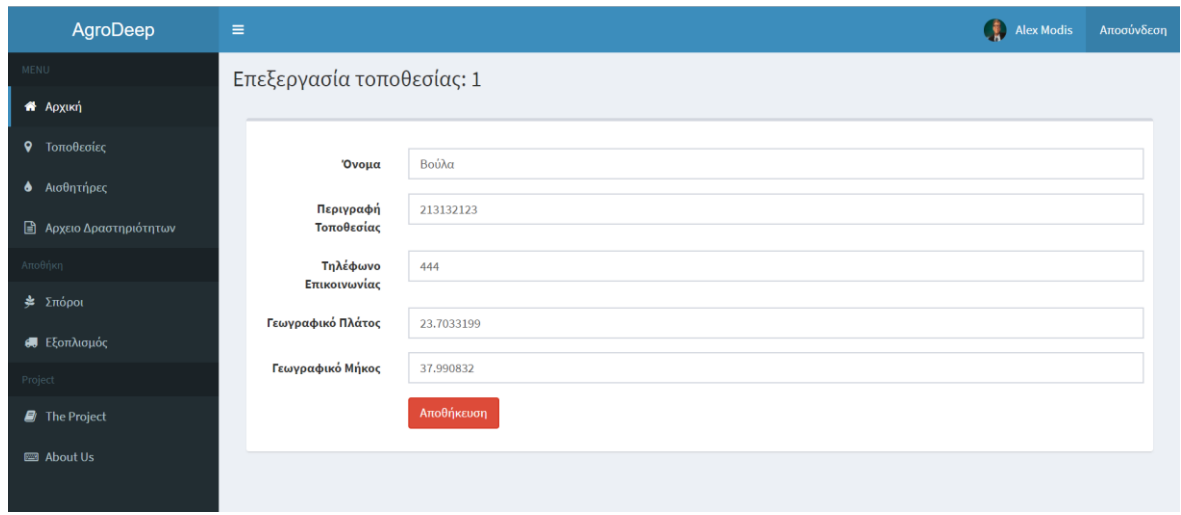

*Εικόνα 7 - Διεπαφή επεξεργασίας τοποθεσίας*

#### **Προσθήκη Νέας Τοποθεσίας**

Από την σελίδα διαχείρισης τοποθεσιών είναι εφικτό με το πάτημα ενός κουμπιού η προσθήκη μιας νέας τοποθεσίας στο λογαριασμό του χρήστη με την συμπλήρωση μιας φόρμας.

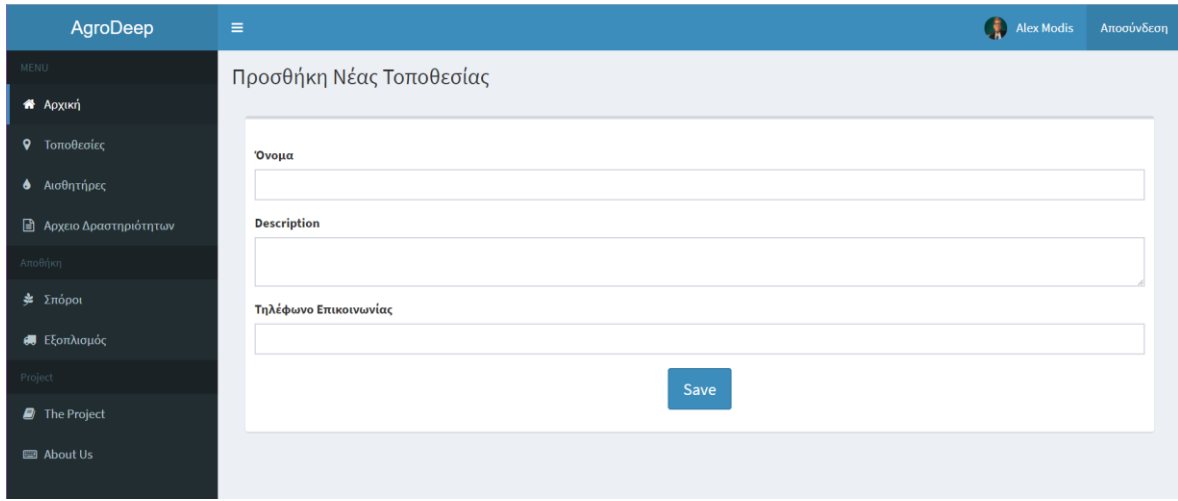

*Εικόνα 8 - Διεπαφή προσθήκης τοποθεσίας*

Τέλος υπάρχει η δυνατότητα προβολής των αισθητήριων κόμβων που βρίσκονται εγκατεστημένοι στην κάθε τοποθεσία.

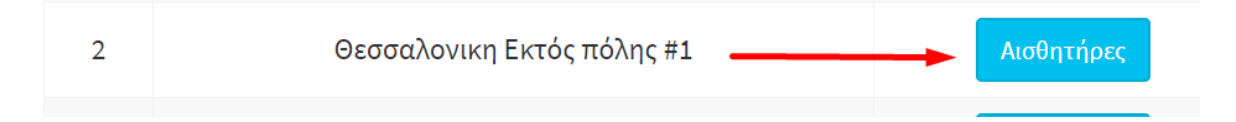

### **4.2.2 Σελίδα Διαχείρισης Αισθητήρων**

Στην σελίδα διαχείρισης αισθητήρων ένας χρήστης έχει την δυνατότητα προβάλει και να διαχειριστεί την λίστα με τους αισθητήρες που έχει ενεργοποιήσει στο σύστημα. Στην βασική σελίδα γίνεται προβολή του ενεργοποιημένων αισθητήρων.

| AgroDeep                       | Ξ                |                  |               |           |                                  | $\bullet$<br><b>Alex Modis</b> | Αποσύνδεση               |  |  |
|--------------------------------|------------------|------------------|---------------|-----------|----------------------------------|--------------------------------|--------------------------|--|--|
| <b>MENU</b>                    | Αισθητήρες       |                  |               |           |                                  |                                |                          |  |  |
| <b>A</b> Αρχική                |                  |                  |               |           |                                  |                                |                          |  |  |
| Τοποθεσίες<br>9                | Λίστα Αισθητήρων |                  |               |           |                                  |                                |                          |  |  |
| <b>6</b> Αισθητήρες            | ID               | <b>Name</b>      | Location      |           |                                  |                                |                          |  |  |
| <b>■ Αρχειο Δραστηριότητων</b> | $\mathbf{1}$     | fdsfds           |               | Μετρήσεις | Επεξεργασία                      | Ιστορικό Συντήρησης            | $\blacksquare$           |  |  |
| Αποθήκη                        | 9                | Art1             | Εγνατειας 100 | Μετρήσεις | Επεξεργασία                      | Ιστορικό Συντήρησης            | $\bullet$                |  |  |
| $\triangleq$ Σπόροι            | 10               | Art <sub>2</sub> | Μπότσαρη      | Μετρήσεις | Επεξεργασία                      | Ιστορικό Συντήρησης            | $\bullet$                |  |  |
| <b>ε</b> Εξοπλισμός            | 11               | hddh             | hdhd          | Μετρήσεις | Επεξεργασία                      | Ιστορικό Συντήρησης            | $\pmb{\hat{\mathbf{u}}}$ |  |  |
| Project                        | 12               | hddh             | hdhdff        |           | Επεξεργασία                      | Ιστορικό Συντήρησης            | $\bullet$                |  |  |
| <b>D</b> The Project           |                  |                  |               | Μετρήσεις |                                  |                                |                          |  |  |
| <b>B</b> About Us              | 14               | dhdh             | hdhd          | Μετρήσεις | Επεξεργασία                      | Ιστορικό Συντήρησης            | $\bullet$                |  |  |
|                                | 15               | dhdh             | hdhd          | Μετρήσεις | Επεξεργασία                      | Ιστορικό Συντήρησης            | $\pmb{\hat{\mathbf{u}}}$ |  |  |
|                                |                  |                  |               |           |                                  |                                |                          |  |  |
|                                |                  |                  |               |           | Next<br>Previous<br>$\mathbf{1}$ |                                |                          |  |  |
|                                |                  |                  |               |           |                                  |                                |                          |  |  |
|                                |                  |                  |               |           |                                  |                                |                          |  |  |

*Εικόνα 9 - Διεπαφή διαχείρισης αισθητήρων*

#### **Προβολή Μετρήσεων Αισθητήριου Κόμβου**

Πατώντας το κουμπί μετρήσεις ο χρήστης μεταφέρετε στην σελίδα του αισθητήριου κόμβου που έχει επιλέξει.

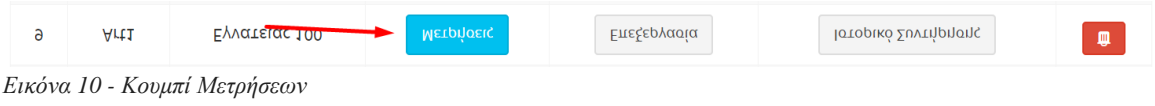

Σε αυτή την σελίδα μπορεί να βλέπει τις ζωντανές μετρήσεις από την τοποθεσία που βρίσκεται ο αισθητήρα τοποθετημένος αλλά και πίνακα με τις συνολικές μετρήσεις του αισθητήριου κόμβου.

Επιπλέον είναι σε θέση να δει βασικές πληροφορίες για τον αισθητήρα, την εγκατάσταση του αλλά και να μεταβεί άμεσα στην σελίδα συντήρησης του αισθητήριου κόμβου.

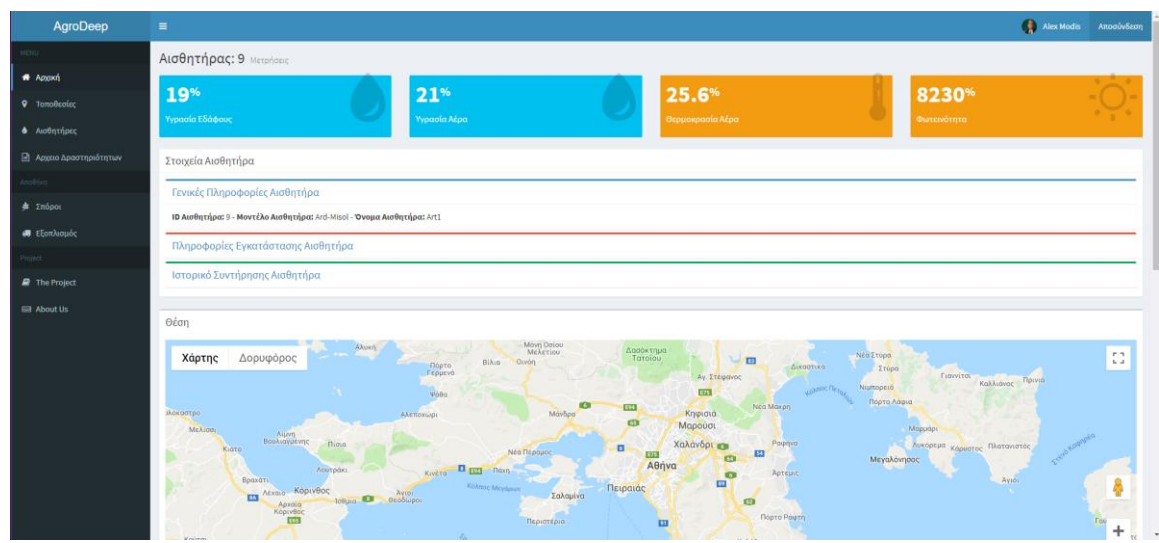

*Εικόνα 11- Ζωντανές μετρήσεις και χάρτης αισθτήριου κόμβου*

| ID                      | Date                | Θερμοκρασία Αέρα | Υγρασία Αέρα | Υγρασία Εδάφους | Ηλιακή Ακτινοβολία | Βαρομετρική Πίεση | Βροχή       |
|-------------------------|---------------------|------------------|--------------|-----------------|--------------------|-------------------|-------------|
|                         | 2018-10-18 10:00:00 | 25.6             | 20           | 20              | 8000               | 101               | $\circ$     |
| $\overline{2}$          | 2018-10-18 10:05:00 | 25.6             | 21           | 19              | 8230               | 101               | $\bullet$   |
| $\overline{\mathbf{3}}$ | 2018-10-18 10:10:00 | 25.6             | 20           | 20              | 8000               | 101               | $\circ$     |
| $\overline{4}$          | 2018-10-18 10:15:00 | 25.6             | 21           | 19              | 8230               | 101               | $\bullet$   |
| 5                       | 2018-10-18 10:20:00 | 25.6             | 20           | 20              | 8000               | 101               | $\circ$     |
| 6                       | 2018-10-18 10:25:00 | 25.6             | 21           | 19              | 8230               | 101               | $\bullet$   |
| $\overline{ }$          | 2018-10-18 10:30:00 | 25.6             | 20           | 20              | 8000               | 101               | $\circ$     |
| 8                       | 2018-10-18 10:35:00 | 25.6             | 21           | 19              | 8230               | 101               | $\circ$     |
| $\overline{9}$          | 2018-10-18 10:40:00 | 25.6             | 20           | 20              | 8000               | 101               | $\circ$     |
| 10                      | 2018-10-18 10:45:00 | 25.6             | 21           | 19              | 8230               | 101               | $\mathbf 0$ |
| 11                      | 2018-10-18 10:50:00 | 25.6             | 20           | 20              | 8000               | 101               | $\circ$     |
| 12                      | 2018-10-18 10:55:00 | 25.6             | 21           | 19              | 8230               | 101               | $\circ$     |
| 13                      | 2018-10-18 11:00:00 | 25.6             | 20           | 20 <sup>°</sup> | 8000               | 101               | $\bullet$   |
| 14                      | 2018-10-18 11:05:00 | 25.6             | 21           | 19              | 8230               | 101               | $\mathbf 0$ |
| 15                      | 2018-10-18 11:10:00 | 25.6             | 20           | 20              | 8000               | 101               | $\bullet$   |
| 16                      | 2018-10-18 11:15:00 | 25.6             | 21           | 19              | 8230               | 101               | $\mathbf 0$ |

*Εικόνα 12 - Πίνακας Μετρήσεων Αισθητήριου κόμβου*

#### **Επεξεργασία και Διαγραφή Αισθητήριου Κόμβου**

Με το πάτημα του κουμπιού επεξεργασία δίπλα από κάποιον αισθητήριο κόμβο ο χρήστης μπορεί να επεξεργαστεί τα στοιχεία και τις πληροφορίες του συγκεκριμένου κόμβου με την βοήθεια μιας φόρμας η οποία επιτρέπει την επεξεργασία του ονόματος, του μοντέλου, του τηλέφωνου επικοινωνία, των σημειώσεων εγκατάστασης και της τοποθεσίας όπου είναι εγκατεστημένος με την επεξεργασία του γεωγραφικού πλάτους και του γεωγραφικού μήκους.

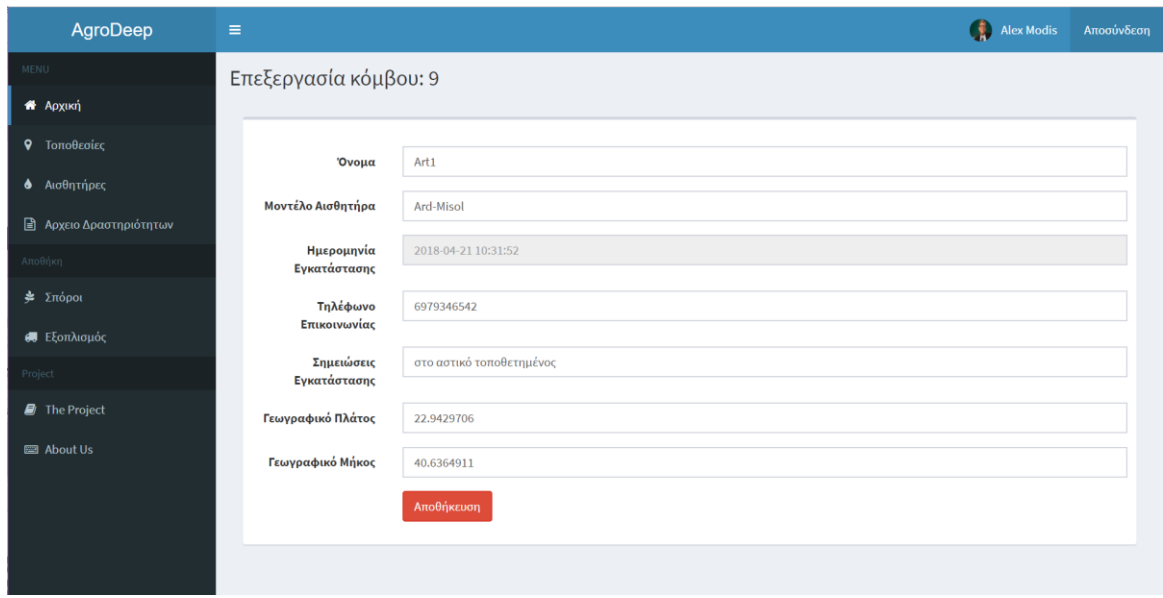

*Εικόνα 13 - Διεπαφή Επεξεργασίας Κόμβων*

Επίσης η διαδικασία διαγραφής ενός αισθητήριου κόμβου από το σύστημα διαχείρισης είναι ιδιαίτερα απλή καθώς με το πάτημα ενός κουμπιού δίπλα από τον επιλεγμένο αισθητήρα είναι δυνατή η διαγραφή του.

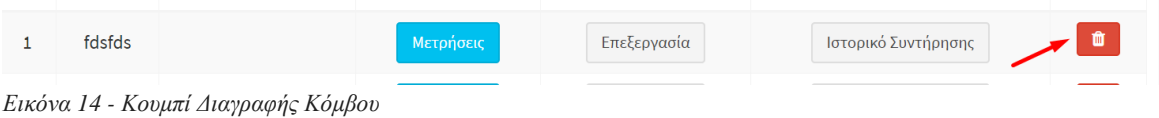

#### **Προβολή Ιστορικού Συντήρησης Αισθητήριου Κόμβου**

Με την βοήθεια της εφαρμογής για Android συσκευές ο χρήστης του AgroDeep είναι σε θέση να καταχωρήσει συμβάν συντήρησης του αισθητήρα στο σύστημα, η προβολή αυτών των αναφορών είναι εφικτή με το πάτημα ενός κουμπιού δίπλα από κάθε αισθητήριο κόμβο στην αρχική λίστα.

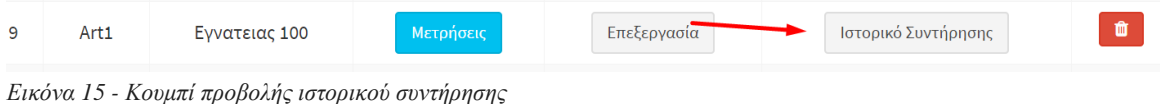

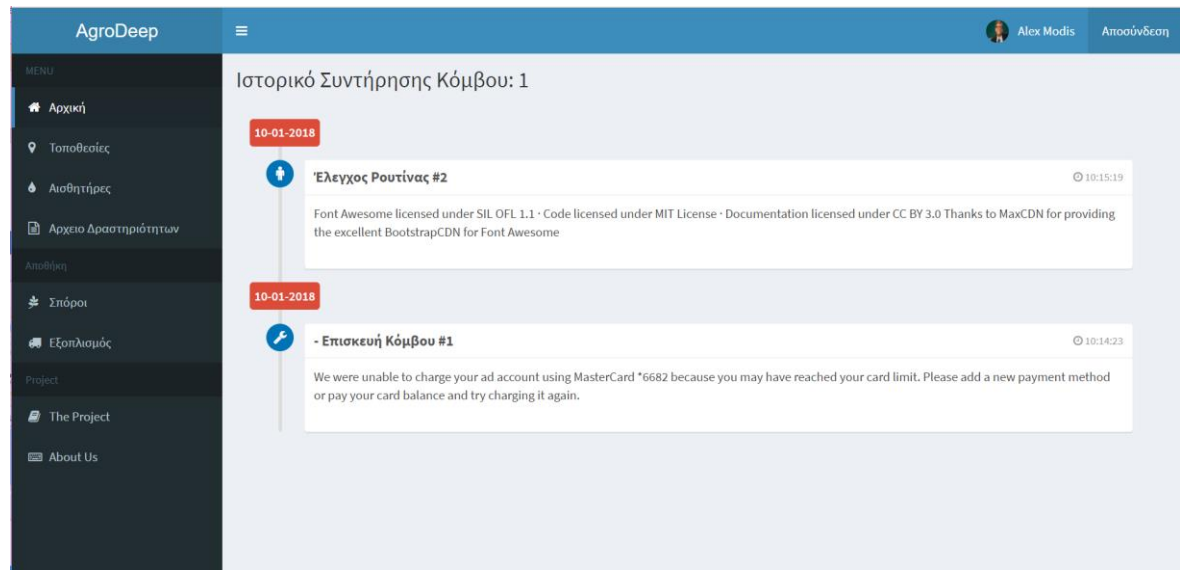

*Εικόνα 16 - Διεπαφή Ιστορικού Συντήρησης*

Ο χρήστης μπορεί να βλέπει σε μορφή timeline τα γεγονότα συντήρησης για τον κάθε αισθητήρα.

### **4.2.3 Σελίδα Αρχείου Δραστηριοτήτων**

Για τον καλύτερο έλεγχο και διαχείριση της αγροτικής καλλιέργιας ο χρήστης του AgroDeep είναι σε θέση να προβάλει το αρχείο δραστηριοτήτων των ενεργειών που έχουν συμβεί μέσα στο σύστημα, όπως για παράδειγμα η προσθήκη/επεξεργασία/διαγραφή ενός κόμβου, μιας τοποθεσίας, ενός σπόρου, ενός μηχανήματος ή εξοπλισμού. Αυτό είναι εφικτό πατώντας την επιλογή «αρχείο δραστηριοτήτων» στο αριστερό κάθετο μενού.

| AgroDeep                       | $\equiv$              |                                         | G)<br><b>Alex Modis</b> | Αποσύνδεση |
|--------------------------------|-----------------------|-----------------------------------------|-------------------------|------------|
| <b>MENU</b>                    | Αρχείο Δραστηριότητων |                                         |                         |            |
| <b>*</b> Αρχική                |                       |                                         |                         |            |
| <b>9</b> Τοποθεσίες            | Χρήστης               | Τύπος                                   | Ημερομηνία              |            |
| <b>6</b> Αισθητήρες            | modis                 | Προσθήκη εξοπλισμού                     | 2018-05-10 19:50:48     |            |
| <b>Β</b> Αρχειο Δραστηριότητων | modis                 | Επεξεργασία Στοιχείων Χρήστη            | 2018-05-10 19:59:32     |            |
| Αποθήκη                        | modis                 | Επεξεργασία Τοποθεσίας                  | 2018-05-11 11:03:59     |            |
| $\frac{1}{2}$ Σπόροι           | modis                 | Επεξεργασία Τοποθεσίας                  | 2018-05-11 11:04:11     |            |
| <b>SU</b> Εξοπλισμός           | modis                 | Επεξεργασία Τοποθεσίας                  | 2018-05-11 11:05:19     |            |
| Project                        | modis                 | Επεξεργασία Τοποθεσίας                  | 2018-05-11 11:05:28     |            |
| The Project                    | modis                 | Επεξεργασία Τοποθεσίας                  | 2018-05-11 11:05:34     |            |
| <b>EB</b> About Us             | modis                 | Επεξεργασία Τοποθεσίας                  | 2018-05-11 11:06:00     |            |
|                                | modis                 | Επεξεργασία Τοποθεσίας Hellas Digital   | 2018-05-11 11:08:18     |            |
|                                | modis                 | Επεξεργασία Στοιχείων Χρήστη            | 2018-05-11 12:15:37     |            |
|                                |                       | $2 \quad 3 \quad 4$<br>Next<br>Previous |                         |            |

*Εικόνα 17 - Διεπαφή αρχείου δραστηριοτήτων*

### **4.2.4 Σελίδα διαχείρισης Αποθεματικού Σπόρων**

Στην σελίδα διαχείρισης αποθεματικού σπόρων ένας χρήστης έχει την δυνατότητα προβάλει και να διαχειριστεί την λίστα με το αποθεματικό σπόρων που έχει εισάγει στο σύστημα. Στην βασική σελίδα γίνεται προβολή του αποθεματικού.

| AgroDeep                       | $\equiv$ |             |              |          |                     |                    | Ģ.<br><b>Alex Modis</b>         | Αποσύνδεση      |
|--------------------------------|----------|-------------|--------------|----------|---------------------|--------------------|---------------------------------|-----------------|
| MENU                           | Σπόροι   |             |              |          |                     |                    |                                 |                 |
| <b>1</b> Αρχική                |          |             |              |          |                     |                    |                                 |                 |
| <b>9</b> Τοποθεσίες            | Σπόροι   |             |              |          |                     |                    | Προσθήκη Νέου Αποθέματος Σπόρου |                 |
| <b>6</b> Αισθητήρες            | ID       | <b>Name</b> | Λήγει        | Quantity | Χώρα Προέλευσης     | Ποσοστός Βλάστησης |                                 |                 |
| <b>Δ</b> Αρχειο Δραστηριότητων | 5        | γφδσ        | January 2018 | 1002     | Afghanistan         | 5.00               | Επεξεργασία                     | $\pmb{\hat{u}}$ |
| Αποθήκη                        |          |             |              |          |                     |                    |                                 |                 |
| $\triangleq$ Σπόροι            |          |             |              |          | Previous<br>$\,1\,$ | Next               |                                 |                 |
| <b>6</b> Εξοπλισμός            |          |             |              |          |                     |                    |                                 |                 |
| Project                        |          |             |              |          |                     |                    |                                 |                 |
| <b>D</b> The Project           |          |             |              |          |                     |                    |                                 |                 |
| <b>2</b> About Us              |          |             |              |          |                     |                    |                                 |                 |
|                                |          |             |              |          |                     |                    |                                 |                 |
|                                |          |             |              |          |                     |                    |                                 |                 |
|                                |          |             |              |          |                     |                    |                                 |                 |
|                                |          |             |              |          |                     |                    |                                 |                 |

*Εικόνα 18 - Διεπαφή διαχείρισης αποθεματικού σπόρων*

#### **Προσθήκη Νέου Αποθέματος Σπόρου**

Από την αρχική σελίδα διαχείρισης Αποθεματικού Σπόρων είναι εφικτό με το πάτημα ενός κουμπιού η προσθήκη νέο αποθέματος σπόρων στον λογαριασμό του χρήστη.

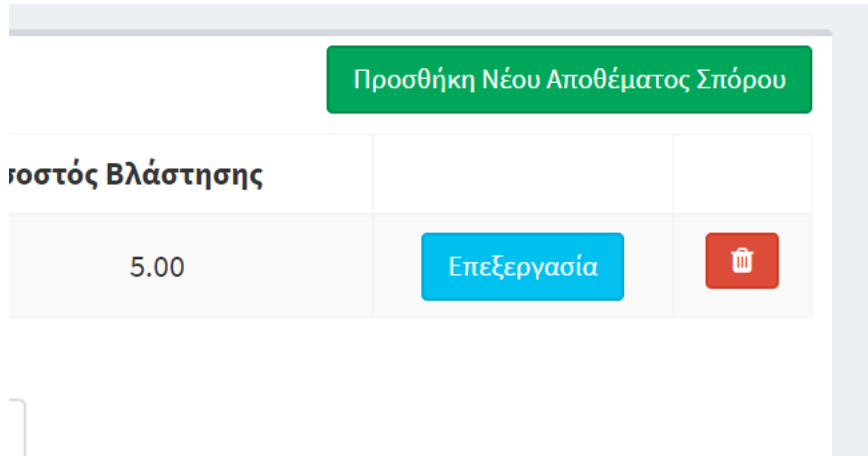

*Εικόνα 19 - Κουμπί προσθήκης νέου σπόρου*

Στην συνέχεια γίνεται η μετάβαση σε νέα σελίδα όπου υπάρχει μια φόρμα στην οποία συμπληρώνονται τα βασικά στοιχεία ενός νέου αποθεματικού από σπόρους, τα οποία συμπεριλαμβάνουν το όνομα, την ποσότητα την μονάδα μέτρησης, το όνομα του παραγωγού, την χώρα προέλευσης, σημειώσεις, την ημερομηνία λήξης αλλά και το ποσοστό βλάστησης.

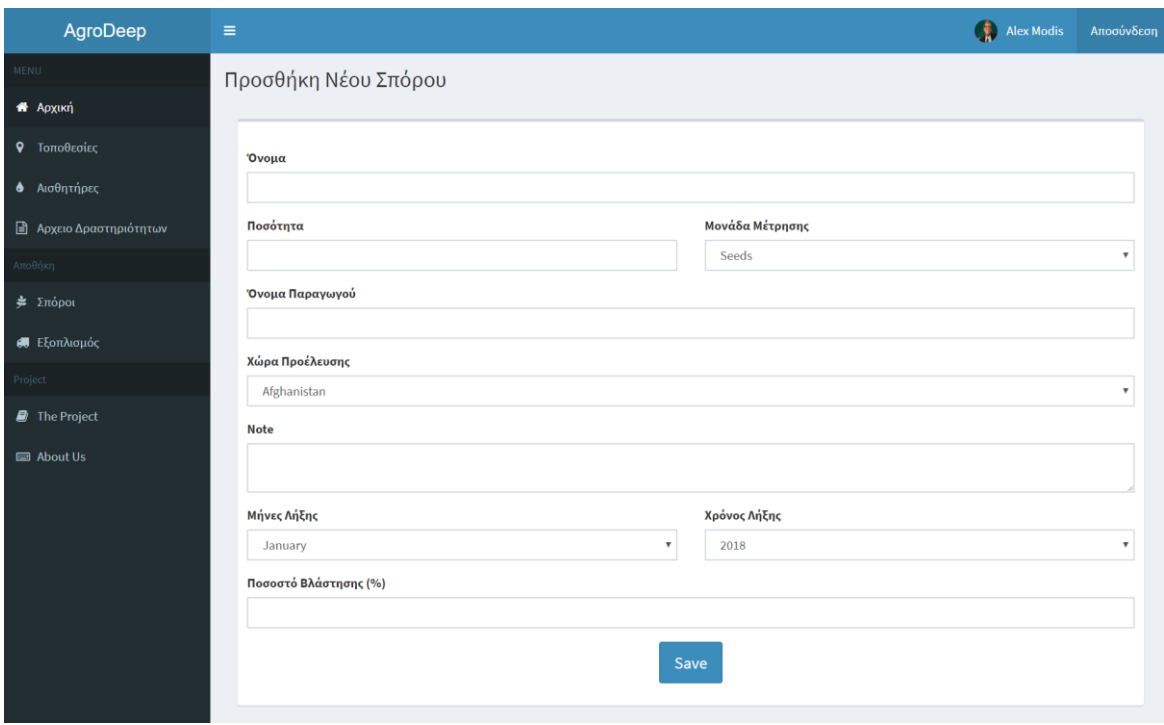

*Εικόνα 20 - Διεπαφή προσθήκης νέου σπόρου*

#### **Επεξεργασία και Διαγραφή αποθεματικού Σπόρων**

Από την αρχική σελίδα διαχείρισης αποθεματικού σπόρων ο χρήστης μπορεί με το πάτημα ενός κουμπιού δίπλα από τον επιλεγμένο σπόρο είτε να τον διαγράψει είτε να επεξεργαστεί.

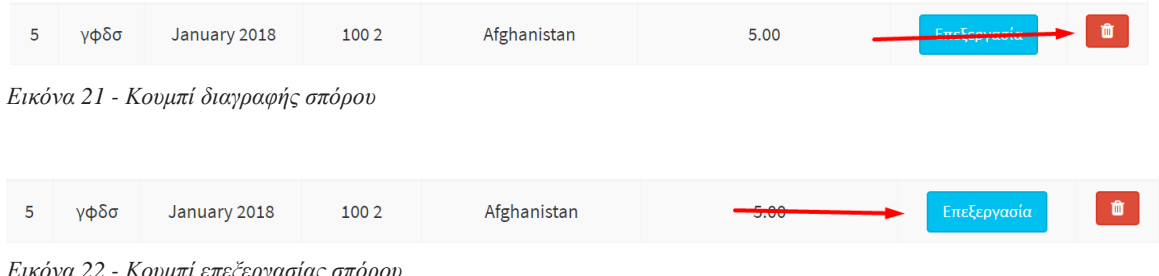

*Εικόνα 22 - Κουμπί επεξεργασίας σπόρου*

Κατά την διαδικασία της επεξεργασία γίνεται μετάβαση σε φόρμα επεξεργασίας του αποθεματικού με τα κελιά της φόρμας να συμπεριλαμβάνουν το όνομα, την ποσότητα την μονάδα μέτρησης, το όνομα του παραγωγού, την χώρα προέλευσης, σημειώσεις, την ημερομηνία λήξης αλλά και το ποσοστό βλάστησης.

### **4.2.5 Σελίδα Διαχείρισης Εξοπλισμού**

Στην σελίδα διαχείρισης εξοπλισμού ένας χρήστης έχει την δυνατότητα προβάλει και να διαχειριστεί την λίστα με τον εξοπλισμό που έχει εισάγει στο σύστημα. Στην βασική σελίδα γίνεται των διαθέσιμων μηχανημάτων του χρήστη.

| AgroDeep                       | $\equiv$     |                    |       |                                  | Alex Modis               | Αποσύνδεση                             |  |  |  |  |
|--------------------------------|--------------|--------------------|-------|----------------------------------|--------------------------|----------------------------------------|--|--|--|--|
| <b>MENU</b>                    | Εξοπλισμός   |                    |       |                                  |                          |                                        |  |  |  |  |
| <b>1</b> Αρχική                |              |                    |       |                                  |                          |                                        |  |  |  |  |
| • Τοποθεσίες                   | Εξοπλισμός   |                    |       |                                  | Προσθήκη Νέου Εξοπλισμού |                                        |  |  |  |  |
| <b>6</b> Αισθητήρες            | ID           | <b>Name</b>        | Τύπος | Τοποθεσία                        |                          |                                        |  |  |  |  |
| <b>B</b> Αρχειο Δραστηριότητων | $\mathbf{1}$ | dsdsgfddfg         | Όχημα | Θεσσαλονικη Εκτός πόλης #1       | Επεξεργασία              | $\begin{bmatrix} 0 \\ 1 \end{bmatrix}$ |  |  |  |  |
| λποθήκη                        | 9            | sadas2323          | Όχημα | Βούλα                            | Επεξεργασία              | $\bullet$                              |  |  |  |  |
| $\frac{1}{2}$ Σπόροι           | 11           | <b>Ford Escort</b> | Όχημα | Βούλα                            | Επεξεργασία              | $\bullet$                              |  |  |  |  |
| <b>6</b> Εξοπλισμός            |              |                    |       |                                  |                          |                                        |  |  |  |  |
| roject                         |              |                    |       | Previous<br>Next<br>$\mathbf{1}$ |                          |                                        |  |  |  |  |
| The Project                    |              |                    |       |                                  |                          |                                        |  |  |  |  |
| About Us                       |              |                    |       |                                  |                          |                                        |  |  |  |  |
|                                |              |                    |       |                                  |                          |                                        |  |  |  |  |
|                                |              |                    |       |                                  |                          |                                        |  |  |  |  |
|                                |              |                    |       |                                  |                          |                                        |  |  |  |  |

*Εικόνα 23 - Διεπαφή διαχείρισης εξοπλισμού*

#### **Προσθήκη Νέου Εξοπλισμού**

Από την αρχική σελίδα διαχείρισης εξοπλισμού είναι εφικτό με το πάτημα ενός κουμπιού η προσθήκη νέου εξοπλισμού στον λογαριασμό του χρήστη.

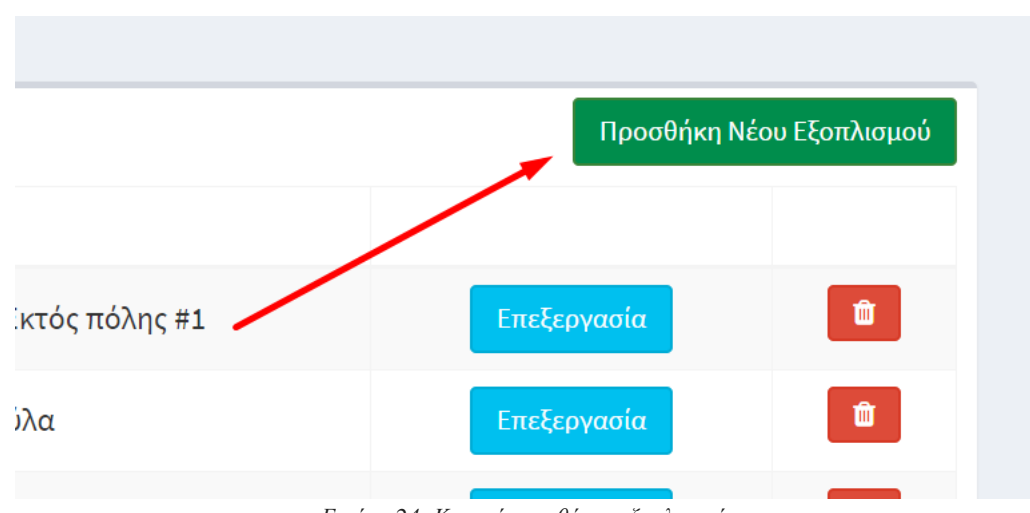

*Εικόνα 24- Κουμπί προσθήκης εξοπλισμού*

Στην συνέχεια γίνεται η μετάβαση σε νέα σελίδα όπου υπάρχει μια φόρμα στην οποία συμπληρώνονται τα βασικά στοιχεία ενός νέου εξοπλισμού, τα οποία συμπεριλαμβάνουν το όνομα, η περιγραφή, ο τύπος και η τοποθεσία στην οποία βρίσκεται το μηχάνημα

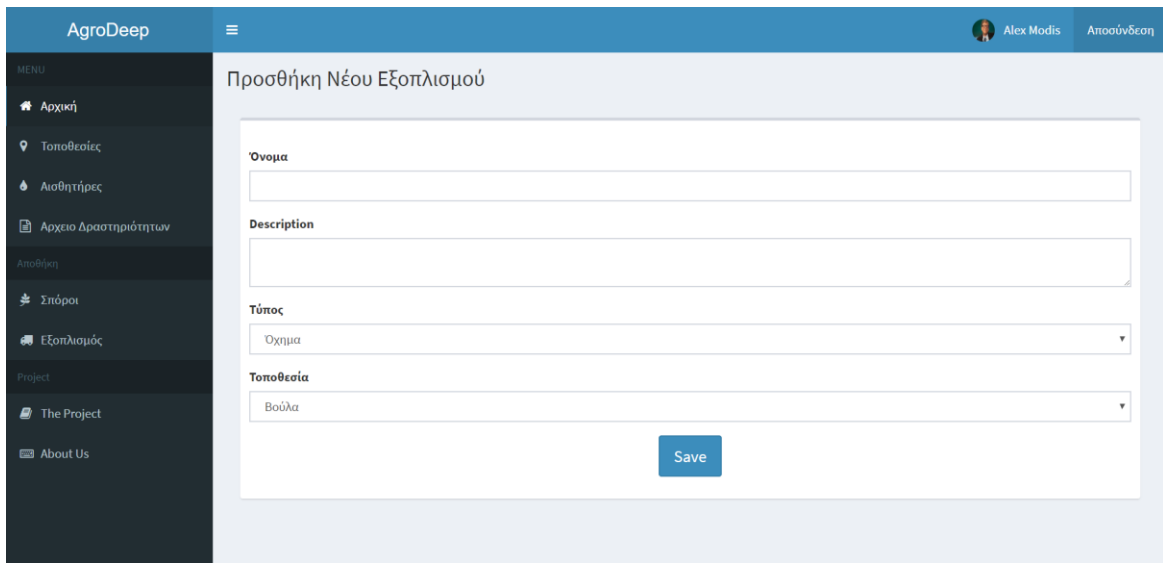

*Εικόνα 25 - Διεπαφή προσθήκης εξοπλισμού*

#### **Επεξεργασία και Διαγραφή Εξοπλισμού**

Από την αρχική σελίδα διαχείρισης εξοπλισμού ο χρήστης μπορεί με το πάτημα ενός κουμπιού δίπλα από τον επιλεγμένο εξοπλισμό είτε να τον διαγράψει είτε να επεξεργαστεί.

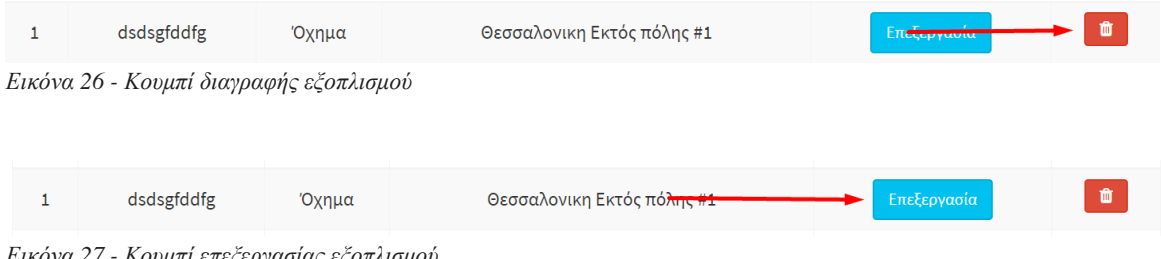

*Εικόνα 27 - Κουμπί επεξεργασίας εξοπλισμού*

Κατά την διαδικασία της επεξεργασία γίνεται μετάβαση σε φόρμα επεξεργασίας του εξοπλισμού με τα κελιά της φόρμας να συμπεριλαμβάνουν το όνομα, η περιγραφή, ο τύπος και η τοποθεσία στην οποία βρίσκεται το μηχάνημα.

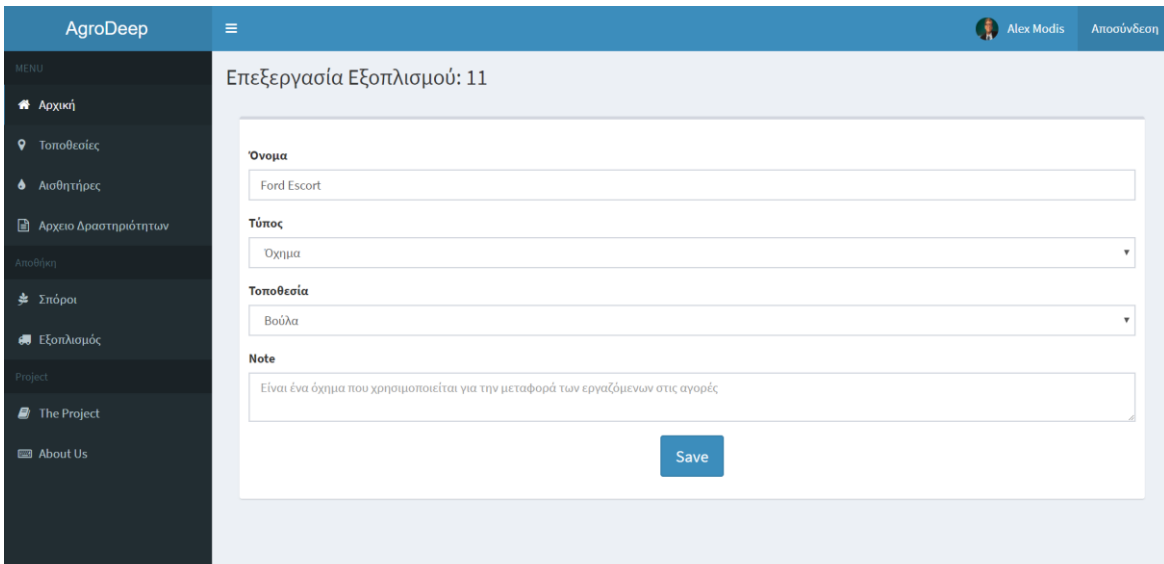

*Εικόνα 28 - Διεπαφή επεξεργασίας εξοπλισμού*

### **4.2.6 Σελίδα Προφιλ Χρήστη**

Κάθε χρήστης μέσα στο σύστημα έχει το δικό τους προσωπικό προφιλ το οποίο δίνει την δυνατότητα για μια συνολική προβολή των τοποθεσιών και των αισθητήριων κόμβων του χρήστη αλλά και παράλληλα για την επεξεργασία των στοιχείων του χρήστη όπως το όνομα, το επίθετο, το email, το σταθερό αλλά και το κινητό τηλέφωνο.

| AgroDeep                       | $\equiv$                                                                                                    |    |                             |                         |           |                      | Alex Modis          | Αποσύνδεση |
|--------------------------------|----------------------------------------------------------------------------------------------------|----|-----------------------------|-------------------------|-----------|----------------------|---------------------|------------|
| <b>MENU</b>                    | Το Προφίλ μου                                                                                                    |    |                             |                         |           |                      |                     |            |
| <b>A</b> Apxukri               |                                                                                                    |    | Αισθητήρες                  | Τοποθεσίες<br>Ρυθμίσεις |           |                      |                     |            |
| <b>9</b> Τοποθεσίες            |                                                                                                    |    |                             |                         |           |                      |                     |            |
| <b>6</b> Αισθητήρες            | Location<br>ID<br><b>Name</b><br><b>Alex Modis</b><br>fdsfds<br>Επεξεργασία<br>$\mathbf 1$<br>Μετρήσεις<br>Τοποθεσίες<br>3 |    |                             |                         |           |                      |                     |            |
| <b>B</b> Αρχειο Δραστηριότητων |                                                                                                    |    |                             |                         |           |                      | Ιστορικό Συντήρησης |            |
| Αποθήκη                        | Αισθητήρες<br>$\overline{7}$                                                                                               | 9  | Art1                        | Εγνατειας 100           | Μετρήσεις | Επεξεργασία          | Ιστορικό Συντήρησης |            |
| $\frac{1}{2}$ Σπόροι           | Προβολή Αρχείου Δραστηριοτήτ                                                                                               | 10 | Art <sub>2</sub>            | Μπότσαρη                | Μετρήσεις | Επεξεργασία          | Ιστορικό Συντήρησης |            |
| <b>6</b> Εξοπλισμός            |                                                                                                    | 11 | hddh                        | hdhd                    | Μετρήσεις | Επεξεργασία          | Ιστορικό Συντήρησης |            |
| Project                        |                                                                                                    | 12 | hddh                        | hdhdff                  | Μετρήσεις | Επεξεργασία          | Ιστορικό Συντήρησης |            |
| The Project                    |                                                                                                    | 14 | dhdh                        | hdhd                    | Μετρήσεις | Επεξεργασία          | Ιστορικό Συντήρησης |            |
| <b>ED</b> About Us             |                                                                                                    |    |                             |                         |           |                      |                     |            |
|                                |                                                                                                    | 15 | dhdh                        | hdhd                    | Μετρήσεις | Επεξεργασία          | Ιστορικό Συντήρησης |            |
|                                |                                                                                                    |    | Showing 1 to 7 of 7 entries |                         | Previous  | Next<br>$\mathbf{1}$ |                     |            |
|                                |                                                                                                    |    |                             |                         |           |                      |                     |            |

*Εικόνα 29 - Διεπαφή σείδας χρήσης (αισθητήρες)*

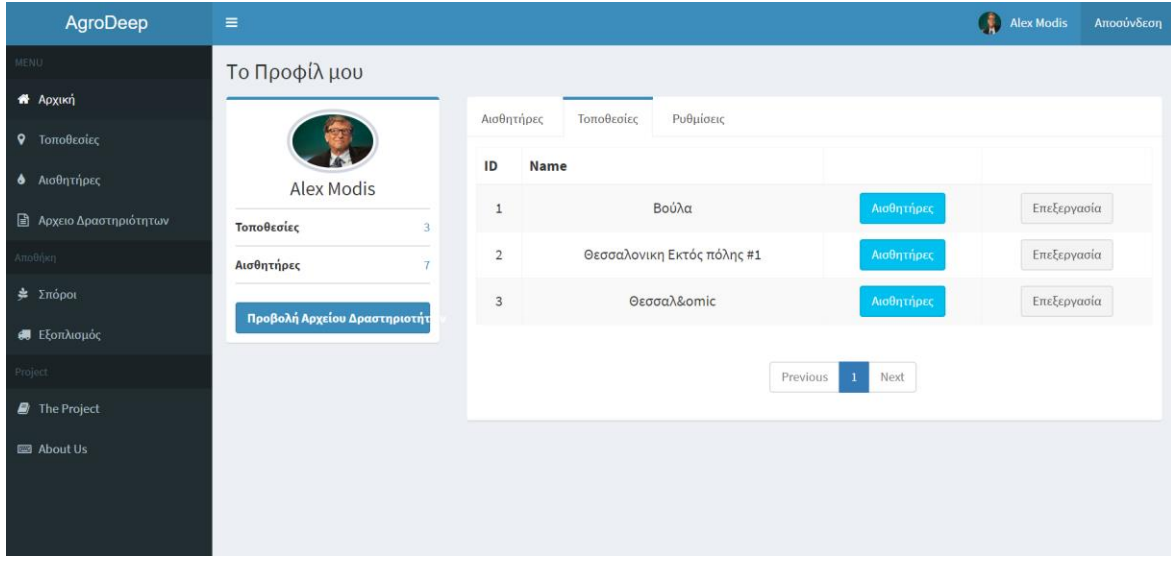

*Εικόνα 30 - Διεπαφή σελίδας χρήστη (τοποθεσίες)*

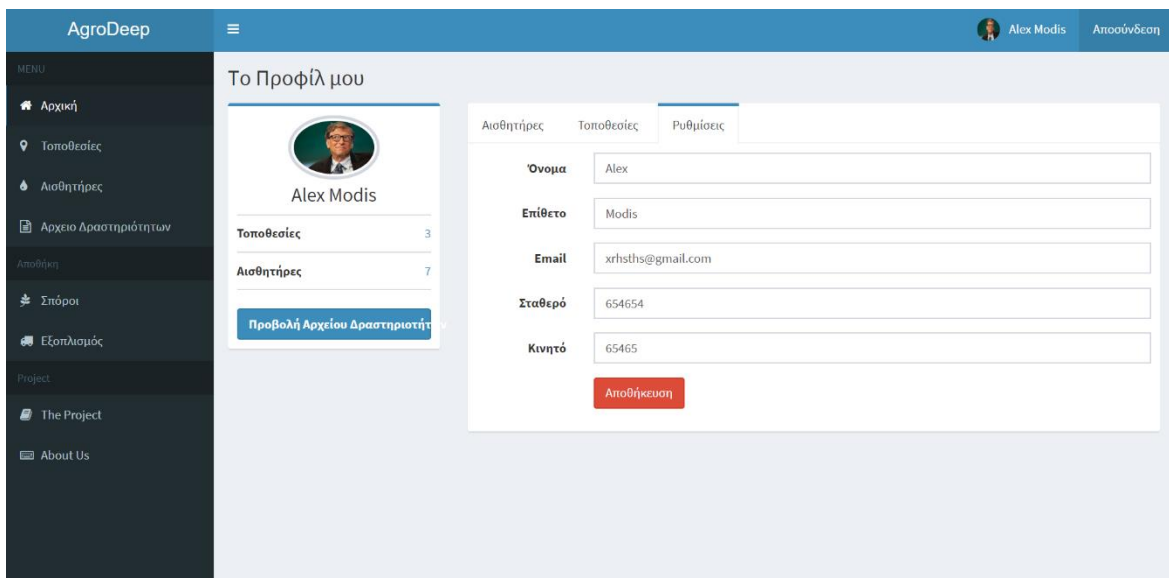

*Εικόνα 31 - Διεπαφή επεξεργασίας προσωπικών πληροφοριών χρήστη*

# **4.2 Περιβάλλον Διαχειριστή**

Πέρα από το περιβάλλον του χρήστη στα πλαίσια του συστήματος Agrodeep υπάρχει και το περιβάλλον διαχειριστή, στο οποίο έχει πρόσβαση ο διαχεριστής του συστήματος ο οποίος μπορεί να παρακολουθεί την κατάσταση της πλατφόρμας, να δημιουργεί νέους χρήστες, ενώ ταυτόχρονα μπορεί να εισάγει στο σύστημα ανακοινώσεις οι οποίες θα εμφανίζονται στους χρήστες της πλατφόρμας.

### **4.2.1 Σελίδα Διαχείρισης Χρηστών**

Σε αυτή την διεπαφή ο διαχειριστής μπορεί να προβάλει τους χρήστες του συστήματος καθώς και τα βασικά στοιχεία τους. Παράλληλα από αυτή την διεπαφή ο διαχειριστής μπορεί να δημιουργήσει νέους λογαριασμούς χρήστη εισάγοντας κάποια βασικά στοιχεία όπως username, email και κωδικό.

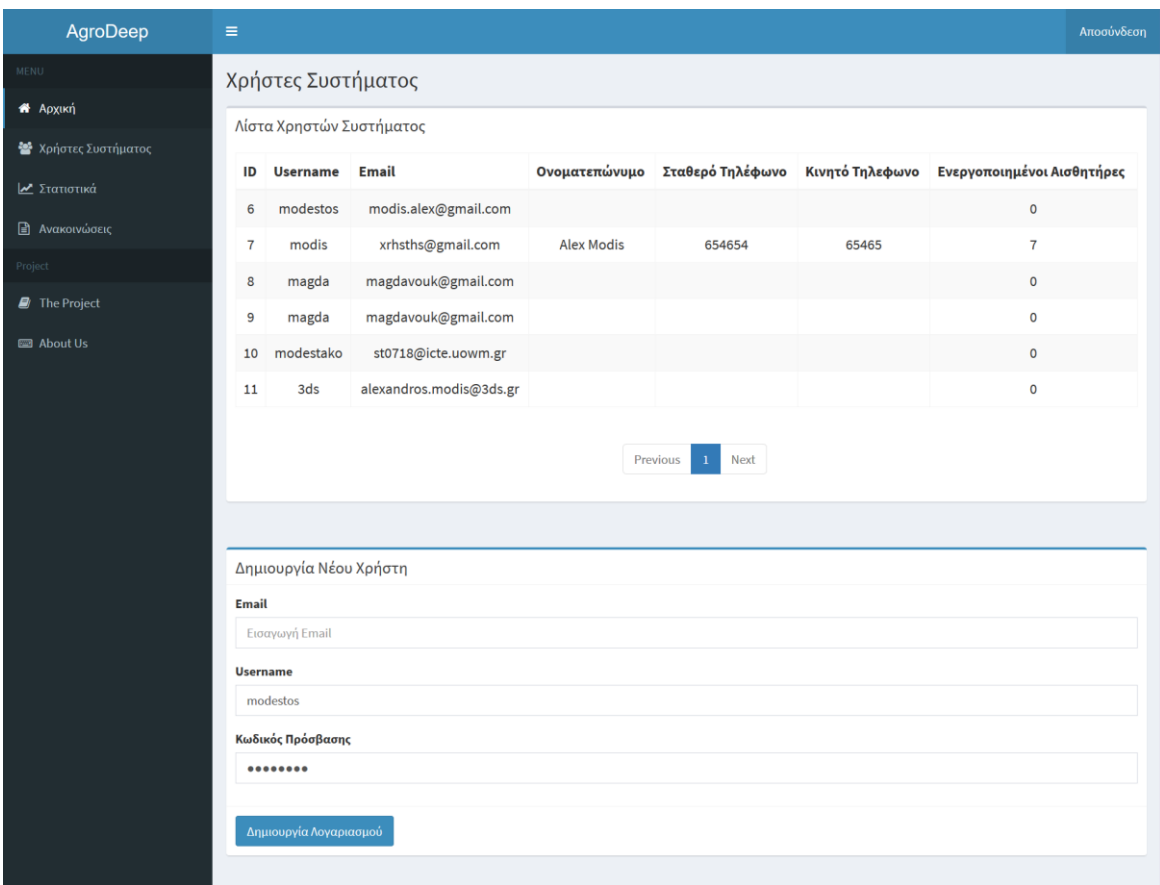

*Εικόνα 32 - Διεπαφή διαχείρησης χρηστών*

### **4.2.2 Σελίδα Στατιστικών**

Ο διαχειριστής της πλατφόρμας όταν επισκέπτεται την διεπαφή των στατιστικών στοιχείων μπορεί να δει κάποια βασικά στατιστικά στοιχεία της πλατφόρμας, όπως μια ζωντανή ροή των πακέτων που φτάνουν στο σύστημα μέσω του δικτύου LoRaWAN, ένα χάρτη στον οποίο φαίνονται οι τοποθεσίες στις οποίες είναι εγκατεστημένοι αισθτήριοι κόμβου από χρήστες του συστήματος, ενώ τέλος μπορεί να δει του τελευταίους δέκα χρήστες που γράφτηκαν στο σύστημα.

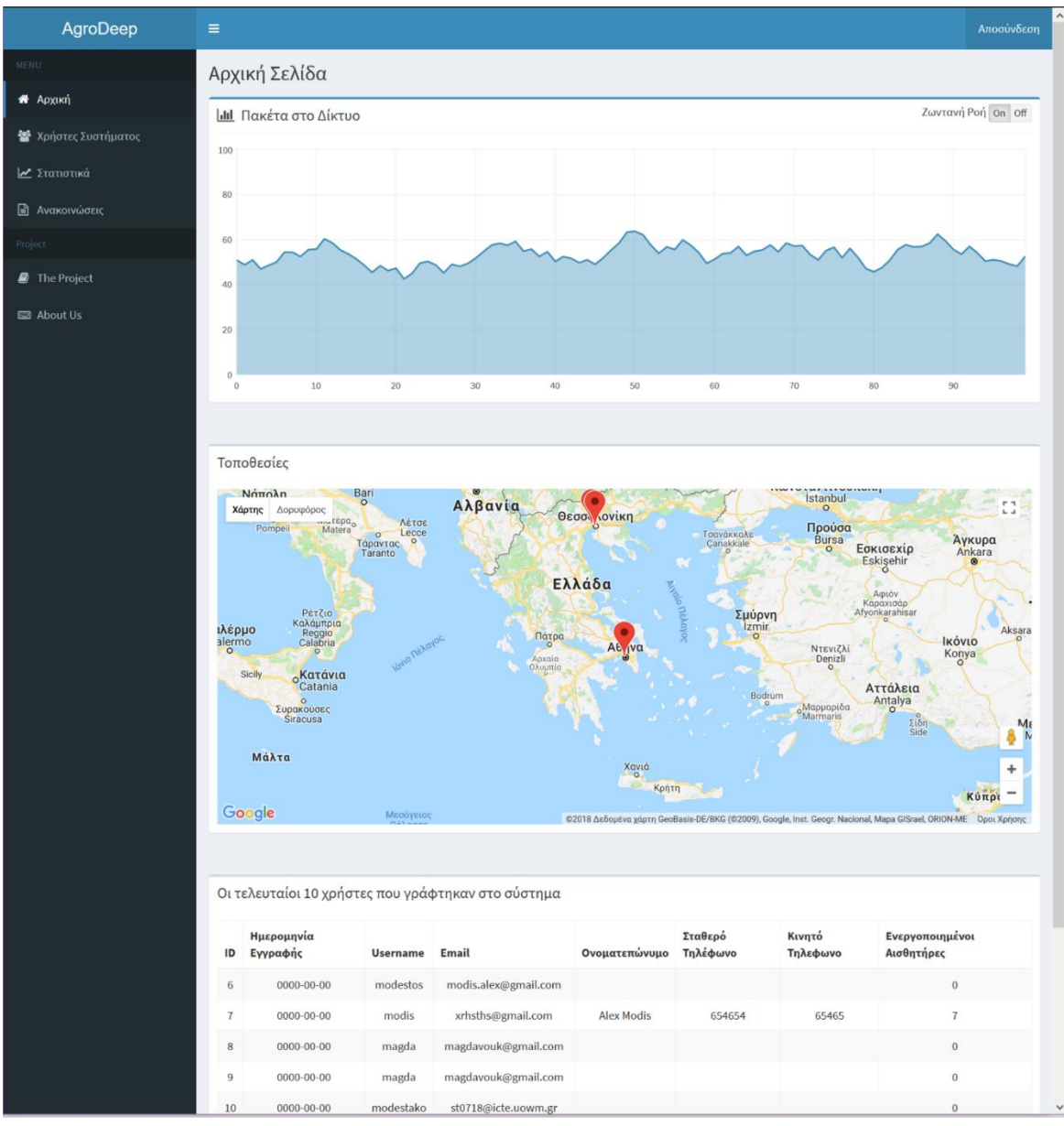

*Εικόνα 33 - Διεπαφή στατιστικών στοιχείων*

### **4.2.3 Σελίδα Ανακοινώσεων**

Στην σελίδα των ανακοινώσεων ο διαχειριστής είναι σε θέση να προβάλει όλες τις ανακοινώσεις τις οποίες έχει δημοσιεύσει, προβάλλοντας όλα τα στοιχεία τους. Όπως ο τίτλος της ανακοίνωσης , το περιεχόμενο της ανακοίνωσης, η ημερομηνία και ώρα κατά την οποία δημιουργήθηκε η ανακοίνωση, η κατάστασή της αλλά και ο τύπος της ανακοίνωσης ο οποίος έχει τέσσερις επιλογές, οι οποίες είναι «Σημαντικό», «Αναβάθμιση», «Προσοχή» και «Γενικό».

Παράλληλα από αυτή την διεπαφή πραγματοποιείται η εισαγωγή νέων ανακοινώσεων στο σύστημα μέσω φόρμας στη οποία ο διαχειριστής εισάγει τα απαραίτητα στοιχεία.

| AgroDeep                        | Ξ                                                      |                               |           |             |                     | Αποσύνδεση |  |  |  |  |
|---------------------------------|--------------------------------------------------------|-------------------------------|-----------|-------------|---------------------|------------|--|--|--|--|
| <b>MENU</b>                     | Ανακοινώσεις                                           |                               |           |             |                     |            |  |  |  |  |
| <b>A</b> Apxikn                 | Λίστα Ανακοινώσεων                                     |                               |           |             |                     |            |  |  |  |  |
| <sup>2</sup> Χρήστες Συστήματος |                                                        |                               |           |             |                     |            |  |  |  |  |
| κατιστικά                       | Τύπος ID                                               |                               | Τίτλος    | Περιεχόμενο | Δημιουργήθηκε       | Κατάσταση  |  |  |  |  |
| <b>■ Ανακοινώσεις</b>           |                                                        | $\mathbf 1$                   | εφσδφ     | φσδφδσ      | 2018-08-09 21:18:14 | Ενεργή     |  |  |  |  |
| Project                         |                                                        | $\overline{2}$                | δσαδσαδσα | δασδασδ     | 2018-08-09 21:32:51 | Ανενεργή   |  |  |  |  |
| The Project                     |                                                        | $\overline{3}$                | hfdh      | ghdfgh      | 2018-08-09 21:55:19 | Ανενεργή   |  |  |  |  |
| <b>Ell</b> About Us             |                                                        | 4                             | hfdh      | ghdfgh      | 2018-08-09 21:56:21 | Ενεργή     |  |  |  |  |
|                                 |                                                        | $\overline{5}$                | 563456546 | 45654       | 2018-08-09 21:57:10 | Ενεργή     |  |  |  |  |
|                                 |                                                        | 6                             | gdfsg     | gsdfgdsf    | 2018-08-09 21:57:40 | Ανενεργή   |  |  |  |  |
|                                 | Προσθήκη Νέας Ανακοίνωσης<br>Τίτλος<br>Εισαγωγή Τίτλου |                               |           |             |                     |            |  |  |  |  |
|                                 | Κείμενο                                                |                               |           |             |                     |            |  |  |  |  |
|                                 |                                                        | Εισαγωγή Κειμένου             |           |             |                     |            |  |  |  |  |
|                                 | Τύπος<br>Επιλογή                                       |                               |           |             |                     |            |  |  |  |  |
|                                 |                                                        | <b>Δημοσίευση Ανακοίνωσης</b> |           |             |                     |            |  |  |  |  |
|                                 | Προσθήκη Ανακοίνωσης                                   |                               |           |             |                     |            |  |  |  |  |

*Εικόνα 34 - Διεπαφή προσθήκης ανακοινώσεων*

# **4.3 Εφαρμογή Android**

H πλατφόρμα AgroDeep όπως έχει προαναφερθεί αποτελείται από την διαδικτυακή εφαρμογή, τον αισθητήριο κόμβο αλλά και μια εφαρμογή android η οποία είναι υπεύθυνη για την προσθαφαίρεση των αισθητήριων κόμβων από το σύστημα.

Η εφαρμογή είναι κατασκευασμένη σε Java και είναι native εφαρμογή android πράγμα που σημαίνει ότι θα είναι αποδοτική και δεν θα έχει κολλήματα, σε αντίθεση με universal εφαρμογές.

### **4.3.1 Περιγραφή Κώδικα Εφαρμογής**

Αρχικά να αναφερθεί ότι εφαρμογή έχει φτιαχτεί με στόχο να λειτουργεί από Android 4.0.3 και μετά κάτι που οδηγεί σε πολύ μεγάλη κάλυψη των χρηστών του λειτουργικού συστήματος της Google.

Τα δικαιώματα που απαιτεί από τον χρήστη η εφαρμογή με σκοπό την εύρυθμη λειτουργία της είναι αυτά που φαίνονται στην παρακάτω εικόνα και έχουν σχέση με την σύνδεση της εφαρμογής με το διαδίκτυο και την χρήση του GPS.

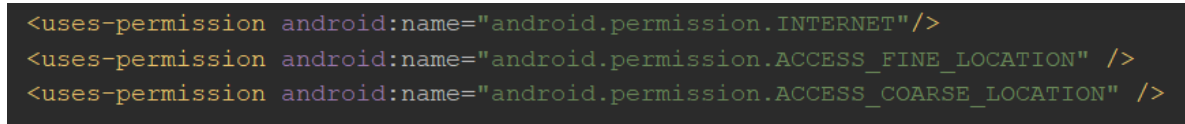

*Εικόνα 35 - Άδειες που απαιτείται έγκριση απο τον χρήστη*

Στην ουσία η εφαρμογή συνδέεται στο api της διαδικτυακής εφαρμογής με την εισαγωγή των στοιχείων του χρήστη και στην συνέχεια είναι σε θέση να διαχειριστεί τους αισθητήρες, και την διαδικασία εισαγωγής δεδομένων συντήρησης στο σύστημα.

H βασική δομή του κώδικα java της εφαρμογής είναι η ακόλουθη:

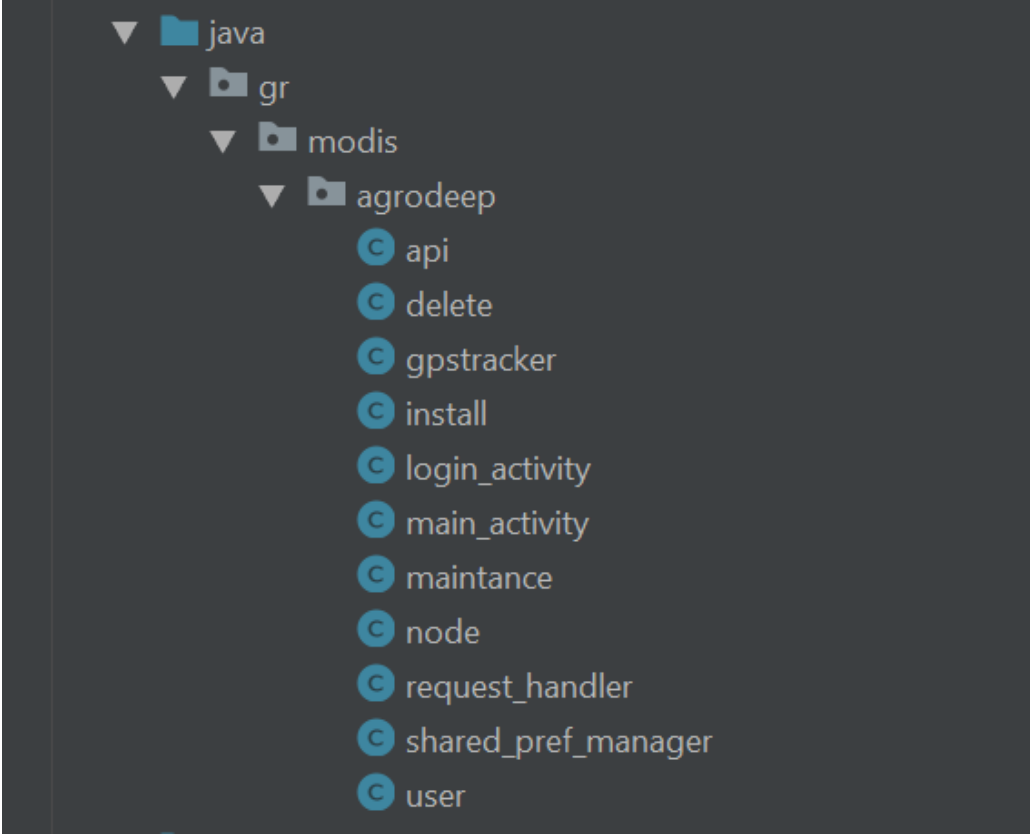

*Εικόνα 36 - Δομή Αρχείων Java εφαρμογής Android*

Στο αρχείο api βρίσκονται στα στοιχεία σύνδεσης της εφαρμογής με το api του AgroDeep. Στα αρχεία install, και delete βρίσκεται ο κώδικας που είναι υπεύθυνος για την ενεργοποίηση και διαγραφή ενός αισθητήριου κόμβου, τα αρχεία login\_activity και share\_pref\_manager διαχειρίζονται την σύνδεση του χρήστη στην πλατφόρμα, το main\_activity είναι είναι υπεύθυνο για την λειτουργεία του βασικού μενού επιλογής το οποίο εμφανίζεται μετά την σύνδεση του χρήστη.

Στο maintance φιλοξενούνται όλες οι λειτουργείες οι οποίες έχουν σχέση με την εισαγωγή στοιχείων συντήρησης. Το αρχείο request\_handler όπως γίνεται φανερό από το όνομά του είναι υπεύθυνο για την λειτουργεία των request που παράγει και δέχεται η εφαρμογή. Τέλος τα αρχεία node και user είναι τα αρχεία των κλάσεων node και user των οποίων τα αντικείμενα χρησιμοποιούνται στην εφαρμογή.

Στις εφαρμογές Android το γραφικό περιβάλλον είναι κατασκευασμένο σε γλώσσα xml, κάθε διεπαφή χρήστη έχει και το δικό της αρχείο και μάλιστα για την διευκόλυνση και επαναχρησιμοποιήσει κοινών στοιχείων γίνεται επιμερισμός γραφιστικών στοιχείων σε διαφορετικά αρχεία.

#### Η λίστα με τα αρχεία xml της εφαρμογής είναι η παρακάτω:

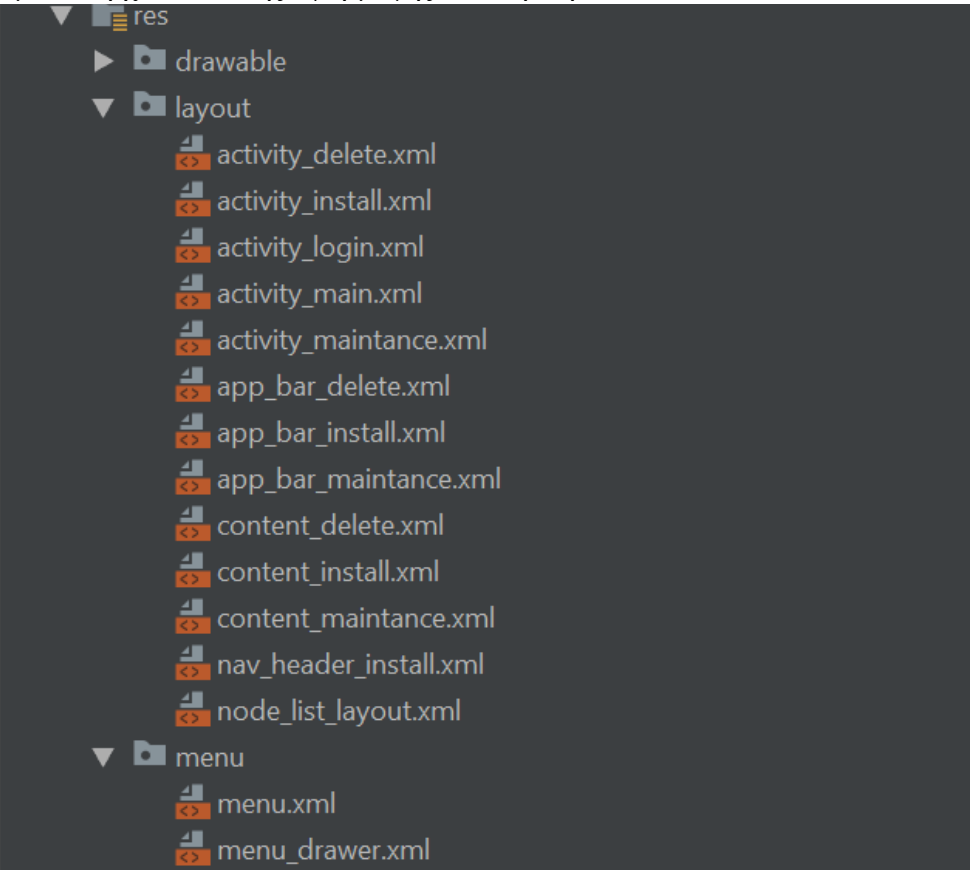

*Εικόνα 37 - Δομή Αρχείων xml Android εφαρμογής*

### **4.3.1 Σελίδα Σύνδεσης**

Όπως προαναφέρθηκε η υπηρεσία και πλατφόρμα AgroDeep αποτελεί μια συνδρομητική υπηρεσία η οποία απαιτεί την ύπαρξη λογαριασμού για την χρήση των λειτουργιών που παρέχει. Έτσι για την σύνδεση ενός χρήστη στην εφαρμογή Android είναι απαραίτητο να συμπληρωθεί μια φόρμα εισόδου με τα πεδία της φόρμας να αποτελούν το username και τον κωδικό του χρήστη. Στην συνέχεια η εφαρμογή επικοινωνεί με την χρήση post request με την κεντρική βάση δεδομένων της εφαρμογής και αν τα στοιχεία είναι σωστά τότε επιτρέπει στον χρήστη να περάσει στο επόμενο επίπεδο. Στην περίπτωση που τα στοιχεία είναι λανθασμένα εμφανίζεται μήνυμα λάθους και ο χρήστης μπορεί να εισάγει ξανά τα στοιχεία του.

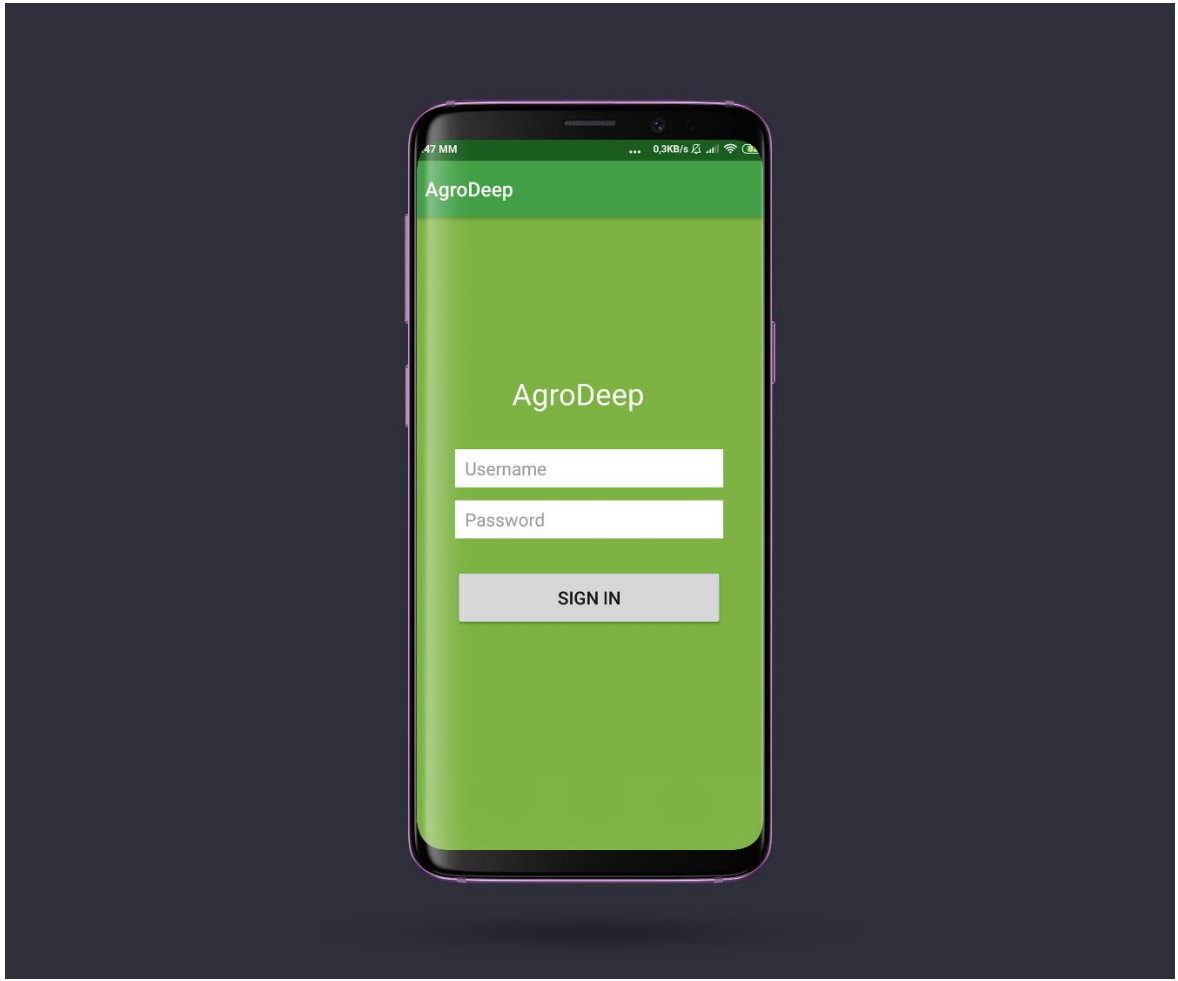

*Εικόνα 38 - Διεπαφή σύνδεσης Android εφαρμογής*

### **4.3.2 Βασικό Μενού Επιλογής**

Μετά την επιτυχημένη σύνδεση του χρήστη στην εφαρμογή με τa προσωπικά του στοιχεία, οι επιλογές που δίνονται στον χρήστη είναι 3, η ενεργοποίηση ενός νέου αισθητήριου κόμβου, η εγγραφή αναφοράς συντήρησης ενός αισθητήριου κόμβο, η απενεργοποίηση ενός αισθητήριου κόμβου από την εφαρμογή. Η επιλογή του χρήστη γίνεται με το πάτημα του κατάλληλου κουμπιού στην οθόνη επιλογής.

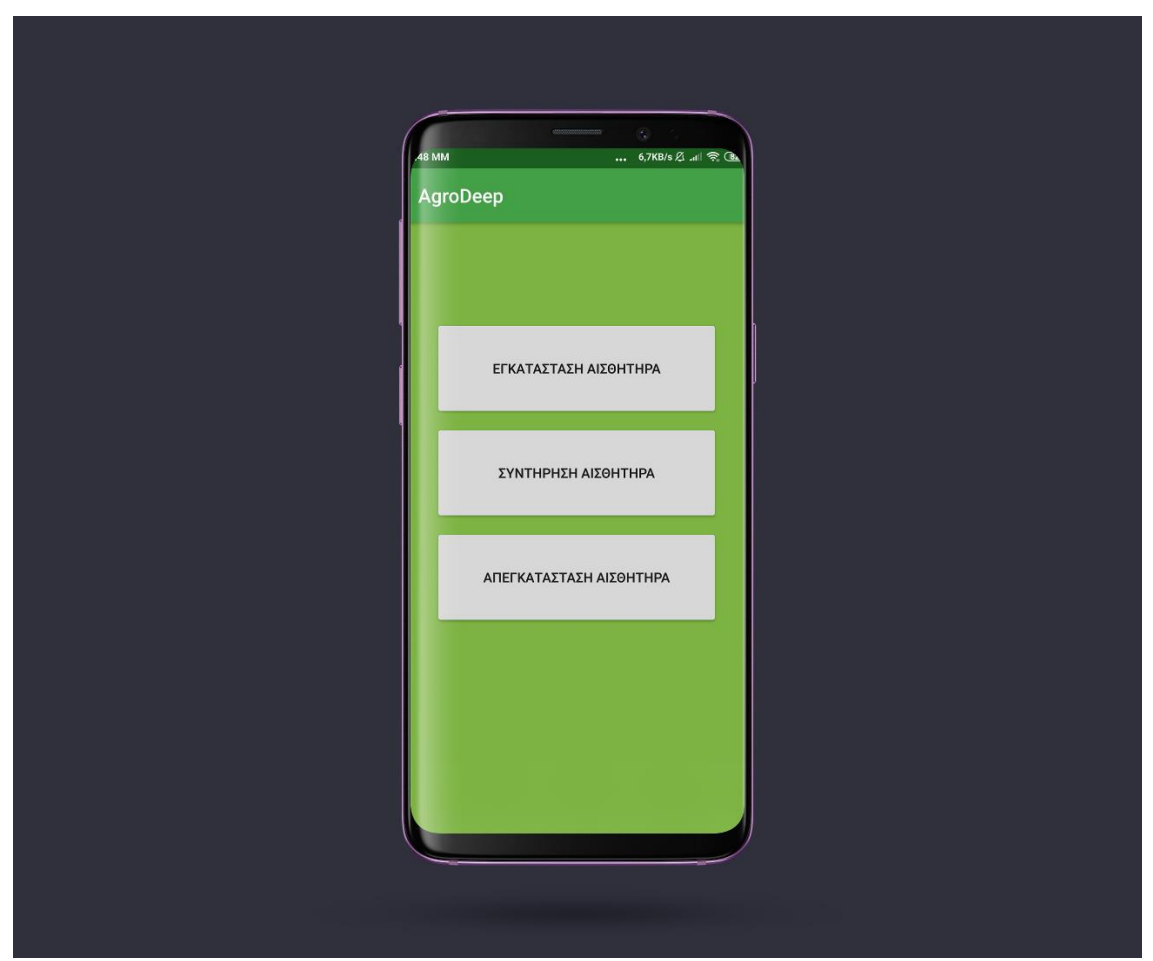

*Εικόνα 39 - Κεντρικό μενού επιλογής*

### **4.3.3 Σελίδα Ενεργοποίησης Αισθητήριου Κόμβου**

Στην σελίδα ενεργοποίησης ενός νέου αισθητήριου κόμβου ο χρήστης εισάγει διάφορα στοιχεία στην φόρμα εισαγωγής. Αρχικά εισάγει το id του αισθητήρα το οποίο είναι το μοναδικό και το μοντέλο του αισθητήρα τα οποία παρέχονται στον χρήστη μαζί με του αισθητήριο κόμβο, στην συνέχεια εισάγεται το όνομα που θέλει να δώσει στον αισθητήρα η διεύθυνση που είναι τοποθετημένος, το τηλέφωνο επικοινωνίας του υπεύθυνου και αν
υπάρχουν κάποια σχόλια εγκατάστασεις, να σημειωθεί ότι η ακριβείς τοποθεσία εγκατάστασης εντοπίζεται άμεσα με την χρήση του GPS δέκτη της συσκευής του χρήστη.

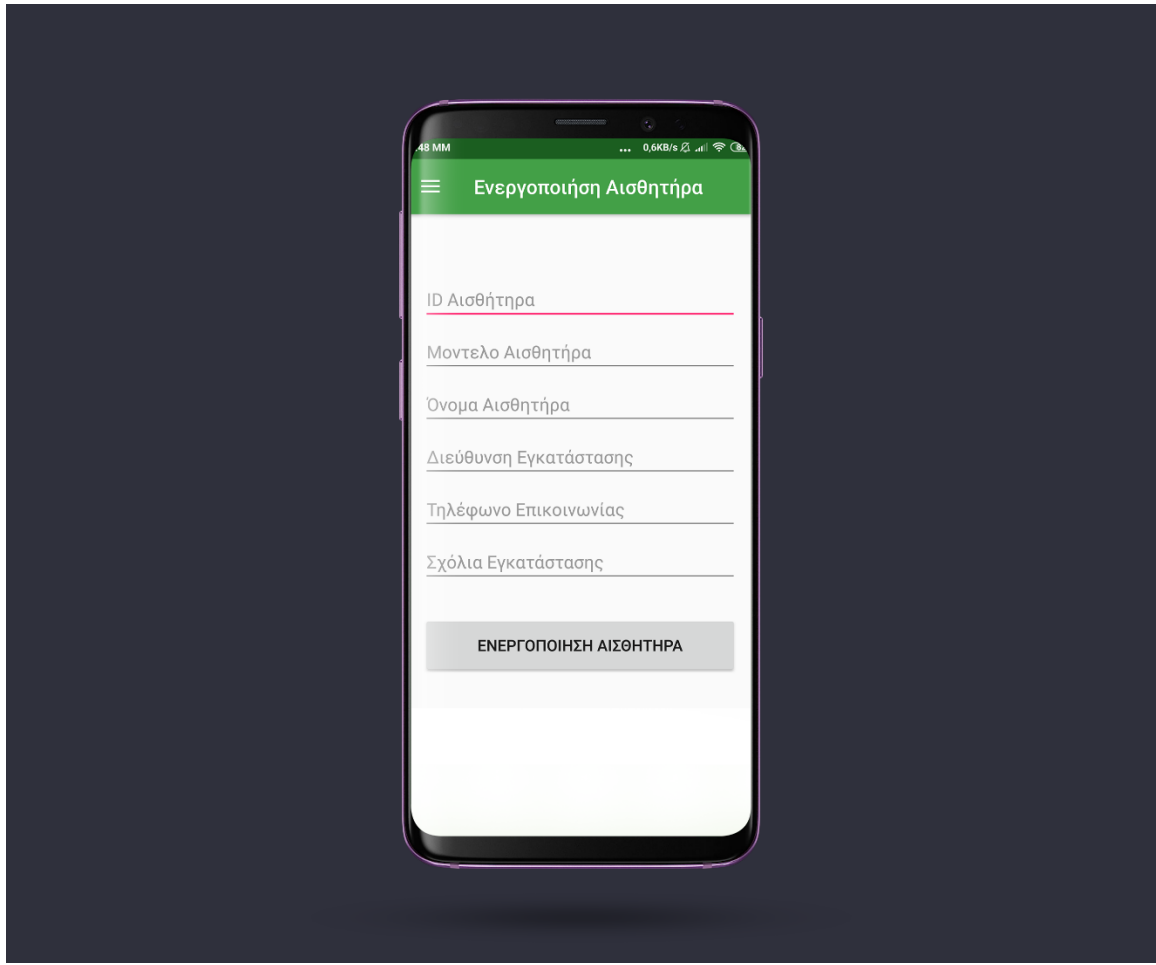

*Εικόνα 40 - Διεπαφή ενεργοποιήσης κόμβου*

#### **4.3.4 Σελίδα Συντήρησης Αισθητήρα**

Στην διεπαφή «Συντήρηση Αισθητήρα» ο χρήστης της εφαρμογής είναι σε θέση να εισάγει στο σύστημα μια αναφορά κάθε φορά που για κάποιο λόγο θα χρειαστεί η συντήρηση ενός αισθητήριου κόμβου. Η αναφορά αυτή ζητά το ID του αισθητήριου κόμβου, ένα σχόλιο για την συντήρηση και επιλογή τύπου της συντήρησης ανάμεσα από τρεις επιλογές, «Έλεγχος Ρουτίνας», «Επισκευή Αισθητήρα», «Αλλαγή Μπαταρίας».

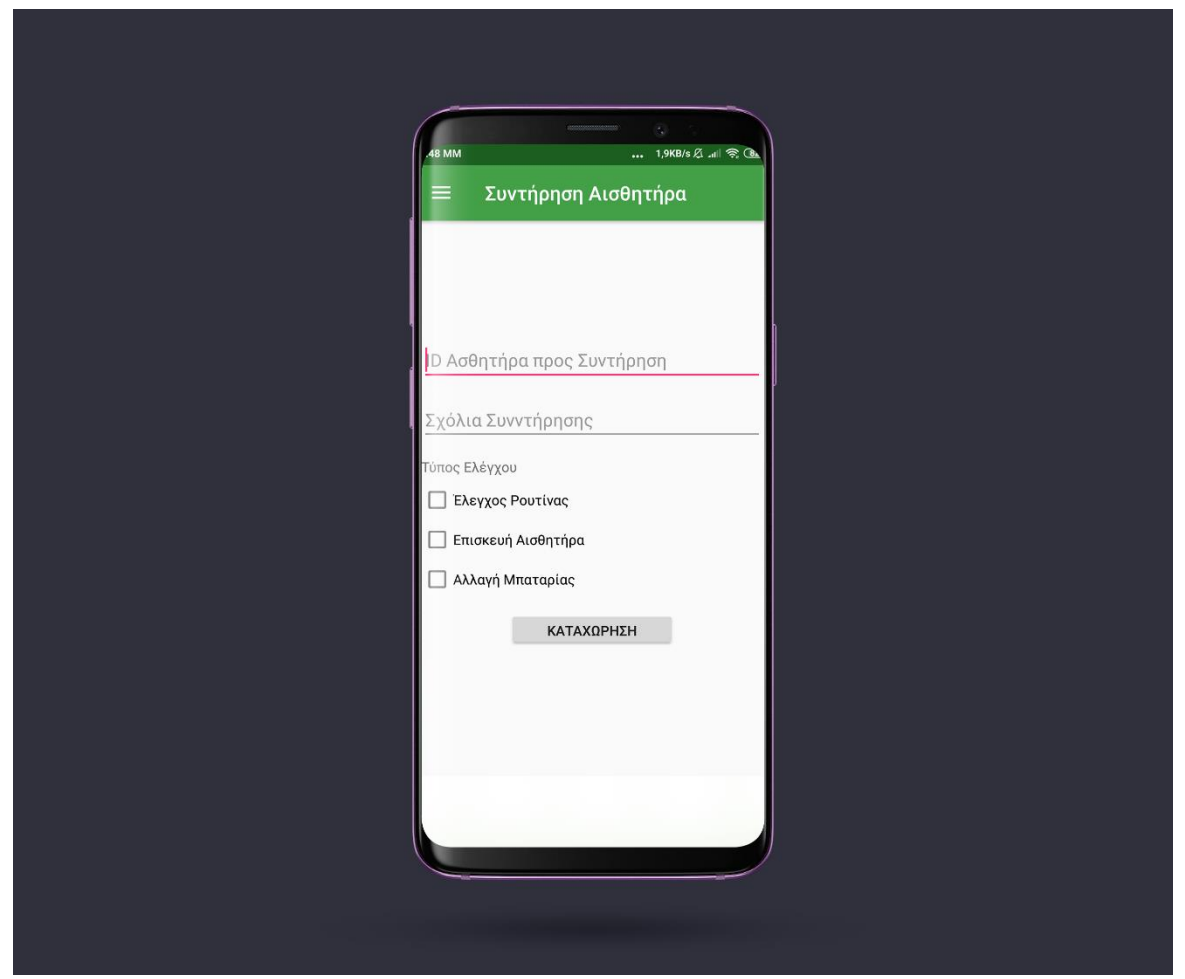

*Εικόνα 41 - Διεπαφή συντήρησης κόμβου*

#### **4.3.5 Σελίδα Aπεγκατάστασης Αισθητήρα**

Για την απεγκατάσταση ενός αισθητήριου κόμβου ο χρήστης πρέπει να μεταβεί από το μενού στην διεπαφή «Απεγκατάσταση Αισθητήρα» όπου εκεί βλέπει τους διαθέσιμους αισθητήρες που έχει εγκατεστημένους και ενεργοποιημένους στον λογαριασμό του.

Πατώντας πάνω στο κουμπί «Delete» εμφανίζεται μήνυμα επιβεβαίωσης για την διαγραφή του αισθητήριου κόμβου, αν πατήσει «ΟΚ» τότε πραγματοποιείται η οριστική διαγραφή.

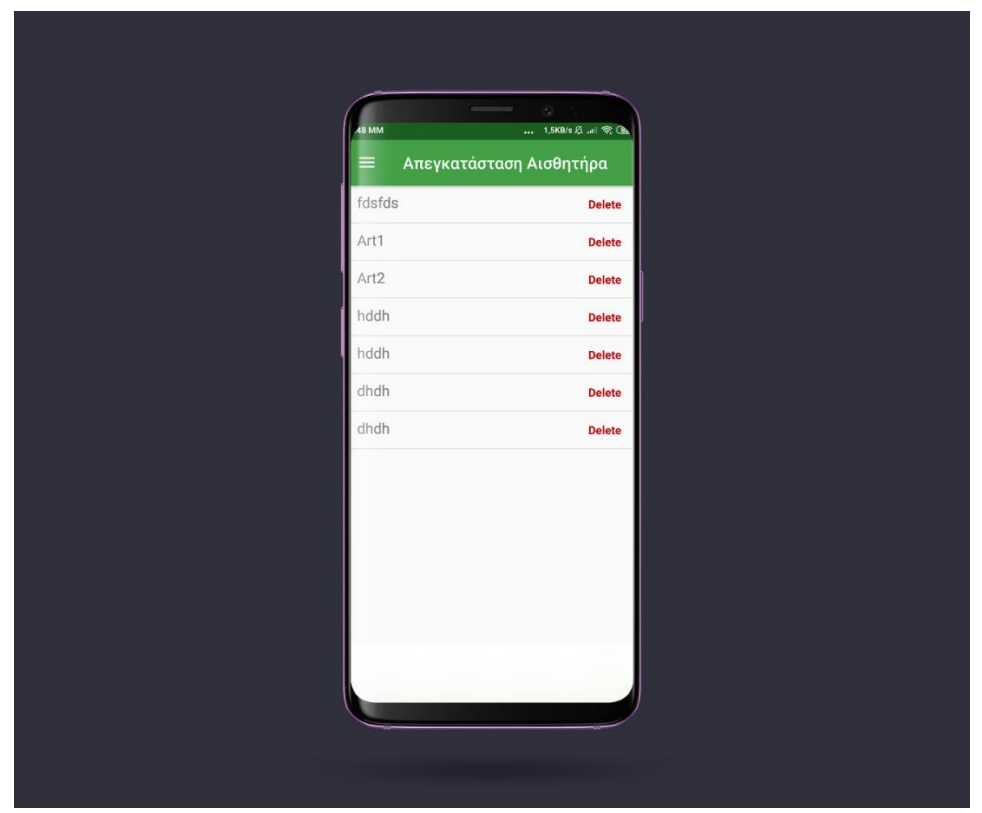

*Εικόνα 42 - Διεπαφή διαγραφής κόμβου*

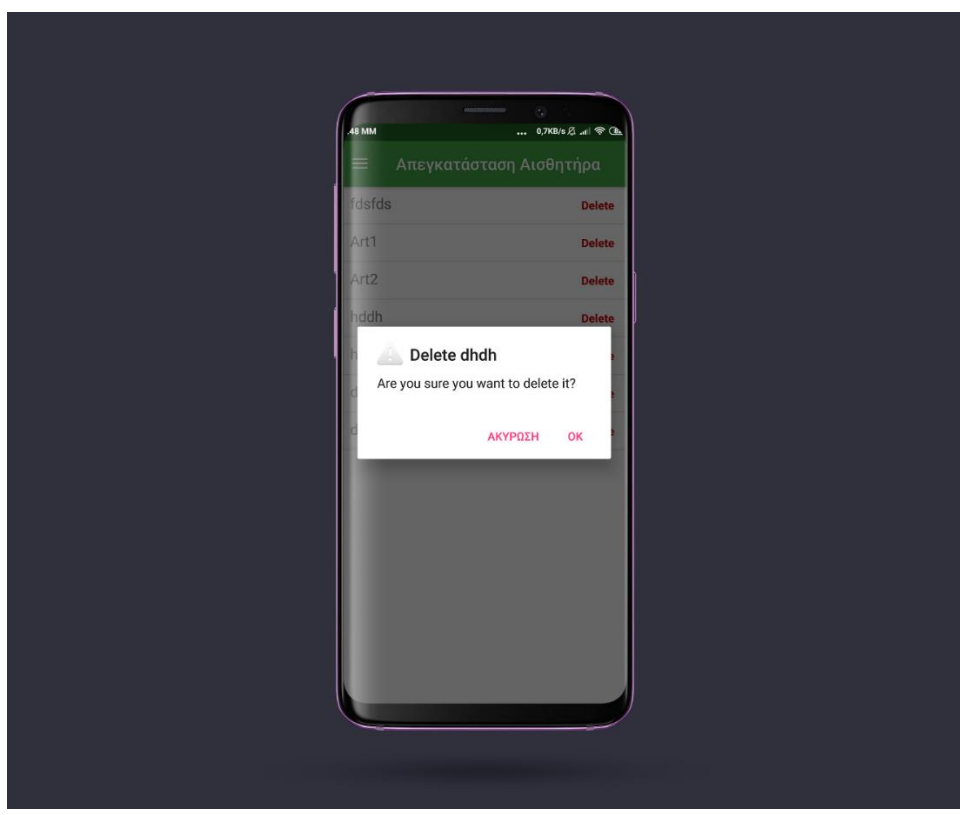

*Εικόνα 43 - Διεπαφή επιβεβαίωση διαγραφής κόμβου*

## **4.4 Κώδικας Arduino**

Ο αισθητήριος κόμβος SenseONE είναι βασισμένος στον μικροελεκτή Arduinο και πιο συγκεκριμένα στο ExpLoRer One της Sodaq το οποίο αποτελεί μια υλοποιήση Arduino με ενσωματωμένο σύστημα μετάδοσης δεδομένων LoRa.

Όπως είναι γνωστό ο προγραμματισμός του Arduino γίνεται σε γλώσσα C και έτσι ο προγραμματισμός τους καθιστάτε ιδιαίτερα απλός. Ο αισθητήριος κόμβος SenseONE είναι προγραμματισμένος να λαμβάνει περιβαλλοντικές μετρήσεις κάθε 5 λεπτά και στην αποστέλλει το πακέτο που δημιουργείται με όλη την ωφέλιμη πληροφορία μέσω του δικτύου LoRaWAN, για την λήψη των μετρήσεων αλλά και την αποστολή χρησιμοποιήθηκαν διάφορες βιβλιοθήκες που παρέχονται από τους κατασκευαστές των αισθητήρων.

#### **4.4.2 Βιβλιοθήκες**

Ο αισθητήριος κόμβος SenseOne αποτελείται από μια ομάδα αισθητήρων οι οποίοι για την ορθή λειτουργεία τους χρησιμοποιούν βιβλιοθήκες κώδικα οι οποίες είναι διαθέσιμες στους προγραμματιστές από τις κατασκευάστριες εταιρίες των αισθητήρων.

Στον κώδικα του SenseOne χρησιμοποιήθηκαν οι παρακάτω βιβλιοθήκες:

- SparkFunTSL2561.h
- Wire.h
- dht11.h
- Sodaq RN2483.h

Με την βιβλιοθήκη Wire.h [25] γίνεται πολύ πιο εύκολη η επικοινωνία I2C και μας επιτρέπει να χρησιμοποιήσουμε διάφορες χρήσιμες εντολές όπως η beginTransmission() η οποία ξεκινάει την επικοινωνία με μια συγκεκριμένη διεύθυνση, η write() η οποία είναι υπεύθυνη για το γράψιμο εντολών σε μια θέση μνήμης, η endTransmision η οποία ολοκληρώνει την επικοινωνία με την διεύθυνση, η read() η οποία διαβάζει τα δεδομένα από μια δίευθυνση και η requestFrom() που στέλνει εντολή σε μια διεύθυνση να στείλει τις πληροφορίες που διαθέτει.

Η βιβλιοθήκη SparkFunTSL2561.h [26] είναι υπεύθυνή για την λήψη των μετρήσεων φωτεινότητας του αισθητήρα TSL2561 επικοινωνώντας μέσω I2C με τον μικροελεγκτή.

Η βιβλιοθήκη dht11.h [27] είναι υπεύθυνη για την ορθή λήψη μετρήσεων από τον αισθητήρα θερμοκρασίας και υγρασίας αέρα.

Τέλος η βιβλιοθήκη Sodaq\_RN2483.h [28] είναι η βασική βιβλιοθήκη λειτουργείας του Sodaq ExpLoRer καθώς είναι υπεύθυνη για την σύνδεση του μικροελεγκτή με τον ενσωματωμένο microchip RN2483 το οποίο προσθέτει την δυνατότητα δικτύωσης LoRaWAN στο EpLoRer.

#### **4.4.3 Αρχικοποίηση μεταβλητών**

Μετά την δήλωση και εισαγωγή των εξωτερικών βιβλιοθηκών γίνεται ο καθορισμός διάφορων σταθερών που απαιτούνται για την λειτουργεία του κώδικα που τρέχει ο αισθητήριος κόμβος SenseOne.

> 6 #define debugSerial SerialUSB 7 #define loraSerial Serial2 8 #define DHT11PIN 2 9 #define BarometerAddress 0x60 10 #define SHDN 11  $11$  #define RST 10

> > *Εικόνα 44 - Εντολές #define*

Αρχικά δηλώνεται η σειριακή θύρα η οποία θα χρησιμοποιηθεί για τις ανάγκες εκτύπωσης μηνυμάτων αποσφαλμάτωσης σχετικά με την σύνδεση του αισθητήρα με το δίκτυο.

Στην γραμμή 7 γίνεται αρχικοποίηση της σειριακής μέσω της οποίας γίνεται η επικοινωνία με τον microchip δικτύωσης LoRaWAN.

Στην γραμμή 8 γίνεται η δήλωση για το την ψηφιακή θύρα που θα χρησιμοποιήσει ο αισθητήρας θερμοκρασίας και υγρασίας.

Οι επόμενες τρεις γραμμές αφορούν τον αισθητήρα βαρομετρικής πίεσης με την πρώτη να είναι η διεύθυνση που θα λαμβάνει τα δεδομένα και οι άλλες δύο η σύνδεση SHDN και RST οι οποίες καθορίζονται ως της ψηφιακές θύρες 10 και 11.

```
17 // LORAWAN OTAA
18 static uint8 t DevEUI[8]{ 0x00, 0x00, 0x00, 0x00, 0x00, 0x00, 0x00, 0x00 };
19 const uint8 t AppEUI[8] ={ 0x00, 0x00, 0x00, 0x00, 0x00, 0x00, 0x00, 0x00};
20 const uint8 t AppKey[16] ={ 0x00, 0x00, 0x00, 0x00, 0x00, 0x00, 0x00, 0x00,
21|0x00, 0x00, 0x00, 0x00, 0x00, 0x00, 0x00, 0x00\};
22
23 String packet;
```
*Εικόνα 45 - Στοιχεία σύνδεσης δικτύου LoRaWAN*

Mετά από την δήλωση των σταθερών βρίσκεται ο καθορισμός του DevEUI το οποίο αποτελεί τον μοναδικό κωδικό του αισθητήριου κόμβου στο δίκτυο LoRaWAN, του AppEUI το οποίο αποτελεί το id του δικτύου στο οποίο θα συνδεθεί αλλά και το AppKey το οποίο είναι το κλειδί του δικτύου, τέλος δηλώνεται η μεταβλητή packet η οποία θα είναι το πακέτο δεδομένων που θα αποστέλλεται στο δίκτυο.

```
21dht11 DHT11;
 22 int Moisture ain = A0;
 23 int ad value;
 24 const int sensorMin = 0;
 25 const int sensorMax = 1024;
 26 int refreshtime = 5000;
 27 float Pcomp = 0;
 28 float kPa = 0;
 29 float a0coeff, b1coeff, b2coeff, c12coeff = 0;
 30 int Ha0coeff, Hb1coeff, Hb2coeff, Hc12coeff = 0;
 31 int La0coeff, Lb1coeff, Lb2coeff = 0;
 32 int Lc12coeff, padc, tadc, padcBIN, tadcBIN, a0coeffBIN =0;
 33 int blcoeffBIN, b2coeffBIN, cl2coeffBIN, cl2coeffprepad = 0;
 34 long Hpadc, Lpadc, Htadc, Ltadc, HpadcSHIFTED, padcBINint = 0;
 35 long HtadcSHIFTED, tadcBINint, Ha0coeffSHIFTED = 0;
 36 long a0coeffBINint, Hb1coeffSHIFTED, b1coeffBINint=0;
 37 long Hb2coeffSHIFTED, b2coeffBINint, Hc12coeffSHIFTED, c12coeffBINint = 0;
 38 SFE TSL2561 light;
 39 boolean qain;
 40 unsigned int ms;
Εικόνα 46 - Μεταβλητές προγράμματος
```
Στην γραμμή 21 δηλώνεται η μεταβλητή DHT11 η οποία θα είναι υπεύθυνη για την λήψη των μετρήσεων θερμοκρασίας και υγρασίας αέρα.

Στην γραμμή 22 δηλώνεται πως η αναλογική θύρα στην οποία θα γίνεται η μεταφορά του σήματος από τον αισθητήρα υγρασίας εδάφους θα είναι η Α0.

Στην γραμμή 23 γίνεται η δήλωση της μεταβλητής στην οποία θα αποθηκεύεται η τιμή του αισθητήρα βροχής, επίσης στις γραμμές 24 και 25 γίνεται η δήλωση του εύρους των τιμών που θα λάβουμε από τον αισθητήρα βροχής.

Από την γραμμή 26 εώς την γραμμή 37 οι μεταβλητές έχουν σχέση με τον αισθητήρα βαρομετρικής πίεσης με τις senssorMin και sensorMax να είναι η μέγιστη και ελάχιστη τιμή της βαρομετρικής πίεσης, η refreshtime είναι ο χρόνος ανάμεσα σε δύο μετρήσεις του αισθητήρα, το kPA είναι η τελική τιμή της πίεσης, οι υπόλοιπες μεταβλητές είναι διάφορες βοηθητικές τιμές που απαιτούνται κατά τον υπολογισμό της τιμής της βαρομετρικής πίεσης.

#### **4.4.4 Βοηθητικές Συναρτήσεις**

Όπως αναφέρθηκε και στο κεφάλαιο 4.4.2 στον κώδικα του αισθητήριου κόμβου χρησιμοποιούνται κάποιες εξωτερικές βιβλιοθήκες οι οποίες καθιστούν την χρήση κάποιων συναρτήσεων όπως για παράδειγμα της συνάρτησης initOTA η οποία πραγματοποιεί την σύνδεση του αισθητήριου κόμβου στο δίκτυο LoRaWAN. Στην συνέχεια ορίζουμε και το Spreading Factor της σύνδεσης σε 9.

```
117 // Συνάρτηση Σύνδεσης στο δίκτυο LoraWAN
118 void setupLoRa () {
119
     if (LoRaBee.initOTA(loraSerial, DevEUI, AppEUI, AppKey, true))
120
      debugSerial.println("Network connection successful.");
121
122\Box123else {
124debugSerial.println("Network connection failed!");
125126//Εδώ ορίζουμε ως Spreading Factor της σύνδεσης 9
127LoRaBee.setSpreadingFactor(9);
128}
Εικόνα 47 - Συνάρτηση setupLoRa()
```
Συνεχίζοντας οι επόμενες δύο συναρτήσεις είναι σε σχέση με την λήξη της βαρομετρικής πίεσης η πρώτη με ονομασία getpressure() είναι αυτή που κάνει όλη την διαδικασία για την τελική λήψη της τιμής καθώς επικοινωνεί με την διεύθυνση του αισθητήρα και ύστερα από μια ανταλλαγή μηνυμάτωνκι και στην συνέχεια με την βοήθεια εξίσωσης υπολογίζει αρχικά την αντισταθμισμένη ένδειξη πίεσης με την παρακάτω εξίσωση:

Pcomp =  $a0 + (b1 + c12 \cdot \text{T} \cdot \text{T} \cdot \text$ 

Και στην συνέχεια υπολογίζει την πίεση σε kPa με την εξίσωση

$$
Pressure(kPa) = Pcomp\left[\frac{115-50}{1023}\right] + 50
$$

Tέλος επιστρέφει την τιμή.

```
130//Βασική Συνάρτηση Λήψης μέτρησης της Βαρομετρικής Πίεσης
131 float getpressure()
132 {
133 Wire.beginTransmission(BarometerAddress);
134 Wire.write(byte(0x12));
135 Wire.write(byte(0x00));
136 Wire.endTransmission();
137
     delay(40);
138
139 Wire.beginTransmission (BarometerAddress);
140 Wire.write(byte(0x00));
141 Wire.write(byte(0x01));
142 Wire.endTransmission();
143 delay(40);
144 Wire.requestFrom(BarometerAddress, 2);
145 Hpadc = Wire.read();
146 Lpadc = Wire.read();
147 HpadcSHIFTED = \text{(long) Hpadc} \ll 8;
148    padcBINint = (long) (HpadcSHIFTED + Lpadc);
149 padcBINint \gg= 6;
150
     padcBIN = (int)padcBINint;151padc = ((float)padcBIN);152
153154 Wire.beginTransmission(BarometerAddress);
155 Wire.write(byte(0x02));
156 Wire.write(byte(0x03));
157 Wire.endTransmission();
158
     delay(40);159 Wire.requestFrom(BarometerAddress, 2);
160 Htadc = Wire.read();
161 Ltadc = Wire.read();
162 HtadcSHIFTED = long) Htadc << 8;
163 tadcBINint = (long) (HtadcSHIFTED + Ltadc);
164 tadcBINint >>= 6;
165
     tadcBIN = (int) tadcBINint;166
     tadc = ((float)tadcBIN);167168
     Pcomp = a0\text{coeff} + (b1\text{coeff} + c12\text{coeff} * tabc * padc + b2\text{coeff} * tadc;
169
     kPa = ((65.0 / 1023.0) * Pcomp) + 50.0;170
     return kPa;
171}
Εικόνα 48 - Συνάρτηση getpressure()
```
Για τον υπολογισμό των λήψη των διάφορων συντελεστών για τον υπολογισμό της βαρομετρικής πίεσης χρησιμοποιείται η παρακάτω συνάρτηση η οποία επικοινωνεί με τον αισθητήρα με την βοήθεια της βιβλιοθήκης wire.

```
174 //Βοηθητική Συνάρτηση για την λήξη μέτρησης της βαρομετρικής πίεσης
175 float getpressurecoeffs()
176177 pinMode (SHDN, OUTPUT);
    pinMode(RST, OUTPUT);
178
179 digitalWrite (SHDN, HIGH);
180 digitalWrite (RST, HIGH);
181\,delay(40);182 Wire.begin();
    Serial.begin(9600);
183
184
    delay(40);185
    Wire.beginTransmission(BarometerAddress);
    Wire.write(byte(0x04));
186
187
    Wire.write(byte(0x05));
188 Wire.endTransmission();
189
190 Wire.requestFrom(BarometerAddress, 2);
191 Ha0coeff = Wire.read();
     La0coeff = Wire.read();
192
193 Ha0coeffSHIFTED = \text{(long) Halocoeff} \ll 8;
    a0coeffBINint = (long)(Ha0coeffSHIFTED + La0coeff);
194
195
    a0coeffBIN = (int) a0coeffBINint;
196 a0coeff = ((float) a0coeffBIN / 8);
197
198Wire.beginTransmission(BarometerAddress);
199 Wire.write(byte(0x06));
    Wire.write(byte(0x07));
200201 Wire.endTransmission();
202 delay(40);
203Wire.requestFrom(BarometerAddress, 2);
204 Hb1coeff = Wire.read();
205Lb1coeff = Wire.read()Hb1coeffSHIFTED = (long) Hb1coeff << 8;206
207 blcoeffBINint = (long) (HblcoeffSHIFTED + Lblcoeff);
208
    blcoeffBIN = (int)blcoeffBINint ;
209blcoeff = ((float)blockffBIN / 8192);
210
    Wire.beginTransmission(BarometerAddress);
211212Wire.write(byte(0x08));
    Wire.write(byte(0x09));
213
214Wire.endTransmission();
215
    delay(40);
216 Wire.requestFrom(BarometerAddress, 2);
217
    Hb2\text{coeff} = Wire.read();
218 Lb2coeff = Wire.read();
219 Hb2coeffSHIFTED = (long) Hb2coeff \ll 8;220
     b2coeffBINint = (long) (Hb2coeffSHIFTED + Lb2coeff);
221 b2coeffBIN = (int)b2coeffBINint;
222b2coeff = ((float) b2coeffBIN / 16384);
223
224 Wire.beginTransmission (BarometerAddress);
225Wire.write(byte(0x0A));
226Wire.write(byte(0x0B));
227
    Wire.endTransmission();
228
    delay(40);229
    Wire.requestFrom(BarometerAddress, 2);
230 Hc12coeff = Wire.read();
231Lc12coeff = Wire.read();
232 Hc12coeffSHIFTED = long)Hc12coeff << 8;
233    c12coeffBINint = (long)(Hc12coeffSHIFTED + Lc12coeff);
    c12coeffBINint >>= 2;
234
235
    c12coeffBIN = (int)c12coeffBINint;
    cl2coeff = (float)(cl2coeffBIN) / 4194304.0);
236
237}
```
*Εικόνα 49 - Συνάρτηση getpressurecoeffs()*

#### **4.4.5 Βασική Συνάρτηση setup()**

Μια από τις δύο βασικές συναρτήσεις του κώδικα Arduino είναι η συνάρτηση setup [29] οποία θα τρέξει για μια φορά στην αρχή εκτέλεσης του προγράμματος.

Αρχικά το πρώτο πράγμα που κάνουμε είναι να περιμένουμε 10 δευτερόλεπτα ώστε να είναι διαθέσιμη η σειριακή θύρα η οποία χρησιμοποιείται για λόγους αποσφαλμάτωσης του κώδικα.

Στην συνέχεια στις γραμμές 29 έως 30 γίνεται η αρχικοποίησή της σύνδεσης με το δίκτυο LoRaWAN σε πρώτη φάση γίνεται η λήξη του BaudRate του δικτύου στην συνέχει γίνεται έναρξη του microchip και τέλος η σύνδεση με OTAA αν η σύνδεση είναι επιτυχημένη τότε προχωράει στο επόμενο κομμάτι το οποίο είναι η αρχικοποίηση του αισθητήρα υγρασίας εδάφους με την εντολή pinMode η οποία καθορίζει ότι το PIN στην μεταβλητή Moisture\_ain είναι ένα PIN εισόδου. Στη συνέχεια στην γραμμή 57 γίνεται υπολογισμός των συντελεστών που χρειάζονται για τον υπολογισμό της βαρομετρικής πίεσης με την βοήθεια της συνάρτησης getpressurecoeffs().

Στην γραμμή 60 γίνεται η έναρξη της σειριακής με ρυθμό 9600. Από την γραμμή 63 μέχρι την 68 οι εντολές έχουν στόχο την αρχικοποίηση του αισθητήρα φωτός.

```
42 void setup()
43 \vert 1while ((!debugSerial) && (millis() < 10000)){
4445
     // Περιμένουμε 10 δευτερόλεπτα να είναι διαθέσιμη η debugSerial
46 \rightarrow47 delay (1000);
48 // Ξεκινάει η ροή
49 loraSerial.begin(LoRaBee.getDefaultBaudRate());
50 LoRaBee.init(loraSerial, LORA RESET);
51 setupLoRa();
52
53<sup>1</sup>//Άρχικοποιήση του Αισθητήρα τυγρασίας εδάφους
54pinMode (Moisture ain, INPUT);
55
56 //Λήξη συντελεστών για βαρομετρικής πίεσης
57 getpressurecoeffs();
58
59 //Αρχικοποίηση σειριακής
60 Serial. begin (9600);
61
62 //Αρχικοποιήση του Αισθητήρα Φωτός
63
   light.begin();
64
   unsigned char ID;
65
    \alphaain = 0:
66
   unsigned char time = 3;
67 light.setTiming(gain, time, ms);
68 light.setPowerUp();
691
```
*Εικόνα 50 - Συνάρτηση setup()*

#### **4.4.6 Βασική Συνάρτηση loop()**

Σε αντίθεση με την συνάρτηση setup() η συνάρτηση loop() [30] όπως γίνεται φανερό και από την ονομασία της τρέχει σε επανάληψη και αποτελεί το βασικό πρόγραμμα του αισθητήριου κόμβου.

```
68 void loop()
 69 {
 70 //Δημιουργία άδειου πακέτου
 71 packet="";
 7273 // Λήψη μέτρησης Φωτός
 74 \, \text{ms} = 2000;75 light.manualStart();
 76 delay(ms);
 77 light.manualStop();
 78
 79 unsigned int data0, data1;
 80 double lux; //Αποτέλεσμα σε lux
 81 boolean good; // Είναι true αν δεν έχουμε μεγάλο saturation
 82
 83 // υπολογισμός της τιμής
 84
    good = light.getLux(gain, ms, data0, data1, lux);
 85
     packet +=", ";86 packet+=lux;
 87
 88
 89
    //Υπολογισμός Υγρασία και Θερμοκρασίας Αέρα
 90 int \text{chk} = \text{DHT11.read}(2);
 91 packet==", ";92 packet+=DHT11.humidity;
 93 packet==", ";94 packet+=DHT11.temperature;
 9.5
 96 //Υπολογισμός υγρασίας εδάφους
 97 ad value = analogRead (Moisture ain);
 98 packet == "99 packet+=ad value;
100
101//Υπολογισμός κατάστασης αισθητήρα βροχής
     int sensorReading = analogRead(A1);
102103
     int range = map(sensorReading, sensorMin, sensorMax, 0, 3);104
105 //Υπολογισμός Βαρομετρικής Πίεσης
106 getpressure();
107 packet == "108 packet+=kPa;
109
110 //Αποστολή Πακέτου στο δίκτυο LoraWAN
111 LoRaBee.send(1, (uint8 t*)packet.c str(), packet.length());
112 //λήξη νέων μετρήσεων μετά από 5 λεπτά
113 delay (300000);
114
115}
Εικόνα 51 - Συνάρτηση loop()
```
Οι αισθητήριοι κόμβου SenseOne είναι ρυθμισμένοι εξ ορισμού να στέλνουν δεδομένα ανά 5 λεπτά στο δίκτυο με σκοπό την μικρότερη καταπόνηση των υποδομών.

Στην γραμμή 71 το πρώτο πράγμα που συμβαίνει είναι ο καθαρισμός της μεταβλητής packet η οποία αποτελεί το πακέτο που θα αποστέλλεται από στο δίκτυο LoRaWAN.

Μετά από τον καθαρισμό του πακέτου πρώτος ξεκινάει ο αισθητήρας φωτός να παίρνει μετρήσεις ρυθμίζοντας το χρονικό πλαίσιο στα 2000ms στην συνέχεια έχουμε την δήλωση 4 τοπικών μεταβλητών οι οποίες με την βοήθεια της συνάρτησης getLux θα μετατρέψουν την μέτρηση σε lux παράγοντας ταυτόχρονα συμπέρασμα για το αν η μέτρηση είναι καλής ποιότητα η όχι και τέλος τοποθετεί στο πακέτο την μέτρηση που έλαβε.

Στις γραμμές 90 με 94 γίνεται η λήψη μετρήσεων θερμοκρασίας και υγρασίας της ατμόσφαιρας η λήψη των μετρήσεων γίνεται με την χρήση 2 συναρτήσεων οι οποίες είναι μέρος της βιβλιοθήκης dht11 με την σειρά τους οι μετρήσεις τοποθετούνται στο πακέτο.

Στην συνέχεια είναι η σειρά του αισθητήρα υγρασίας εδάφους ο οποίος λαμβάνει την μέτρηση από την αναλογική θύρα Moisture\_ain η οποία κατά την δήλωση των μεταβλητών δηλώθηκε ότι είναι η A0.

Στις γραμμές 102 και 103 γίνεται η λήψη της μέτρησης του αισθητήρα βροχής η οποία στην συνέχεια με την βοήθεια της map() αντιστοιχίζουμε την μέτρηση του αισθητήρα από το εύρος που καθορίσαμε κατά την δήλωση των μεταβλητών (1 – 1024) σε ένα νέο εύρος το οποίο είναι από 0 έως 3 και στην συνέχεια τοποθετούμε την τιμή στο πακέτο.

Με την συνάρτηση getPressure() γίνεται η λήψη της μέτρησης από τον αισθητήρα βαρομετρικής πίεσης και στην συνέχεια τοποθετείτε στο πακέτο. Τέλος γίνεται η αποστολή του πακέτου στο δίκτυο με την χρήση της συνάρτησης send και στην συνέχεια υπάρχει μια καθυστέρηση 5 λεπτών μέχρι την επόμενη εκτέλεση της συνάρτησης loop().

## **4.5 MQTT Packet Parser**

Το script το οποίο είναι γραμμένο σε node js κάνει χρήση τριών εξωτερικών βιβλιοθηκών – modules, η πρώτη είναι η mysql [31] που δίνει την δυνατότητα σύνδεσης με βάση mysql, η δεύτερη είναι η mqtt [32] η οποία δίνει την δυνατότητα σύνδεσης και επικοινωνίας με το πρωτόκολλο mqtt [33] και η τρίτη είναι η request η οποία έχει σχέση με τα http requests.

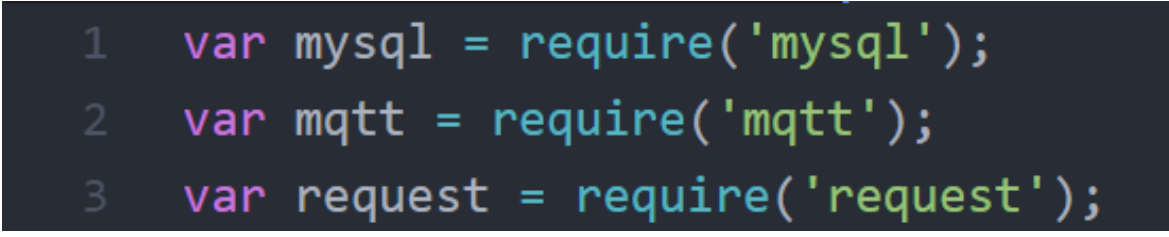

*Εικόνα 52 - Εξωτερικές Βιβλιοθήκες nodejs*

Στην συνέχεια έχουμε τα στοιχεία σύνδεσης του parser με την βάση δεδομένων MySQL αλλά και τα στοιχεία σύνδεσης με το MQTT Server αλλά και το topic του Agrodeep.

```
var connection = mysql.createConnection({
    host: databaseUrl,
    user: "root",
    password: "dbuser-pass",
    database: "agrodeepdb"
\});
var topic = 'agrodeep';
var brokerUrl = 'ssl://m21.cloudmqtt.com;
var databaseUrl = '127.0.0.1';var optionsMQTT = \{clientId: 'agrodeepclient_',
    port: 20093,
    username: 'agrodeep',
    password: 'agrodeep12345',
    keepalive: 60
\};
```
*Εικόνα 53 - Στοιχεία σύνδεσης σε MySQL και MQTT*

Μετά τον καθορισμό τον στοιχείων σύνδεση έρχεται η ώρα σύνδεσης τόσο σε MySQL αλλά και σε MQTT, πρώτα πραγματοποιείται η σύνδεση με την βάση δεδομένων και στην συνέχεια με το MQTT. Στην περίπτωση του MQTT ανάλογα με το status που επιστρέφει από τον server εκτελείται και διαφορετική συνάρτηση

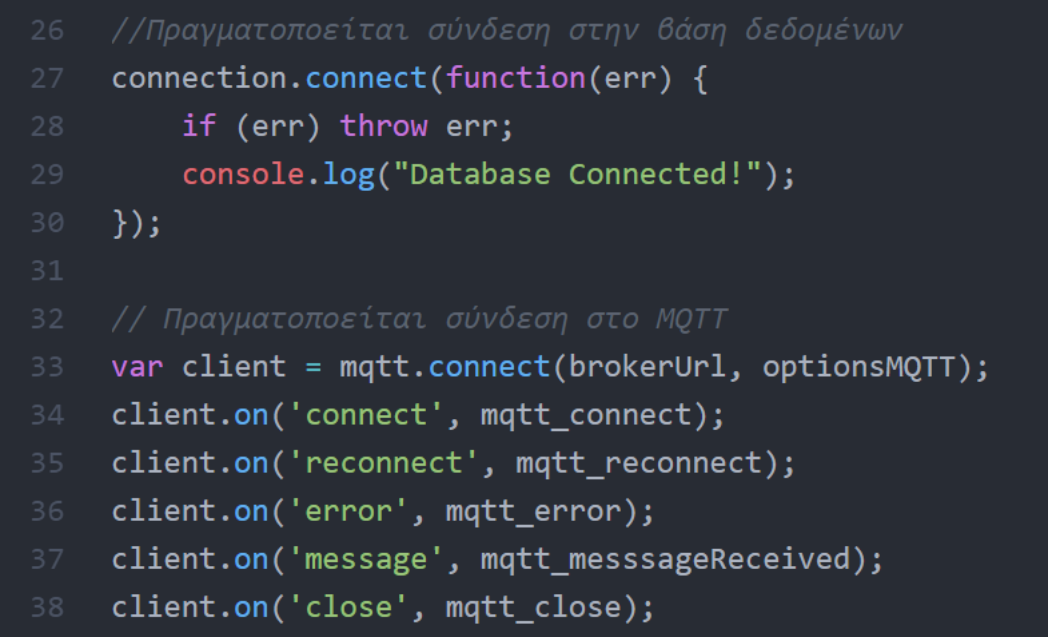

*Εικόνα 54 - Συναρτήσεις σύνδεσης σε MySQL και MQTT*

Πρώτη είναι η συνάρτηση mqtt\_contect() η οποία είναι υπεύθυνη για την εγγραφή του script στο topic του AgroDeep στον MQTT Server, η συνάρτηση αυτή κάνει χρήση της mqtt\_subscribe η οποία ελέγχει αν όλα έχουν πάει καλά με την διαδικασία σύνδεσης με το topic του AgroDeep.

Αν η σύνδεση δεν είναι επιτυχημένη τότε εκτελείται η συνάρτηση mqtt\_reconnect η οποία προσπαθεί να ξανασυνδεθεί με τον MQTT Server. Για την εκτύπωση τυχόν σφαλμάτων χρησιμοποιείται η συνάρτηση mqtt\_error.

Η mqtt\_messageReceived() είναι υπεύθυνη για την λήψη των μηνυμάτων από το topic του Agrodeep στον ΜQTT Server. Αρχικά παίρνει το μήνυμα και το μετατρέπει σε ένα array αφού ολοκληρώσει αυτή την διαδικασία εξετάζει την πρώτη τιμή του array και αν αυτή είναι 'rx' τότε καλείται η συνάρτηση postAgroDeep() η οποία θα αναλυθεί παρακάτω. Στην περίπτωση που δεν είναι 'rx' η πρώτη τιμή του Array τότε εκτυπώνεται το πακέτο και δεν καλείται η συνάρτηση postAgroDeep().

```
function mqtt_connect() {
    console.log("Connecting MQTT..");
    client.subscribe(topic, mqtt_subscribe);
\};
function mqtt subscribe(err, granted) {
    console.log("Subscribed to " + topic + "!");
    if (err) { console.log(err); }
\mathcal{H}function mqtt_reconnect(err) {
    console.log("Reconnecting MQTT..");
    if (err) { console.log(err); }
    client = mqtt.connect(brokerUrl, optionsMQTT);
\};
function mqtt_error(err) {
    if (err) { console.log(err); }
\mathcal{E}function mqtt messsageReceived(topic, message, packet) {
    var message_str = message.toString(); //convert byte array to string
    message_str = message_str.replace(/\n$/, ''); //remove new line
    var message_cmd = JSON.parse(message_str)['cmd'];
    if (message_cmd == 'rx') {
        postAgroDeep(message_str);
    } else if (message_cmd == 'gw') {
        console.log('[GW NOTICE]: ' + message_str);
    } else \{console.log('[CMD N/A]: ' + message_str);
\};
function mqtt_close() {
    console.log("MQTT closed.");
\};
```

```
Εικόνα 55 - Συναρτήσεις MQTT
```
H συνάρτηση postAgroDeep() είναι υπεύθυνη για την εισαγωγή των δεδομένων στην βάση δεδομένων του AgroDeep και συγκεκριμένα στον πίνακα data όπου αποθηκεύονται όλα τα πακέτα του συστήματος. Παίρνει σαν όρισμα το json array message\_str και το κάνει parse σε ένα array με όνομα msg και στην συνέχεια εισάγει τα δεδομένα από το array στο query της MySQL και κάνει την εισαγωγή στον πίνακα data.

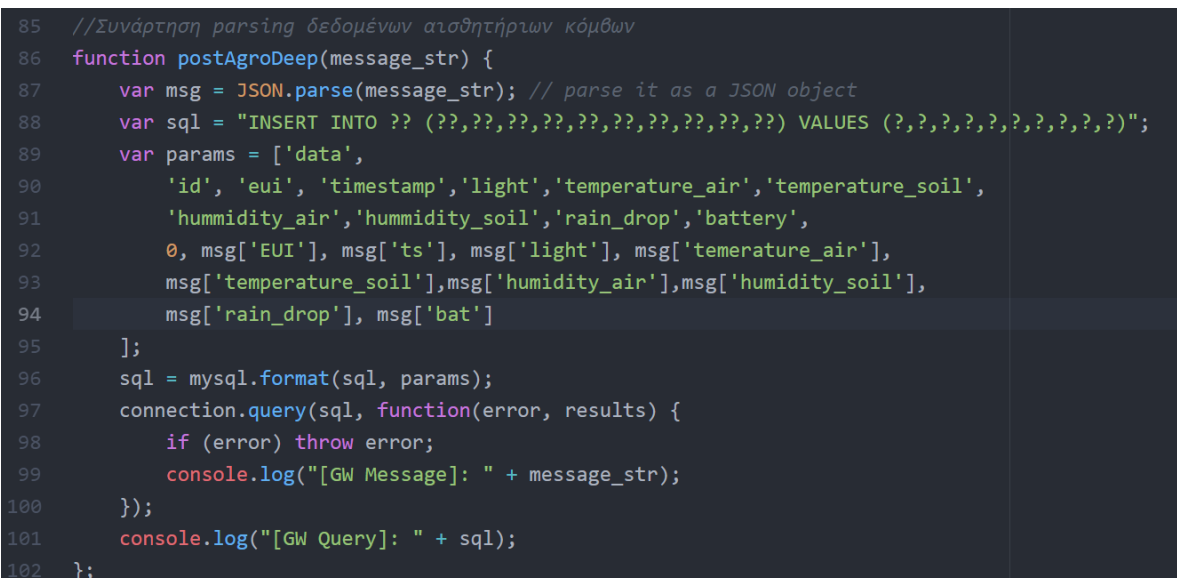

*Εικόνα 56 - Βασική συνάρτηση Parsing πακέτων MQTT και εισαγωγής στην βάση δεδομέων MyQSL*

# **Κεφάλαιο 5 – Υλικό Μέρος Συστήματος**

Σε αυτό το κεφάλαιο γίνεται παρουσίαση των συσκευών/αισθητήρων με την Ονομασία AgroDeep SenseONE που αποτελούνται μέρος της πλατφόρμας AgroDeep. Θα ακολουθήσει περιγραφή των χαρακτηριστικών τους, της κατασκευής τους αλλά και του προγραμματισμού τους.

## **5.1 Εξαρτήματα**

Ο αισθητήριος κόμβος με την ονομασία AgroDeep SenseONE βασίζεται στον μικροελεκτή SODAQ ExpLoRer ο οποίος χρησιμοποιεί τον επεξεργαστή ATSAMD21J18. Οι περιβαλλοντικές μετρήσεις που είναι σε θέση να μετρήσει το SenseONE το βαρομετρικό, η φωτεινότητα του ήλιου, η υγρασία αέρα και εδάφους, η θερμοκρασία αέρα, αλλά και βροχής. Παράλληλα το SenseONE είναι αυτόνομο καθώς φορτίζει μέσω ηλιακής ενέργειας.

Τα ηλεκτρονικά εξαρτήματα που χρησιμοποιήθηκαν για την κατασκευή του SenseONE είναι :

- SODAQ ExpLoRer
- Kitronik Digital Barometer (MPL115A2)
- SparkFun Luminosity Sensor (TSL2561)
- Waveshare Moisture Sensor (9527)
- Waveshare Air Temperature and Humidity Sensor (DHT11)
- Raindrops Sensor
- ΟΕΜ 2W Solar Panel
- Polymer Lithium Ion Battery 3.7v 2600mAh

Πέρα από τα ηλεκτρονικά εξαρτήματα που χρησιμοποιήθηκαν για την κατασκευή του SenseONE χρησιμοποιήθηκαν και άλλα υλικά. Ενώ παράλληλα έγινε χρήση 3D για την εκτύπωση εξαρτημάτων που χρησιμοποιήθηκαν για τo πρωτότυπο σχέδιο του περιβλήματος (housing) της συσκευής.

Για την κατασκευή του περιβλήματος χρησιμοποιήθηκαν:

- Κουτί κατασκευών ABS IP65
- 3D Μοντέλα για την εκτύπωση εξαρτημάτων του κελύφους
- Διάφορες βίδες
- 3D εκτυπωτής με υλικό PLA

Παρακάτω θα ακολουθήσει η παρουσίαση κάθε εξαρτήματος που χρησιμοποιήθηκε η κατασκευάστηκε για τον αισθητήριο κόμβο.

#### **5.1.1 SODAQ ExpLoRer**

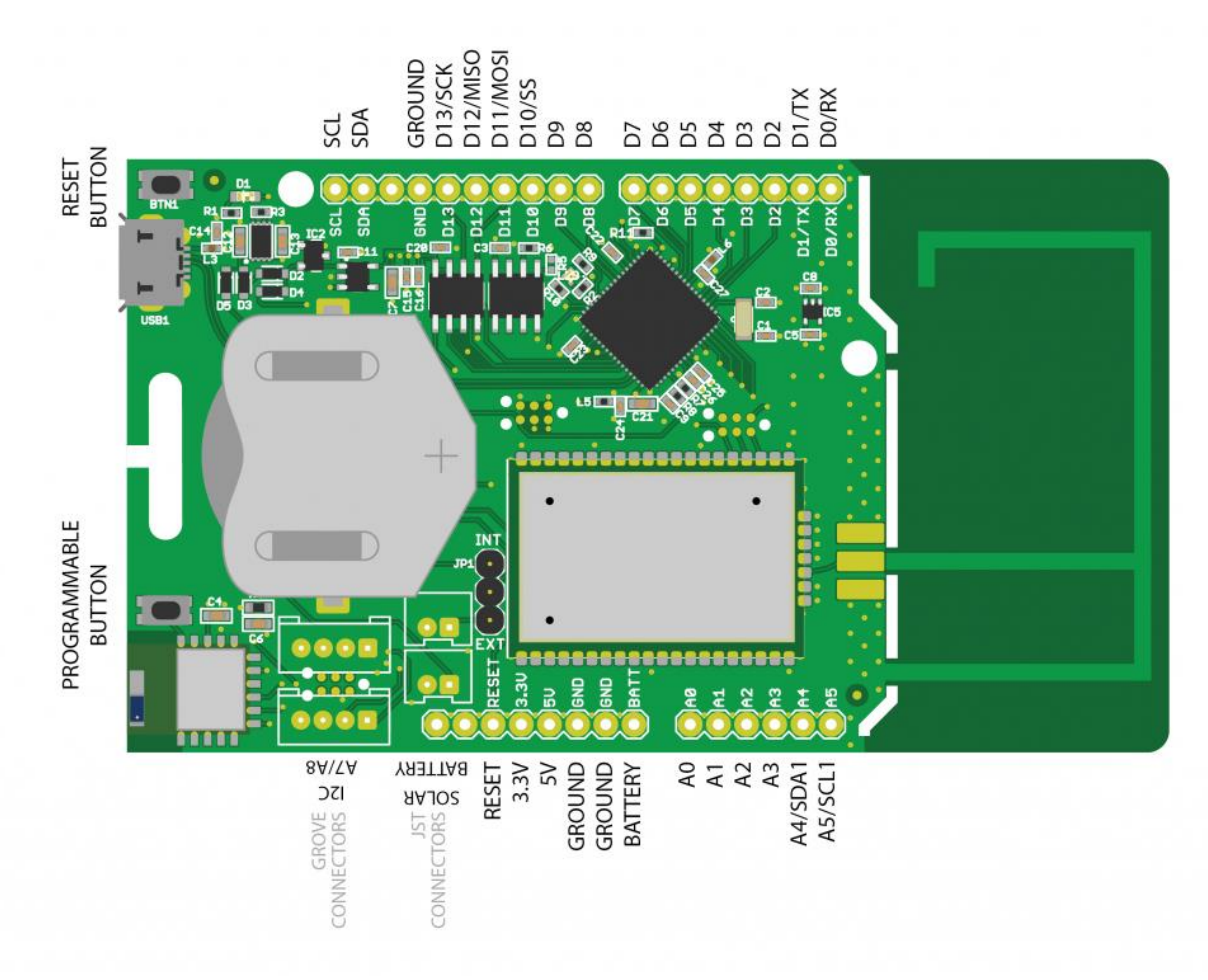

*Εικόνα 57 - Sodaq ExLorer*

To SODAQ ExpLoRer [34] είναι ένας Arduino based μικροελεκτρής βασισμένος στον επεξεργαστή ATSAMD21J18. Αυτό που οδήγησε στην χρήση του ExpLoRer είναι το γεγονός ότι ο μικροελεγκτής έχει ενσωματωμένα πάνω του το chip Microchip RN2483 το οποίο είναι υπεύθυνο για την δικτύωση LoRaWAN ενώ παράλληλα έχει και ενσωματωμένο chip που επιτρέπει την απευθείας σύνδεση Ηλιακού Panel φόρτισης.

Παράλληλα με ύπαρξη του ενσωματωμένου αισθητήρα θερμοκρασίας πάνω στην πλακέτα είναι η εφικτη και η παρακολούθηση της θερμοκρασίας στο εσωτερικό του κόμβου κάτι που δίνει πληροφορίες και για την λειτουργική κατάσταση των εξαρτημάτων.

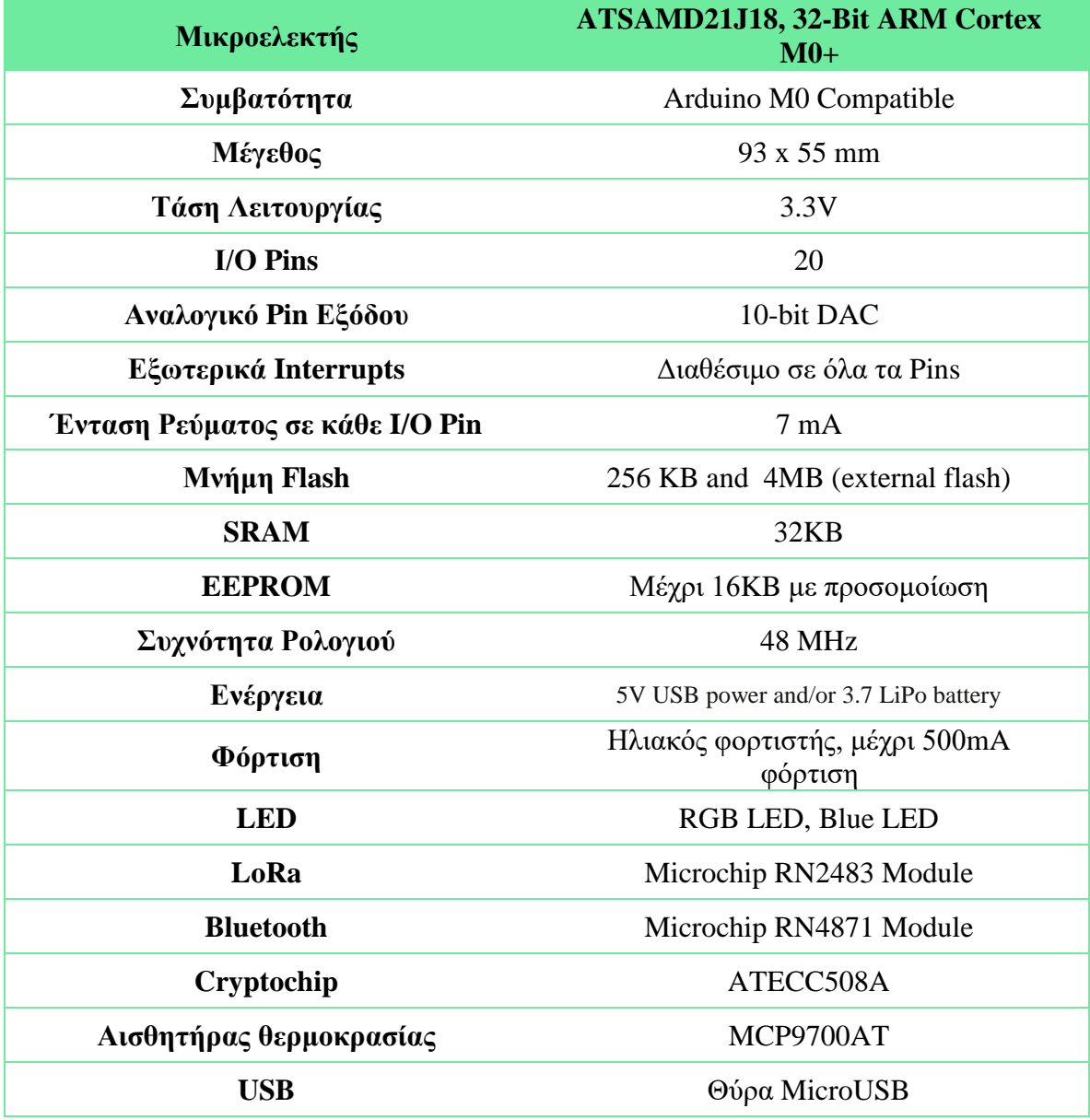

*Πίνακας 15 - Χαρακτηριστικά Sodaq ExpLoRer*

#### **5.1.2 Kitronik Digital Barometer (MPL115A2)**

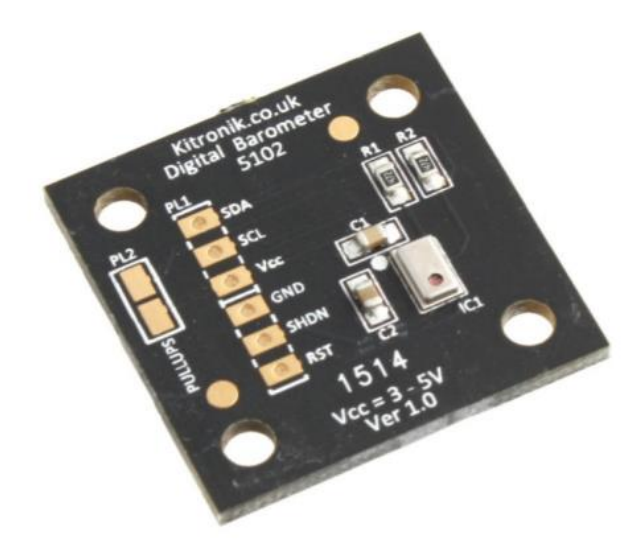

*Εικόνα 58 - Kitronik Digital Barometer (MPL115A2)*

Στο αισθητήρα αυτό γίνεται η χρήση του βαρόμετρου MPL115A2 [35] το οποίο είναι ικανό να μετρήσει βαρομετρική πίεση ανάμεσα σε 50kPa εώς 115kPa με ακρίβεια +- 1kPa. Ο αισθητήρας μπορεί να λειτουργήσει με τάση εισόδου που κυμένεται από 2.4V – 5.5V και χρησιμοποιεί I2C.

|                                  | Ελάχιστο | $T\upsilon\pi\upsilon\kappa\delta$ | Μέγιστο         |
|----------------------------------|----------|------------------------------------|-----------------|
| Τάση Τροφοδοσίας                 | 2.4V     | 3.3V                               | 5.5V            |
| Κατανάλωση<br>Ρεύματος(sampling) |          | $5\mu A$                           | $6\mu A$        |
| Κατανάλωση<br>Ρεύματος (SHDN)    |          |                                    | $1\mu A$        |
| Εύρος                            | 50kPa    |                                    | 115kPa          |
| Ανάλυση                          |          | 0.15kPa                            |                 |
| Ακρίβεια                         |          |                                    | $+ -1$ kPa      |
| Χρόνος μετατροπής                |          | 1.6 <sub>ms</sub>                  | 3ms             |
| Χρόνος ξυπνήματος                |          | 3ms                                | 5 <sub>ms</sub> |
|                                  |          |                                    |                 |

*Πίνακας 16 - Χαρακτηριστικά Kitronik Digital Barometer*

#### **5.1.3 SparkFun Luminosity Sensor ( ΤSL2561 )**

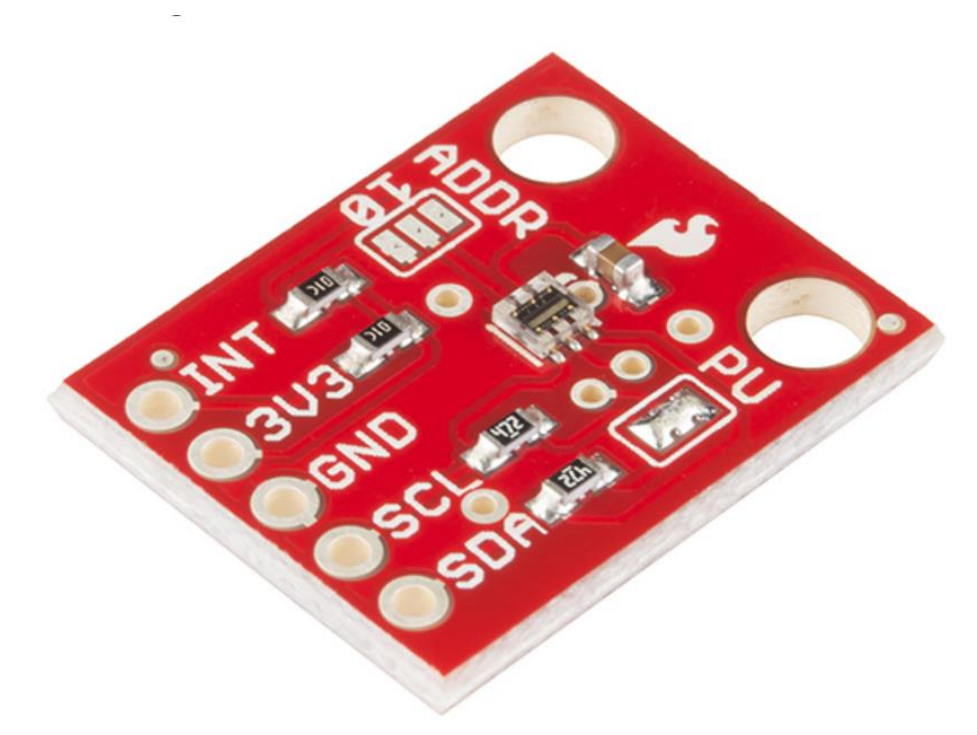

*Εικόνα 59 - SparkFun Luminosity Sensor ( ΤSL2561)*

Ο αισθητήρας TSL2561 [36] της SparkFun είναι ένας εξελιγμένος αισθητήρας φωτός, σε αντίθεση με της φωτοδιόδους ή της φωτοαντιστάσεις, ο TSL2561 είναι σε θέση να πάρει μετρήσεις τόσο για το ορατό όσο και για το υπέρυθρο φως.

O αισθητήρας αυτός είναι ικανός να λάβει μετρήσεις φωτός από 0.0001 lux μέχρι 100.000 lux, με το lux να αποτελεί μονάδα μέτρησης που ισούται με 1 lumens ανά τετραγωνικό μέτρο.

#### **5.1.4 Waveshare Soil Moisture**

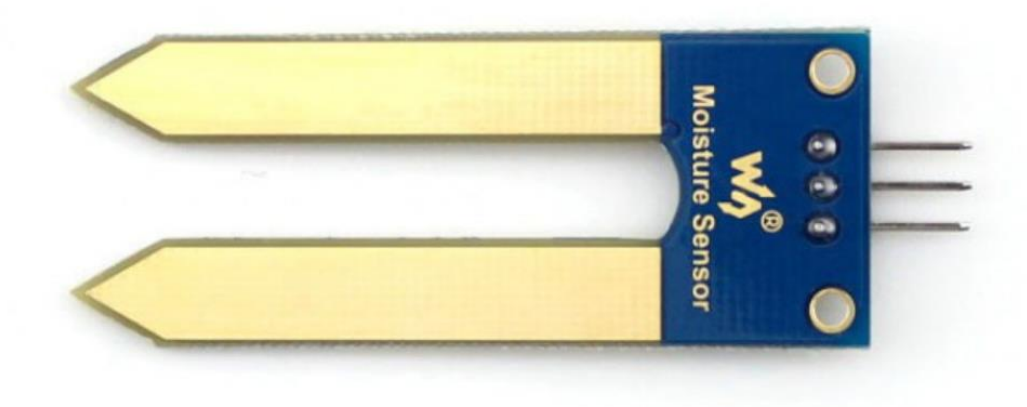

*Εικόνα 60 - Waveshare Soil Moisture*

Για την μέτρηση της υγρασίας χρησιμοποιήθηκε ο αισθητήρας της Waveshare [37]ο οποίος χρησιμοποιεί την ιδιότητα ενίσχυσης της έντασης του ρεύματος με την χρήση ενός transistor. Αυτό λειτουργεί καθώς οι δύο πόλοι οι οποίοι τοποθετούντε μέσα στο χώμα είναι σε θέση να κλέισουν κύκλωμα αν η υγρασία του εδάθους είναι επαρκείς.

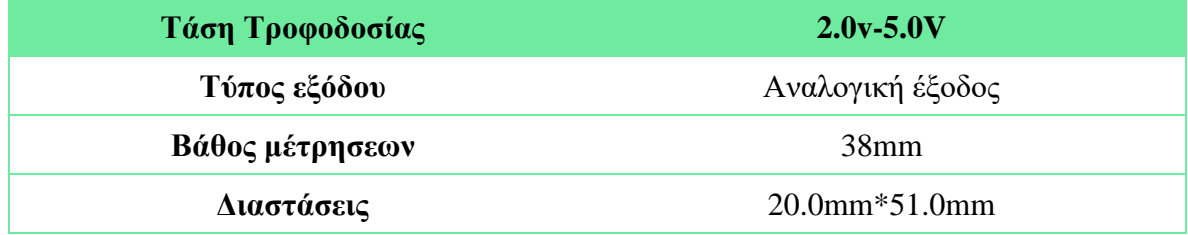

*Πίνακας 17 - Χαρακτηριστικά Waveshare Soil Moisture*

#### **5.1.5 Waveshare Αισθητήρας Θερμοκρασίας-Υγρασίας DHT11**

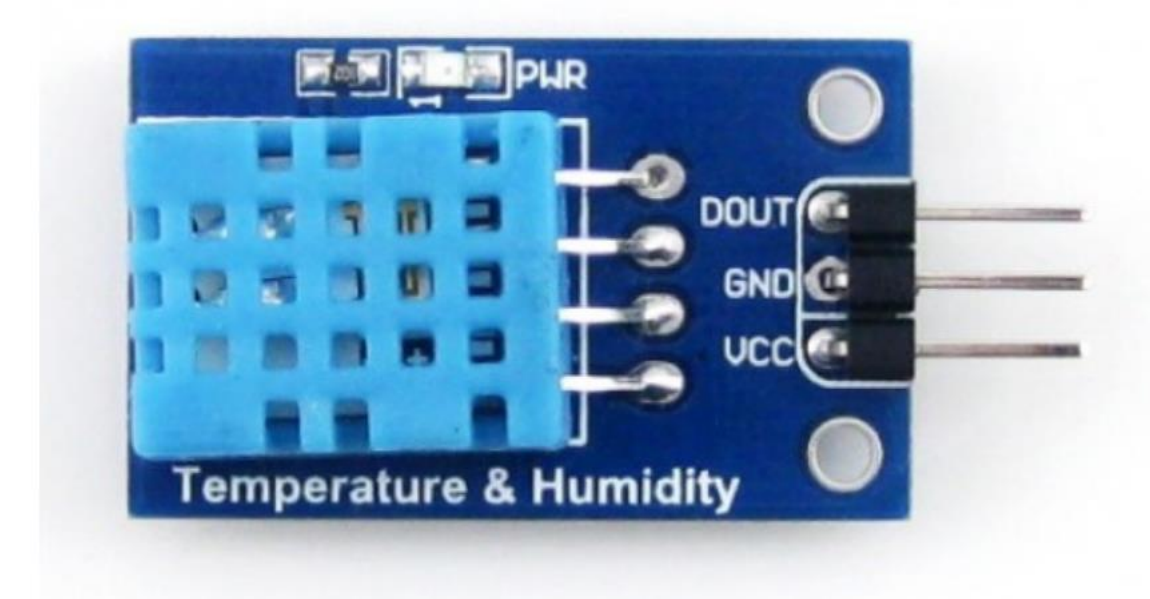

*Εικόνα 61 - Waveshare Αισθητήρας Θερμοκρασίας-Υγρασίας DHT11*

Ο αισθητήρας DHT11 [38] είναι ένας αισθητήρας ο οποίος είναι ικανός να λάβει μετρήσεις υγρασίας και θερμοκρασίας αέρα τις οποίες επιστρέφει μέσω ψηφιακής θύρας.

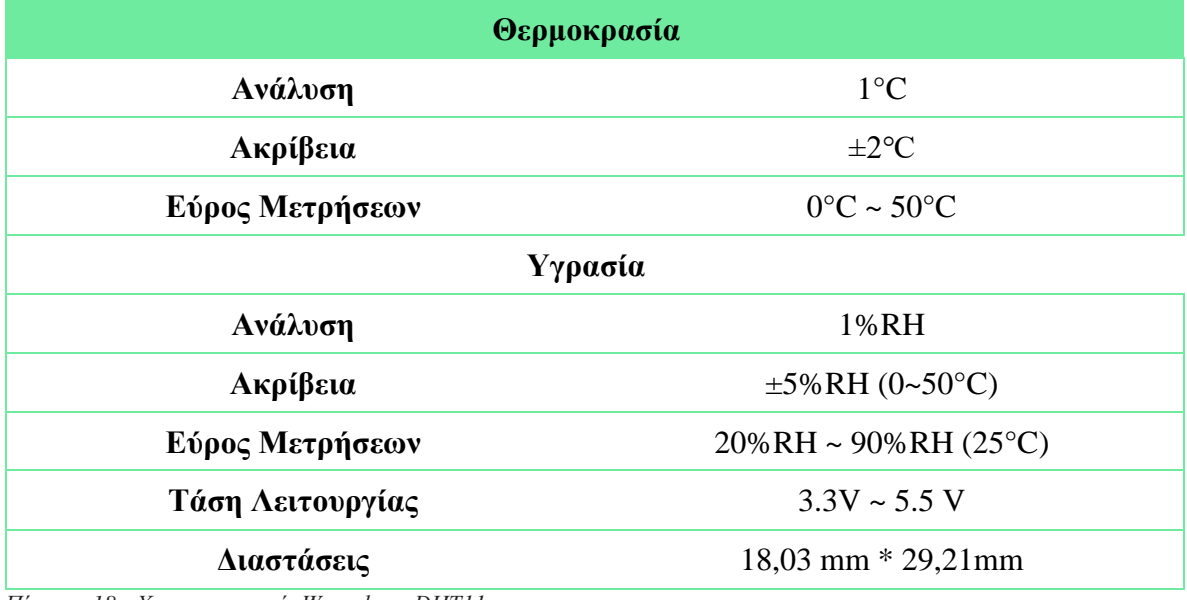

*Πίνακας 18 - Χαρακτηριστικά Waveshare DHT11*

#### **5.1.6 OEM Raindrop Sensor**

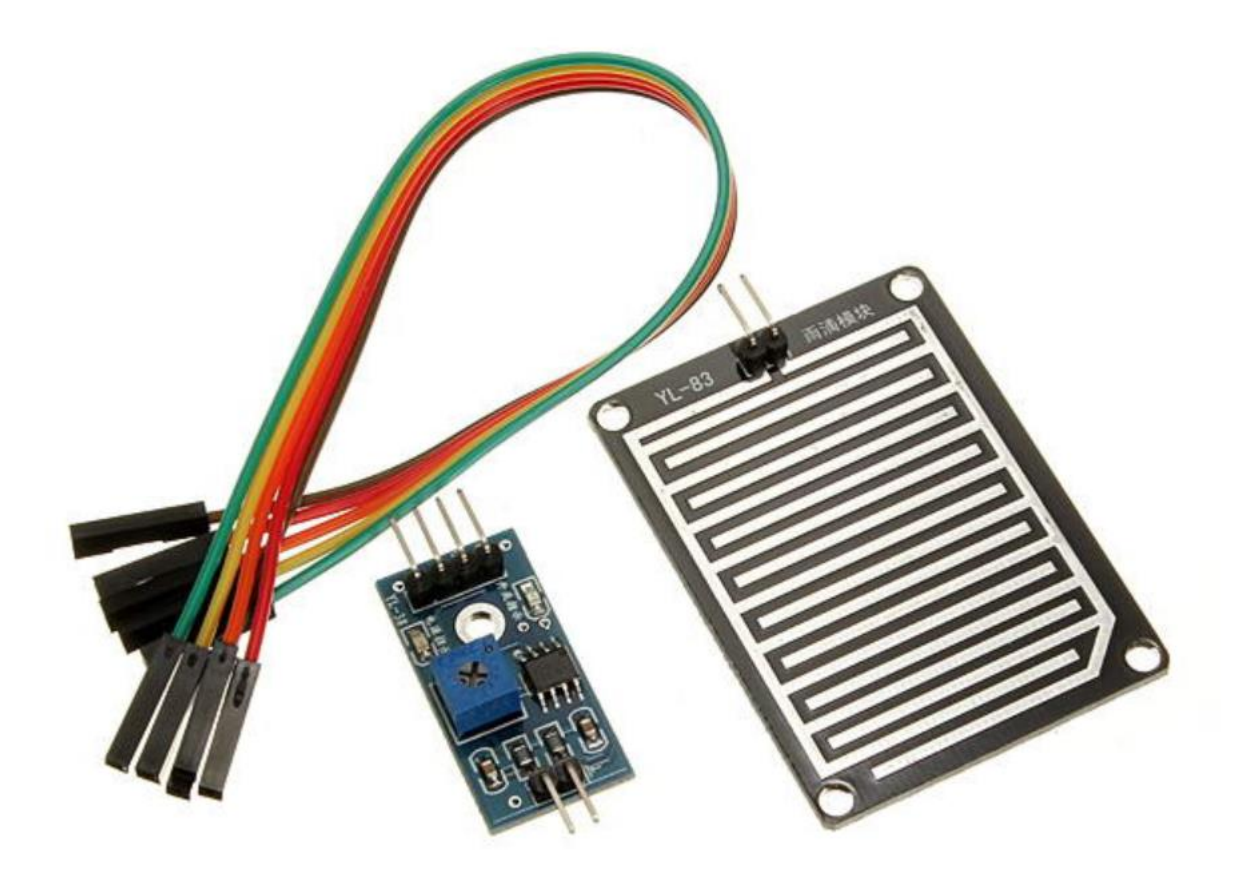

*Εικόνα 62 - OEM Raindrop Sensor*

Ο Αισθητήρας βροχής [39] είναι υπεύθυνος για την ειδοποίηση βροχής της πλατφόρμας AgroDeep. Υπάρχει δυνατότητα ρυθμίσης της ευαισθησίας του αισθητήρα από την βοηθητική πλακέτα η οποία είναι υπεύθυνη για την μετατροπή του αναλογικού σήματος σε ψηφιακή πληροφορία.

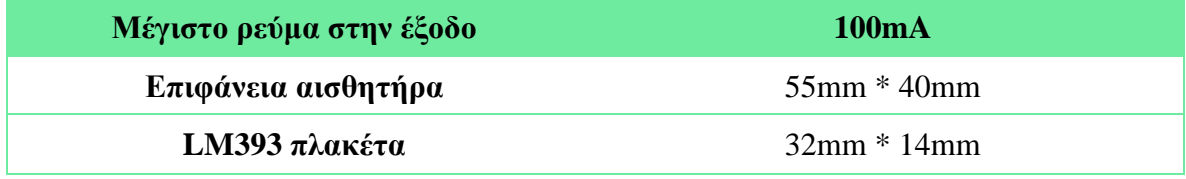

*Πίνακας 19 - Χαρακτηριστικά OEM Raindrop Sensor*

#### **5.1.7 ΟΕΜ 2W Solar Panel**

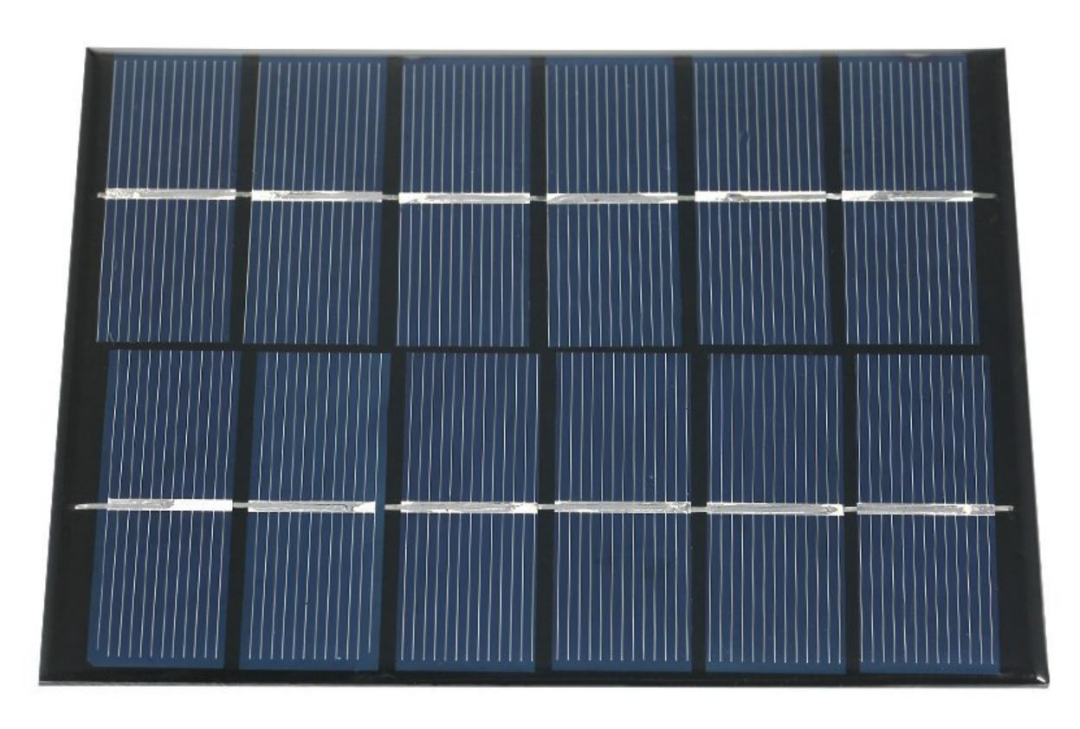

*Εικόνα 63 - ΟΕΜ 2W Solar Panel*

Για την τροφοδοσία του SenseONE χρησιμοποιήθηκε Φωτοβολταική Κυψέλη 2W κατασκευασμένη από Πολυκρυσταλλικό πυρίτιο κάτι το οποίο την καθιστά ανθεκτική απέναντη στις καιρικές συνθήκες.

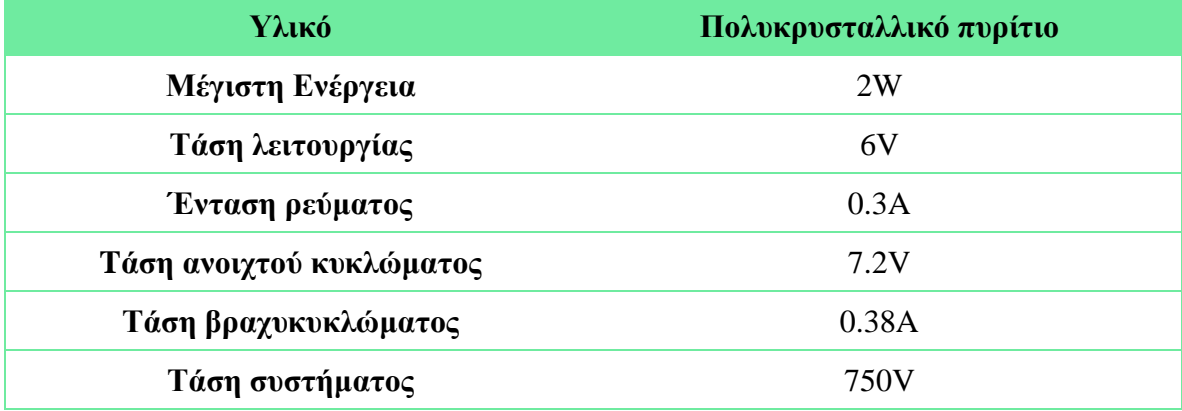

*Πίνακας 20 - Χαρακτηριστικά OEM 2W Solar Panel*

#### **5.1.8 Polymer Lithium Ion Battery – 3.7v 2600mAh**

Ο αισθητήριος κόμβος SenseONE είναι σχεδιασμένος να είναι ενεργειακά αυτόνομος έτσι απαραίτητη είναι η χρήση μπαταρίας. Επιλέχθηκε μπαταρία Ιόντων λιθίου [40] η οποία είναι επαναφορτιζόμενη. Ο τρόπος λειτουργίας της μπαταρίας είναι πως τα ιόντα λιθίου κινούνται από τον αρνητικό ηλεκτρόδιο προς το θετικό ηλεκτρόδιο όσο έχουμε εκφόρτιση ενώ σε αντίθετη περίπτωση έχουμε φόρτιση.

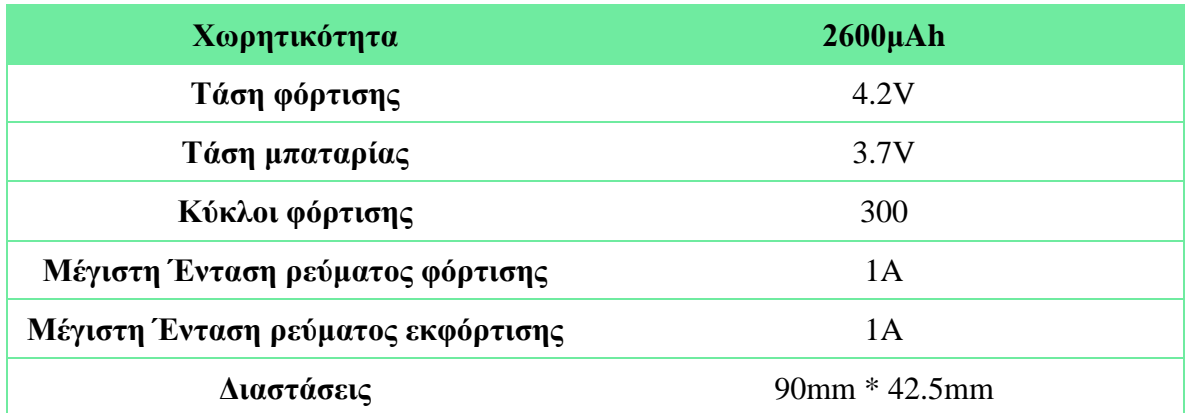

*Πίνακας 21 - Χαρακτηριστικά Polymer Lithium Ion Battery*

#### **5.1.9 GAINTA G313 Prototyping Box**

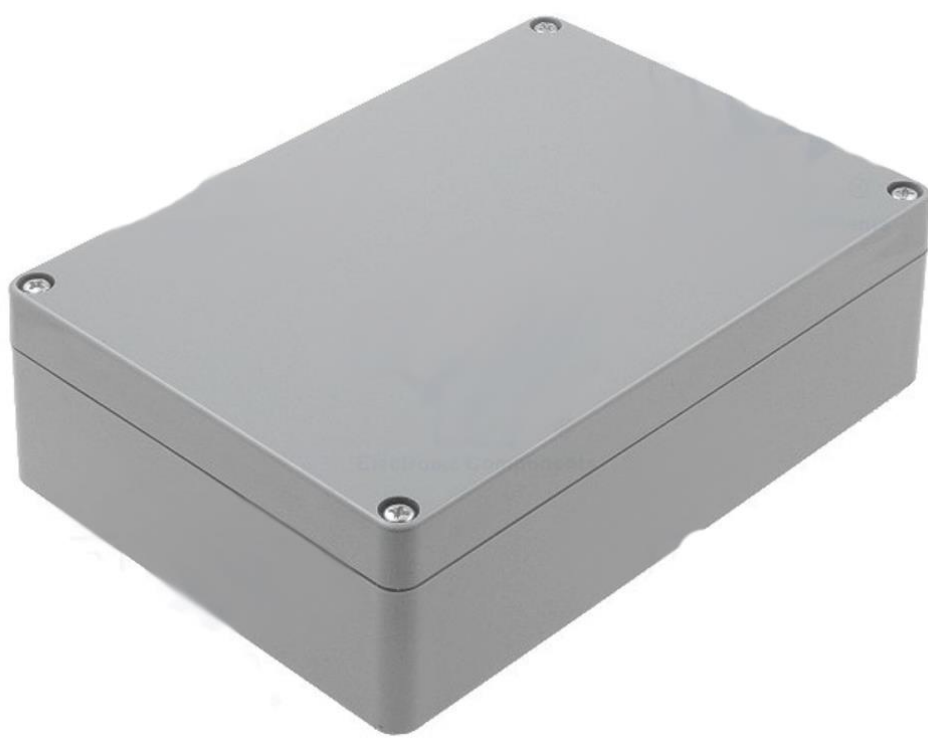

*Εικόνα 64 - GAINTA G313 Prototyping Box*

Για την φιλοξενία των ηλεκτρονικών εξαρτημάτων ήταν απαραίτητη η χρήση ενός ευρύχωρου κουτιού το οποίο είναι κατασκευασμένο από ABS πλαστικό το οποίο παρέχει προστασία από σκόνη και υγρασία, όπως δηλαδή υποδεικνύει το IP65.

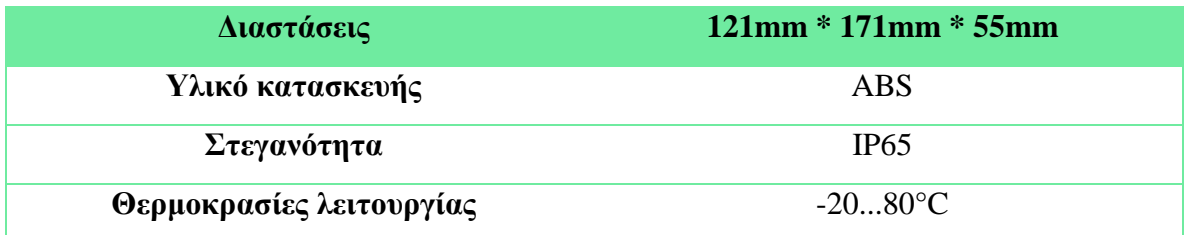

*Πίνακας 22 - Χαρακτηριστικά GAINTA G313 Prototyping Box*

### **5.2 Εξαρτήματα που κατασκευάστηκαν**

Εκτός από τα ηλεκτρονικά εξαρτήματα που χρησιμοποιήθηκαν για την κατασκευή του SenseOne χρειάστηκε και η κατασκευή διάφορων στοιχείων του αισθητήρα όπως η βάση στήριξης του αισθητήριου κόμβου, η βάση του ηλιακού panel αλλά και το προστατευτικό κάλυμμά του αισθητήρα ατμοσφαιρικής θερμοκρασίας και υγρασίας που είναι γνωστό ως Stevenson Screen.

#### **5.2.1 Βάση Στήριξης**

Για τη βάση στήριξης της πρωτότυπης έκδοσης του SenseONE χρησιμοποιήθηκε μεταλλικός σωλήνας διαμέτρου 3 εκατοστών ο οποίος κόπηκε σε δύο κομμάτια με σκοπό την ευκολότερη τοποθέτηση του αισθητήρα στο εξωτερικό περιβάλλον.

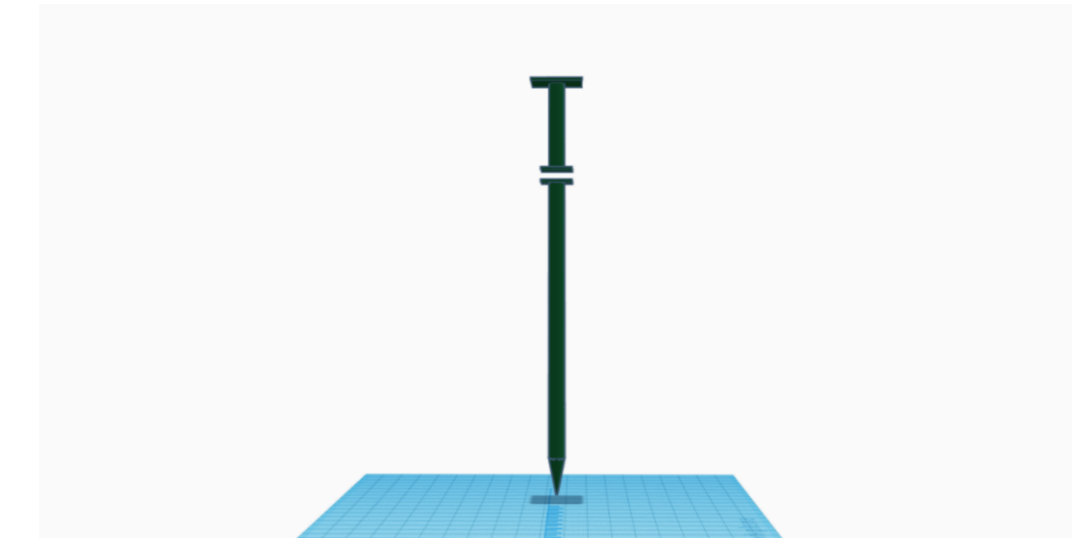

*Εικόνα 65 - Προσχέδιο βάσης στήριξης αισθητήριου κόμβου*

Το πρώτο κομμάτι το οποίο είναι αυτό που τοποθετείτε και στο έδαφος έχει μήκος 0.8 μέτρα και από την μια πλευρά είναι μυτερός με στόχο την καλύτερη τοποθέτηση του αισθητήριου κόμβου στο χώμα. Από άλλη πλευρά υπάρχει επίπεδη βάση η οποία έχει πάνω 4 τρύπες με σκοπό την σύνδεση με το υπόλοιπο κομμάτι του σωλήνα στήριξης.

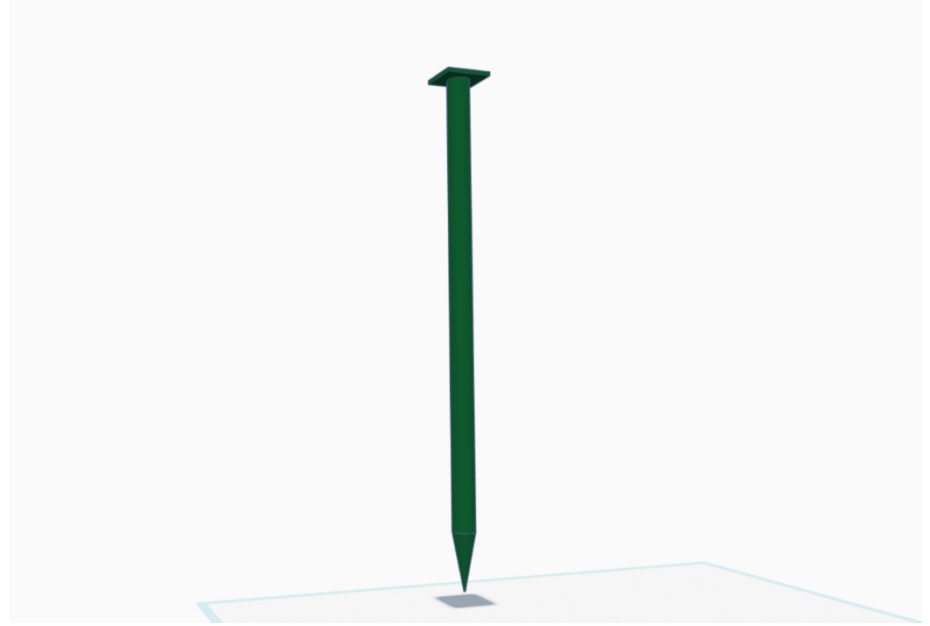

*Εικόνα 66 - Κάτω μέρος βάσης*

Το δεύτερο κομμάτι του σωλήνα στήριξης έχει μήκος 0.15 μέτρα, το κομμάτι αυτό και στις δύο πλευρές έχει επίπεδη βάση καθώς είναι υπεύθυνος για την σταθερή σύνδεση του βασικού αισθητήριου κόμβου με την βάση στήριξης.

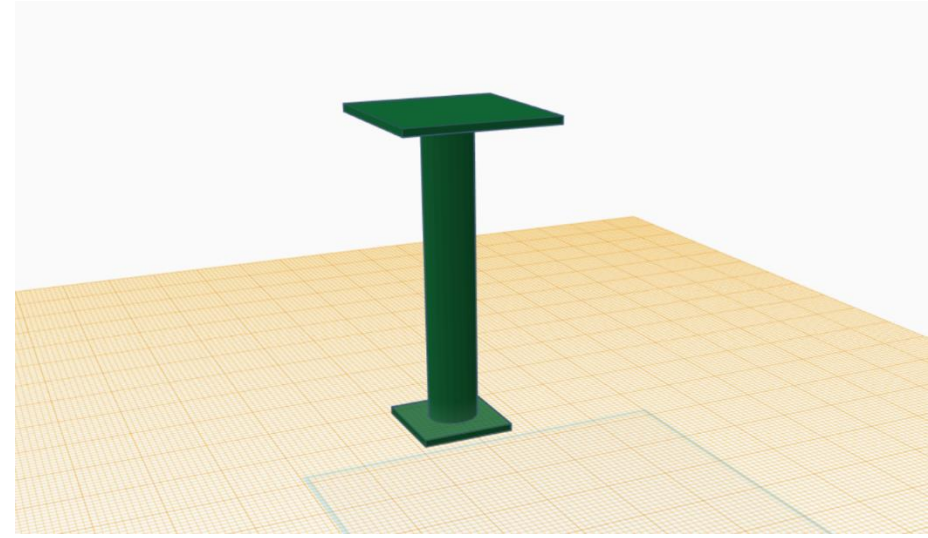

*Εικόνα 67 - Άνω μέρος βάσης*

#### **5.2.2 Βάση Ηλιακού Panel**

Για την κατασκευή της βάσης του ηλιακού Panel χρησιμοποιήθηκαν εξαρτήματα εκτυπωμένα από Πολυγαλακτικό οξύ ή αλλιώς PLA με υψηλή θερμική αντοχή. Τα σχέδια που χρησιμοποιήθηκαν για την εκτύπωση είναι σχέδια που παρέχονται δωρεάν για ανάγκες προσωπικής χρήσης στην ηλεκτρονική υπηρεσία thingverse.com[41].

Για την εκτύπωση χρησιμοποιήθηκε ο εκτυπωτής Cube Pro Trio του Πανεπιστήμιου Δυτικής Μακεδονίας.

Η βάση του ηλιακού panel αποτελείται από 3 εκτυπωμένα κομμάτια τα οποία θα παρουσιαστούν με την σειρά. Το πρώτο κομμάτι είναι η βάση του βραχίονα ο οποίος είναι κυκλικού σχήματος και με την χρήση 8 βιδών συνδέεται με το βασικό κέλυφος του αισθητήρα. Στην άνω όψη του κομματιού υπάρχουν δύο κάθετα βραχίονες στήριξης οι οποίοι διαθέτουν από μια τρύπα για τον άξονα στήριξης.

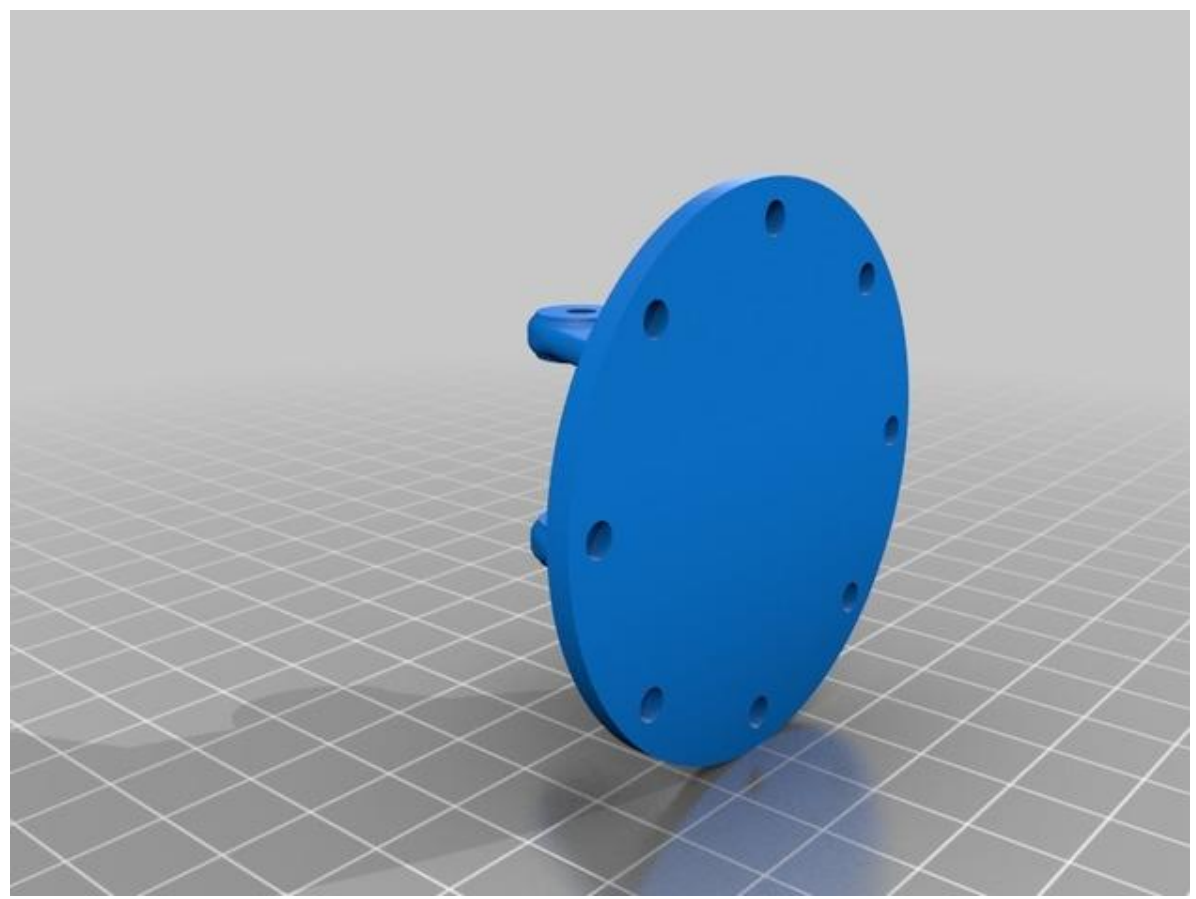

*Εικόνα 68 - Βάση στήριξης ηλιακού panel - κομμάτι 1*

Το δεύτερο κομμάτι είναι ο ενδιάμεσος κρίκος σύνδεσης του Panel με το βασικό κέλυφος το οποίο συνδέεται με τον άξονα στην κεντρική βάση. Ένα από σημαντικά πλεονεκτήματα που προσφέρει είναι η δυνατότητα ρύθμισης της αζιμουθιακής γωνίας του panel.

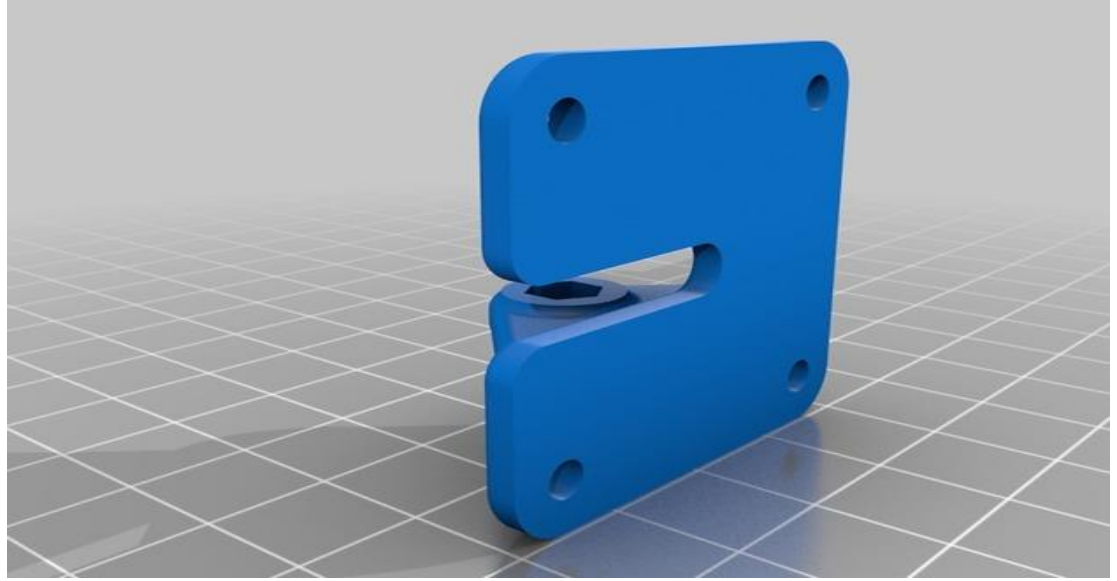

*Εικόνα 69 - Βάση στήριξης ηλιακού panel - κομμάτι 2*

Το τελευταίο κομμάτι της βάσης αποτελεί η επίπεδη πλάκα πάνω στην οποία το τοποθετείται το ηλιακό panel και οποία συνδέεται με τον ενδιάμεσο κρίκο με 4 βίδες.

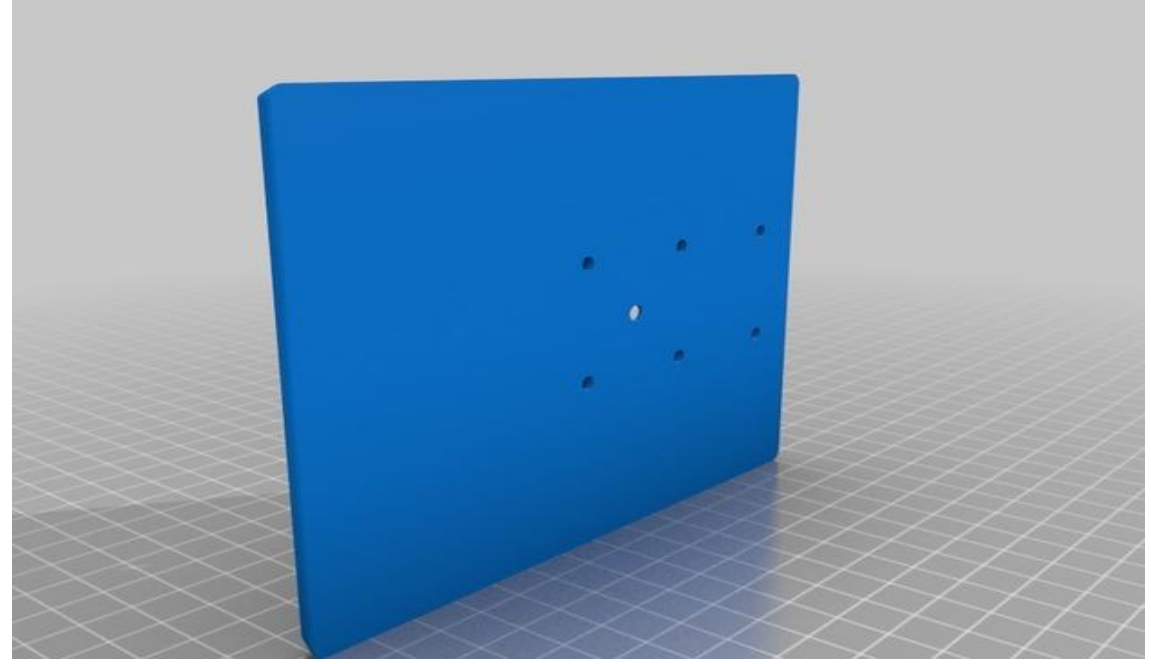

*Εικόνα 70 - Βάση στήριξης ηλιακού panel - κομμάτι 3*

#### **5.2.3 Stevenson Screen**

Για την κατασκευή του μετεωρολογικού κλωβού χρησιμοποιήθηκαν συνολικά 13 εκτυπωμένα εξαρτήματα[42]. Τα 9 από αυτά ήταν οι δακτύλιοι οι οποίοι είναι ίδιοι και αποτελεούν τον βασικό κορμό του κλωβού έχουν κωνικό σχήμα και τοποθετούνται ο ένας πάνω στον άλλο με την μεγάλη περίμετρο στο κάτω μέρος η σύνδεσης τους γίνεται με τρεις μεταλλικούς άξονες.

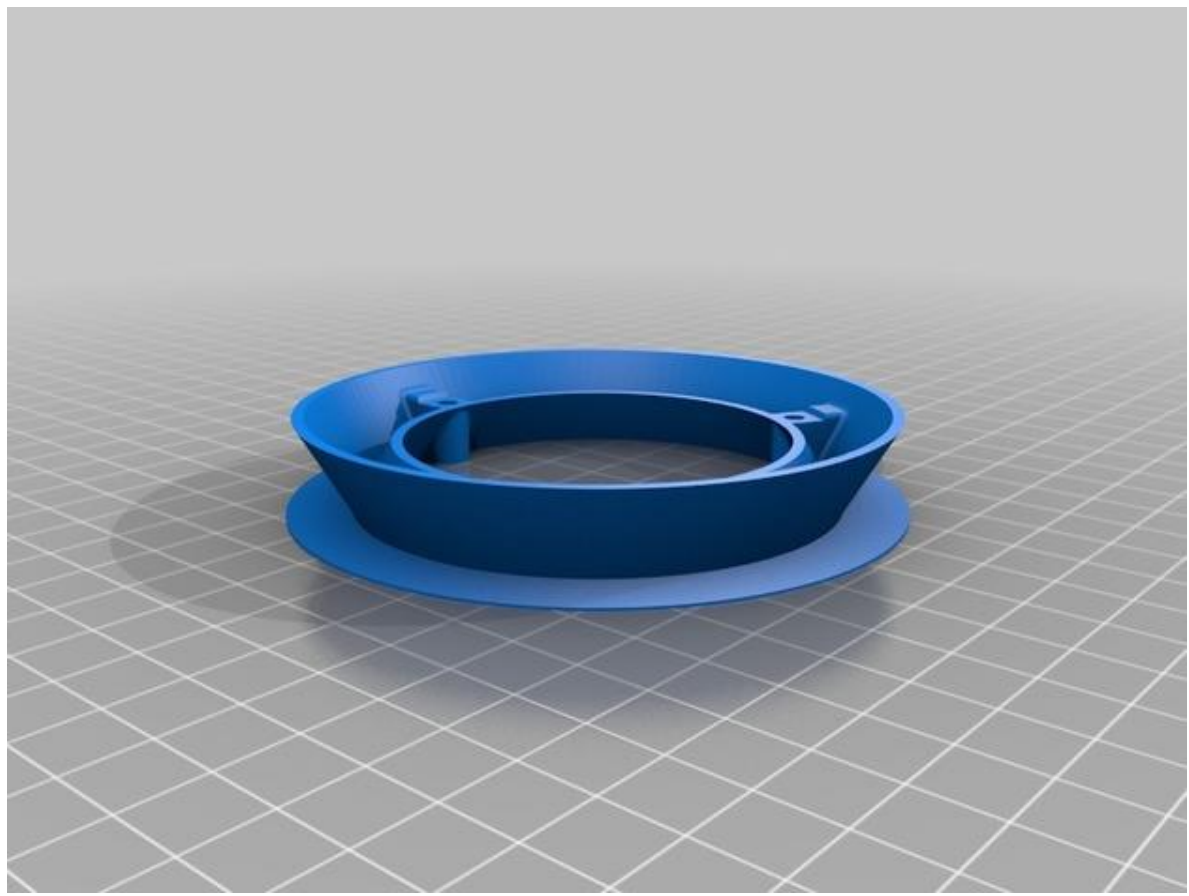

*Εικόνα 71 - Δακτύλιος μετεωρολογικού κλωβού*

Το επόμενο εξάρτημα είναι η βάση σύνδεσης του κλωβού με τον βασικό κέλυφος του αισθητήριου κόμβου στο οποίο είναι η έναρξη των 3 μεταλλικών αξώνων που κρατούν ενωμένους τους δακτυλίους .

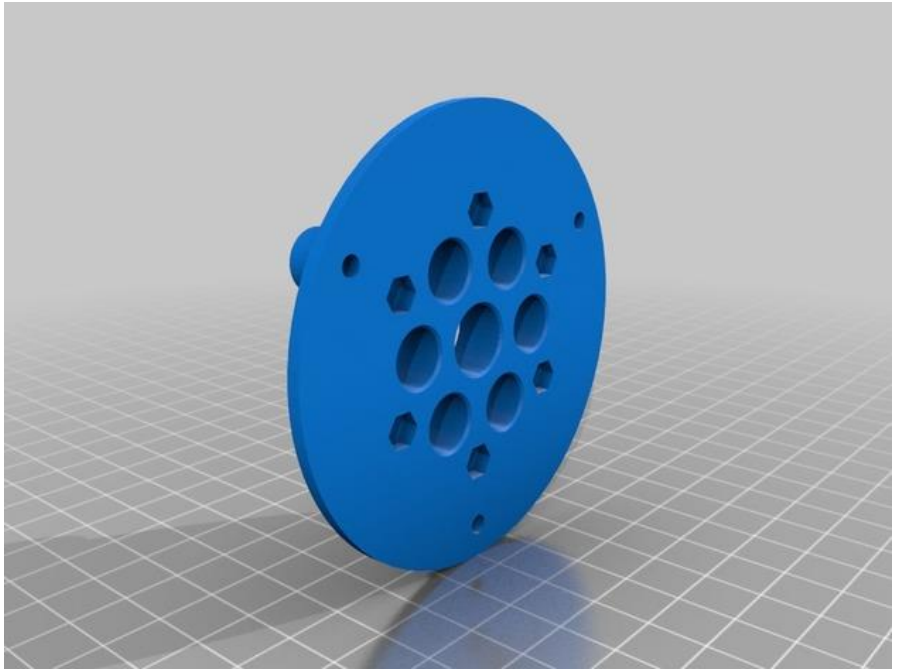

*Εικόνα 72 - Πάνω μέρος μετεωρολογικού σταθμού*

Τα τελευταία δύο κομμάτια του κλωβού αποτελούν την βάση στήριξης του αισθητήρα ατμοσφαιρικής θερμοκρασίας και υγρασίας οι οποίοι με την χρήση ενός μικρού σωλήνα βρίσκονται στην μέση του κλωβού με κατεύθυνση προς το κάτω μέρος.

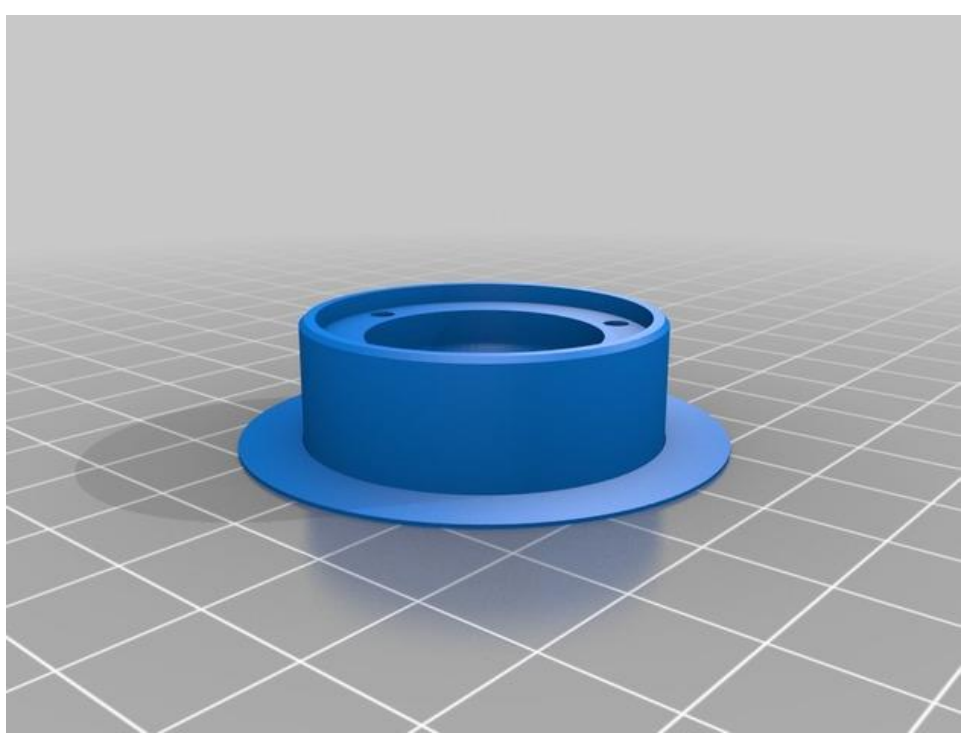

*Εικόνα 73 - Βάση στήριξης αισθητήρα ατμοσφαιρικής θερμοκρασίας/υγρασίας - κομμάτι 1*

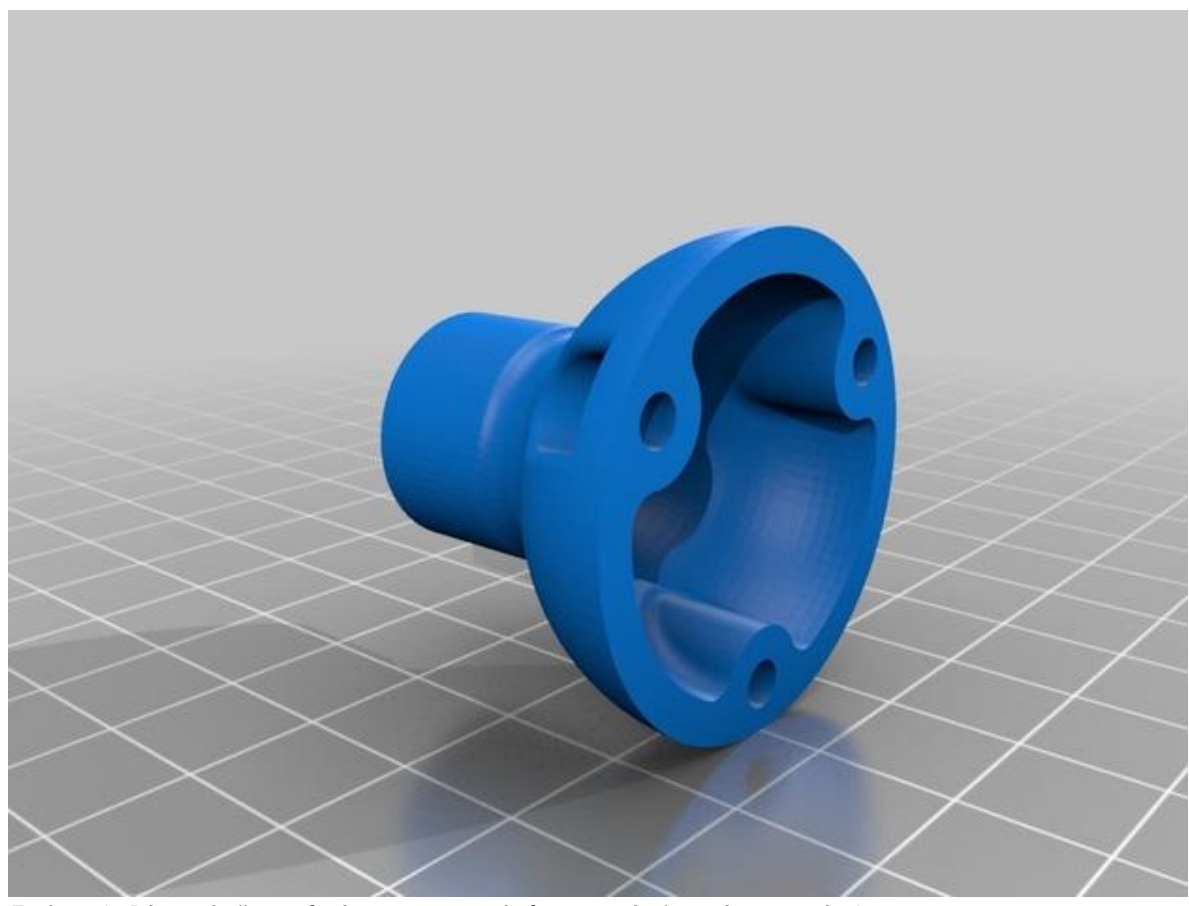

*Εικόνα 74 - Βάση στήριξης αισθητήρα ατμοσφαιρικής θερμοκρασίας/υγρασίας - κομμάτι 2*

Τέλος στο κάτω μέρος του κλωβού υπάρχει επίπεδο κάλυμμα το οποίο διαθέτει 5 σχισμές.

## **5.3 Κόστος αισθητήριου κόμβου**

Όπως αναφέρθηκε και στα θετικά σημεία παρουσίασης της πλατφόρμας AgroDeep το κόστος κατασκευής του αισθητήριου κόμβου είναι σε πολύ χαμηλά επίπεδα, με τα εξαρτήματα της πρωτότυπης έκδοσης να κοστίζουν λίγο παραπάνω από 150€. Σε αυτό το σημείο να αναφερθεί πως η τιμές των εξαρτημάτων είναι λιανικού εμπορείου πράγμα που σημαίνει ότι η προμήθεια μεγάλης ποσότητας των εξαρτημάτων που απαιτούνται θα μείωνε με μεγάλο βαθμό το κόστος του αισθητήριου κόμβου.

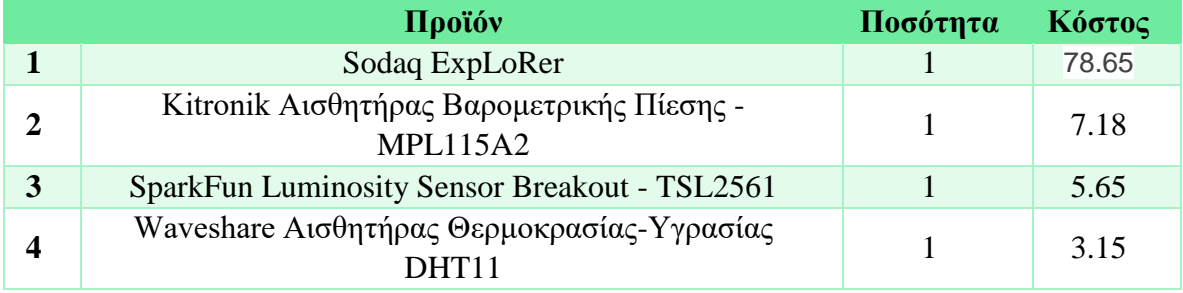

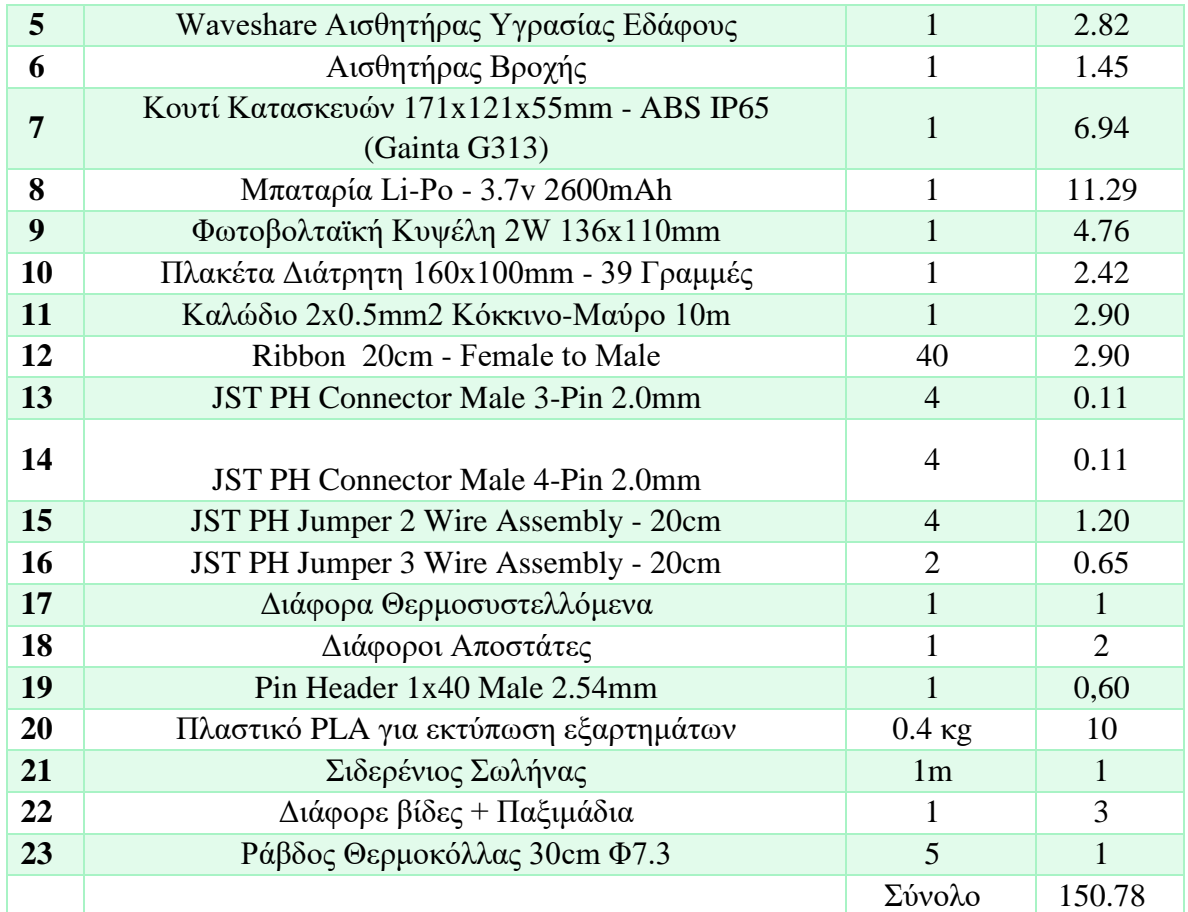

## **Σύνοψη Κεφαλαίου**

Στο κεφάλαιο που ολοκληρώθηκε παρουσιάστηκαν τα εξαρτήματα από τα οποία αποτελείται ο αισθητήριος κόμβος SenseONE, ενώ παράλληλα δόθηκαν και τα αναλυτικά σχέδια κατασκευής του περιβλήματος της συσκευής. Τέλος έγινε και κοστολόγηση κατασκευής της πρωτότυπης έκδοσης του αισθητήριου κόμβου AgroSense.

# **Κεφάλαιο 6 – LoRaWAN**

### **6.1 Χαρακτηριστικά**

Το LoRa διαβάζοντας το εγχειρίδιο χρήσης που έχει εκδώσει η Semtech [43] είναι το φυσικό επίπεδο πάνω στο οποίο είναι φτιαγμένο το πρωτόκολλο LoRaWAN. To LoRaWAN ανήκει στην κατηγορία των LPWAN δικτύων που σημαίνει ότι έχει χαμηλή κατανάλωση ενέργειας, χαμηλούς ρυθμούς μετάδοσης δεδομένων και μεγάλη εμβέλεια.

Η εταιρία που δημιούργησε αυτή την τεχνολογία είναι η Cycleo μια Γαλλική εταιρία που μετέπειτα αγοράστηκε από την Semtech.

H λογική πίσω από το LoRaWAN είναι μια τοπολογία με αστέρα-αστέρων (star-of-stars) όπου οι σταθμοί βάσης μεταφέρουν μηνύματα από τους κόμβους στον τελικό τερματικό και το αντίθετο. Οι κόμβοι στέλνουν δεδομένα στους σταθμούς βάσης με ένα μοναδικό hop, στην συνέχεια οι σταθμοί βάσης είναι συνδεδεμένοι μέσω κάποιου άλλου είδους δικτύωσης (Ethernet, LTE κτλπ) με το διαδίκτυο. Η επικοινωνία μεταξύ κόμβων και σταθμών βάσης είναι αμφίδρομη.

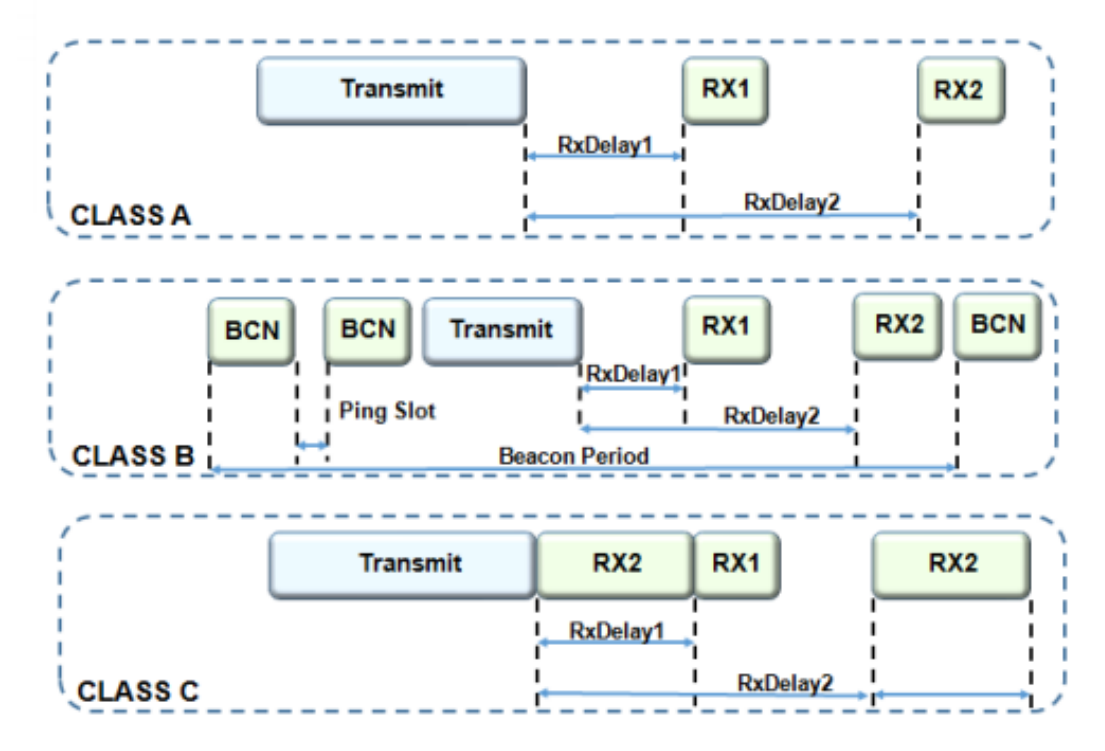

*Εικόνα 75 - Class A, Class B, Class C*

Στους κόλπους του πρωτόκολλου LoRaWAN έχουν 3 είδη συσκευών, Class A, Class B, Class C οι οποίοι διέπονται από διαφορετικά χαρακτηριστικά. Οι κόμβοι τύπου Α χρησιμοποιούν καθαρό ALOHA για να συνδεθούν με τον σταθμό βάσης, έτσι μετά την αποστολή ενός πακέτου ένας κόμβος τύπου Α περιμένει απάντηση από τον σταθμό βάσης για δύο παράθυρα λήψης, κάθε παράθυρο έχει μια διάρκεια, ένα χρόνο offset, και έναν ρυθμό δεδομένων.

Ο χρόνος των παραθύρων μπορεί να ρυθμιστεί αν και οι προτεινόμενες τιμές είναι 1s και 2s αντίστοιχα. Η λήψη πακέτου από τον κόμβο επιτρέπεται μόνο μετά από μήνυμα επιτυχημένης αποστολής, ο ρυθμός λήψης του πρώτου παραθύρου του κόμβου υπολογίζεται συναρτήσει του ρυθμού αποστολής δεδομένων και του χρονικού offset, ωστόσο ο ρυθμός του δεύτερου παραθύρου είναι περιορισμένος στο ελάχιστο δηλαδή 0.3kb/s. Αλλά όπως είπαμε ένας κόμβος δεν μπορεί να λάβει δεδομένα αν το πακέτο που έστειλε δεν αποκωδικοποιηθεί πρώτα από τον σταθμό βάσης. Στην περίπτωση που ο κόμβος λάβει το μήνυμα επιβεβαίωσης στο πρώτο παράθυρο, το δεύτερο παράθυρο απενεργοποιείται. Οι συσκευές της κατηγορίας Α είναι αυτές με την χαμηλότερη κατανάλωση ενέργειας. Η δεύτερη κατηγορία είναι οι συσκευής τύπου Β οι οποίες χρησιμοποιούνται σε συσκευές στις οποίες η ανάγκη για λήψη δεδομένων από τους κόμβους είναι μεγαλύτερη. Οι συσκευές αυτής της κατηγορίας συγχρονίζονται σε περιοδικό χρόνο με τους τους σταθμούς βάσης στέλνοντας ένα μήνυμα συγχρονισμού, κάτι το οποίο επιτρέπει στους κόμβους να κάνουν λήψη δεδομένων δίχως να προηγηθεί πρώτα αποστολή δεδομένων. Αυτό προφανώς έχει αντίκτυπο στην ενεργειακή κατανάλωση των κόμβων. Τρίτη και τελευταία κατηγορία συσκευών είναι οι συσκευές τύπου Γ οι οποίες είναι πάντα σε συγχρονισμό με το σταθμό βάσης για να βρίσκονται σε ετοιμότητα για την λήψη δεδομένων, αυτό έχει ως αποτέλεσμα οι συσκευές τύπου Γ να έχουν την χειρότερη ενεργειακή συμπεριφορά.

Οι συσκευές τύπου Α πρέπει να είναι σε θέση να συνεργαστούν με όλων των τύπων τις συσκευές και οι συσκευές τύπου Β και Γ θα πρέπει να μπορούν να συνεργαστούν με τις συσκευές τύπου Α. Ωστόσο οι συσκευές τύπου Γ δεν μπορούν να συνεργαστούν με συσκευές τύπου Β. Τέλος είναι σημαντικό να αναφερθεί πως μέσα σε ένα δίκτυο LoRaWAN μπορούν να συνυπάρξουν αρμονικά συσκευές και από τους 3 τύπους, ενώ σημαντικό είναι το γεγονός πως αν χρειαστεί οι συσκευές μπορούν να αλλάξουν τύπο. Ένα πρόβλημα που υπάρχει με την λογική των τριών τύπων συσκευών είναι πως δεν υπάρχει κάποιοι είδους μήνυμα που μπορεί να καθορίσει τι είδους συσκευή είναι αυτή που έστειλε το μήνυμα.

Το PHY που υπάρχει πίσω από τους τρεις τύπους συσκευών είναι το ίδιο. Η επικοινωνία κόμβων και σταθμών βάσης πραγματοποιείται με την διαδικασία του join που μπορεί να συμβεί σε πολλά κανάλια συχνοτήτων με την χρήση ψευδοτυχαίου hopping καναλιών. Για παράδειγμα στην Ευρωπαϊκή μπάντα συχνοτήτων EU863-870 υπάρχουν 3 κανάλια των 125KHz που πρέπει να υποστηρίζονται από όλες τις συσκευές ενώ υπάρχουν επιπλέον 3 κανάλια 125KHz. Το κάθε frame μεταδίδεται με ένα συγκεκριμένο spreading factor (SF).
Τα διαφορετικά SF ισούνται και με διαφορετικές εμβέλειες μετάδοσης, όσο μεγαλύτερο το SF τόσο μεγαλύτερη και η εμβέλεια. Σε ένα δίκτυο LoRaWAN μπορούν να ανταλλαχθούν πολλά πακέτα ταυτόχρονα αν αυτά μεταδίδονται σε διαφορετικά SF. Τα SF είναι συνολικά 6 από SF=7 μέχρι SF=12 και ανάλογα με το SF μπορούμε να έχουμε ρυθμό μετάδοσης δεδομένων από 0.3kb/s μέχρι 27kb/s.

To μέγιστο duty cycle, όπου με την έννοια duty cycle αναφέρουμε το μέγιστο ποσοστό χρόνου όπου ένας κόμβος μπορεί να χρησιμοποιεί κάποιο κανάλι είναι μια βασική παράμετρος και έτσι πρέπει να χρησιμοποιείται ένα ψευδοτυχαίο τρόπο για hopping ανάμεσα σε κανάλια για παράδειγμα στην Ευρωπαϊκή μπάντα το duty cycle είναι 1%.

Το φυσικό επίπεδο LoRa είναι φτιαγμένο χρησιμοποιώντας διαμόρφωση Chirp Spread Modulation (CSS). Τα πακέτα περιέχουν μια εισαγωγή η οποία είναι συνήθως 8 σύμβολα μια κεφαλίδα Header η οποία είναι υποχρεωτική, το χρήσιμο φορτίο είναι ανάμεσα σε 51bytes και 222bytes ανάλογα με το SF ένα πεδίο CRC με ρυθμίσεις που καθορίζουν τον ρυθμό κωδικοποίησης από 4/5 σε 4/8. Τυπικά Εύρη ζώνης είναι 125, 250 και 500 KHZ στις μπάντες 868MHz και 915MHz.

## **6.3 Σύγκριση**

Εκτός από το LoRaWAN όπως αναφέρθηκε και σε προηγούμενα κεφάλαια, υπάρχουν και άλλες εναλλακτικές LPWAN λύσεις. Σε αυτό το κεφάλαιο θα αναλύσουμε μερικές από αυτές και στην συνέχεια θα τις συγκρίνουμε μεταξύ τους.

### **6.3.1 SigFox**

Το SigFox [44] μόνο του ή σε συνεργασία με άλλους παρόχους δικτύου παρέχει ολοκληρωμένες λύσεις LPWAN συνδεσιμότητας με βάση της πατενταρισμένες τεχνολογίες της.

Οι αισθητήριοι κόμβοι συνδέονται με τους σταθμούς βάσης χρησιμοποιώντας διαμόρφωση BPSK σε συνδυασμό με το πολύ στενό εύρος ζώνης SUB-GHz ISM το οποίο είναι 100Hz. Ένα από τα σημαντικά χαρακτηριστικά του SigFox είναι το γεγονός ότι έχει πολύ χαμηλά επίπεδα θορύβου κάτι το οποίο βοηθάει στην υπάρξει πολύ χαμηλής κατανάλωσης ενέργεια σε συνδυασμό με μεγάλη ευαισθησία του αποδέκτη, αυτό είναι αποτέλεσμα της χρήσης του UNB. Ωστόσο όλα αυτά τα θετικά έχουν ως αρνητικό αντίκτυπο τον χαμηλό ρυθμό μεταφορά δεδομένων ο οποίος μπορεί να φτάσει μέχρι τα 100bps. Μέσα στην πληθώρα των τεχνολογιών LPWAN που υπάρχουν ο ρυθμός του SigFox είναι ο χαμηλότερος από όλους έτσι σε γενικές γραμμές οι χρήσεις του είναι αρκετά περιορισμένες.

Επίσης ένα από τα σημαντικά θέματα του SigFox είναι το γεγονός ότι εξαιτίας των κανονισμών χρήσης τα μηνύματα του uplink περιορίζονται σε 140 την ημέρα 12-bytes ανα μήνυμα ενώ μπορούν να δεχθούν 4 μηνύματα από 8 byte το καθένα ανά ημέρα, έτσι όταν ο κόμβος στείλει ένα μήνυμα δεν θα λάβει κάποια επιβεβαίωση ορθής παράδοσης ή κάποιο μήνυμα σφάλματος.

Έτσι δίχως την υποστήριξη των μηνυμάτων επιβεβαίωσης η αξιοπιστία του uplink διασφαλίζεται με την χρήση ποικιλομορφίας σε θέμα χρόνο και συχνότητας, ένα μήνυμα μπορεί να σταλεί πολλές φορές πάνω σε διαφορετικά κανάλια συχνότητας. Για αυτό τον λόγο στην Ευρώπη το εύρος συχνότητας 868.180868.220MHz χωρίζεται σε 400 κανάλια των 100Hz από τα οποία τα 40 είναι δεσμευμένα και δεν χρησιμοποιούνται. Οι σταθμοί βάσης με την σειρά του σκανάρουν όλα τα κανάλια και να αποκωδικοποιήσουν τα μηνύματα, αυτό βοηθάει στους κόμβους να στέλνουν σε τυχαίο κανάλι το μήνυμα το συνηθισμένο είναι το κάθε μήνυμα να στέλνεται σε 3 κανάλια ώστε να αυξηθεί η πιθανότητα επιτυχημένης μετάδοσης.

### **6.3.2 INGENU RPMA**

Το Ingenu [45] το οποίο παλαιότερα ήταν γνωστό ως On-Ramp Wireless, λειτουργεί διαφορετικά από τις περισσότερες LPWAN τεχνολογίες καθώς αντί να προσπαθεί να αξιοποιήσει όσο το δυνατόν καλύτερα την SUB-GHz μπάντα, χρησιμοποιεί την 2.54GHz ISM μπάντα και έχει πολύ πιο ελαστικούς περιορισμούς για παράδειγμα στις ΗΠΑ και στην Ευρώπη δεν υπάρχουν περιορισμοί στην χρήση των 2.4GHz και έτσι προσφέρει μεγαλύτερη ταχύτητα από πολλές LPWAN λύσεις που λειτουργούν σε SUB-GHz.

To Ingenu χρησιμοποιεί για διαμόρφωση RPMA το οποίο επιτρέπει μόνο την ύπαρξη uplink, το RPMA αποτελεί μια παραλλαγή του CDMA έτσι είναι εφικτό πολλοί διαφορετικοί κόμβοι μπορούν να μοιραστούν μια κοινή χρονοθυρίδα. Το RPMA διαφοροποιείται από το CDMA καθώς αυξάνει την διάρκεια της χρονοθυρίδας και μετά κομματιάζει το πακέτο μέσα στην χρονοθυρίδα και προσθέτει τυχαίο offset delay για κάθε διαφορετικό μεταδότη. Έτσι από την στιγμή που δεν δίνει ταυτόχρονα δικαίωμα χρήσης σε όλους τους κόμβους περιορίζεται το πρόβλημα της επικαλύψεις των μεταδόσεων.

Από την μεριά των σταθμών βάσης υπάρχουν πολλοί αδιαμόρφωτές ώστε να μπορούν να αποδιαμορφώσουν τα σήματα που φτάνουν σε διαφορετικούς χρόνους μέσα σε μια θυρίδα. Το Ingenu παρέχει αμφίδρομη επικοινωνία ωστόσο με μια μικρή ασυμμετρία ανάμεσα σε downlink και uplink.

Στο τομέα του θορύβου κατά την διάρκεια της επικοινωνίας, το RPMA έχει δειχθεί ότι μπορεί να έχει -142 dBm ευαισθησία δέκτη και 168dB budget σύνδεσης. Επιπλέον οι κόμβοι μπορούν να αλλάξουν την ενέργεια μετάδοσης τους για να συνδεθούν με τους κοντινότερους σταθμούς βάσης και ταυτόχρονα να περιορίσουν τις παρεμβολές από άλλες συσκευές.

#### **6.3.3 TELENSA**

H τεχνολογία Telensa [46] παρέχει πλήρης λύσεις για εφαρμογές LPWAΝ ενσωματώνοντας πλήρως σχεδιασμένες κάθετες στοίβες δικτύου με υποστήριξη για ενσωμάτωση με λογισμικό τρίτων.

Για την επικοινωνία ανάμεσα στις συσκευές και στους σταθμούς βάσης, η Telensa χρησιμοποιεί μια τεχνική διαμόρφωσης UNB η οποία χρησιμοποιεί και λειτουργεί σε ελεύθερη για χρήση SUB-GHz ISM μπάντα με χαμηλούς ρυθμούς μεταφορά δεδομένων. Τα στοιχεία που έχουμε για την τεχνολογία που χρησιμοποιεί η Telensa είναι περιορισμένα ωστόσο είναι γνωστό ότι κάνει χρήση τεχνολογιών LTN για εύκολη ενσωμάτωση της τεχνολογίας με τις εφαρμογές.

## **6.4 Συγκριτικός Πίνακας**

Αφού παρουσιάστηκαν συνοπτικά μερικές από τις τεχνολογίες που βρίσκονται στον ίδιο χώρο, παρακάτω ακολουθεί ο πίνακας με την σύγκριση των 4 λύσεων που επικρατούν στη αγορά των LPWAN δικτύων στον οποίο παρουσιάζονται τα βασικά χαρακτηριστικά τις κάθε τεχνολογίας.

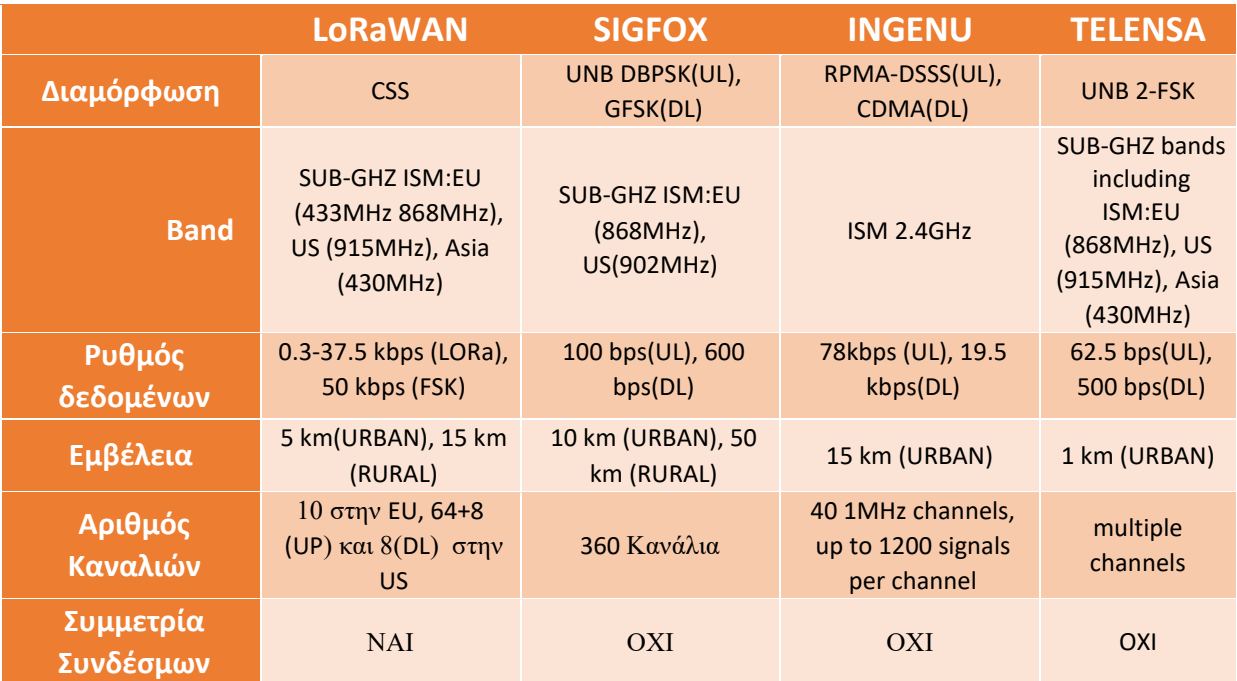

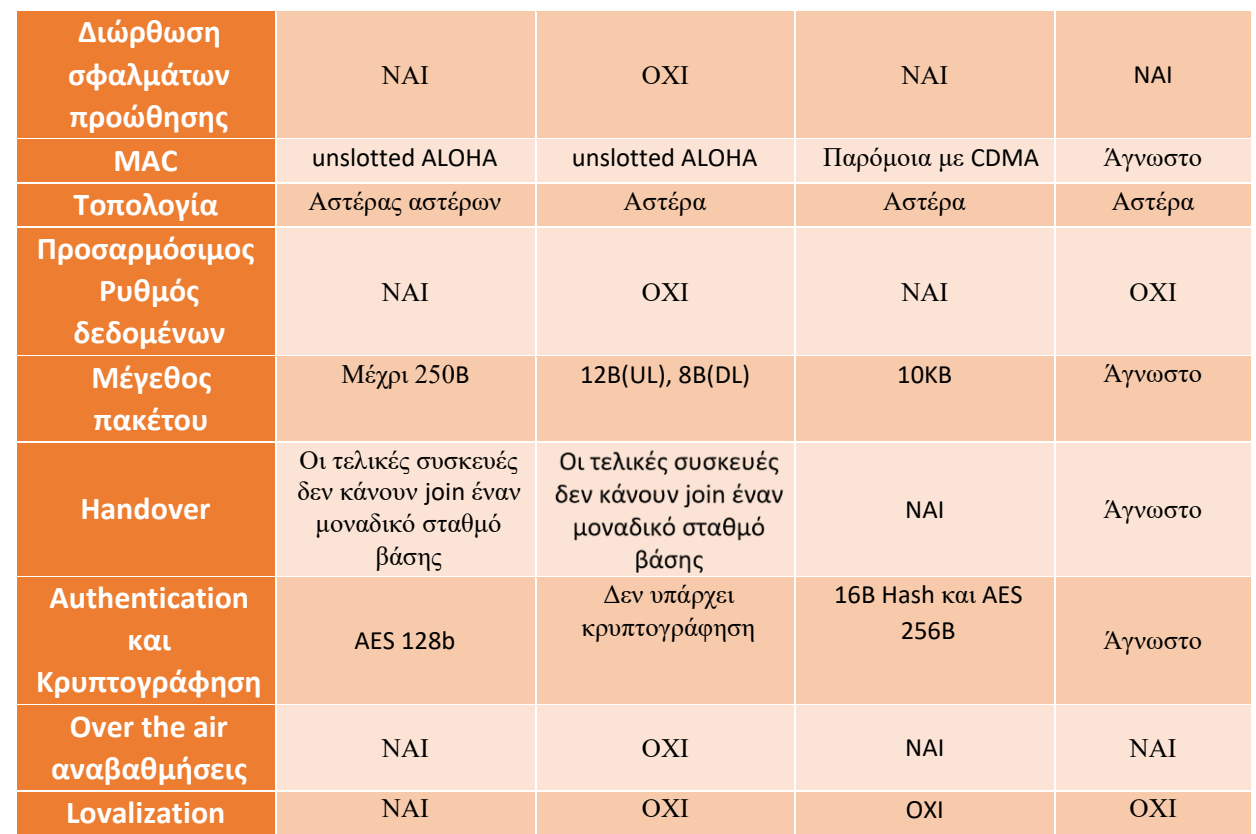

## **Σύνοψη Κεφαλαίου**

Σε αυτό το κεφάλαιο έγινε η παρουσίαση και ανάλυση των δυνατοτήτων του πρωτοκόλου LoRa και της υλοποιήσης LoRaWAN το οποίο χρησιμοποιήθηκε για την δικτύωση της πλατφόρμας AgroDeep.

Στο επόμενο κεφάλαιο ακολουθεί ο επίλογος της διπλωματικής εργασίας.

# **Κεφάλαιο 7 - Επίλογος 7.1 Ανάλυση SWOT**

Σε αυτή την ενότητα της διπλωματικής εργασίας γίνεται παρουσίαση της ανάλυσης SWOT (Strengths, Weaknesses, Opportunities, Threats). Ο συγκριμένος τύπος ανάλυσης είναι από τα εργαλεία στρατηγικού σχεδιασμού τα οποία χρησιμεύουν στην συλλογή πληροφοριών για το σύστημα μας. Όπως είναι φανερό από τις λέξεις από τις οποίες αποτελείται το αρκτικόλεξο SWOT η ανάλυση έχει 4 προεκτάσεις τα δυνατά και τα αδύνατα σημεία, τις ευκαιρίες και τις απειλές που διέπουν το σύστημα. Με την συλλογή αυτών των πληροφοριών μπορούμε να έχουμε πληρέστερη εικόνα για τις απαιτήσεις και τις επεκτάσεις που θα εισαχθούν μελλοντικά στο σύστημα.

### **7.1.1 Δυνάμεις ( Strengths )**

Η πλατφόρμα του AgroDeep αποτελεί μια ολοκληρωμένη λύση βασισμένη σε τεχνολογίες διαδικτύου, στοιχείο που την καθιστά μια ιδιαίτερα ελκυστική λύση όπως έχει αναφερθεί στα προηγούμενα κεφάλαια της διπλωματικής εργασίας. Κάποια από τα οποία μπορούν να αναφερθούν σε αυτό το σημείο είναι:

- Η χρήση της εφαρμογής μπορεί να γίνει από οποιανδήποτε συσκευή είτε αυτή είναι κινητό ή tablet ή υπολογιστής η οποία έχει πρόσβαση στο διαδίκτυο.
- Το AgroDeep είναι μια ολοκληρωμένη λύση η οποία είναι σχεδιασμένη από το επίπεδο του αισθητήριου κόμβου μέχρι την web πλατφόρμα με σκοπό την ομαλή συνεργασία του υλικού και του λογισμικού μέρους προς όφελος του πελάτη.
- Ο σχεδιασμός της πλατφόρμας έχει γίνει με τέτοιο τρόπο ώστε να είναι φιλικό και εύκολο στον χρήστη.

### **7.1.2 Αδυναμίες ( Weaknesses )**

Οι αδυναμίες του συστήματος AgroDeep δεν είναι εύκολο να εξαχθούν στην παρούσα φάση με τις εξωτερικές δοκιμές να μην έχουν ξεκινήσει ακόμα. Μια τέτοια πλατφόρμα θα πρέπει να περάσει από μεγάλα χρονικά διαστήματα ελέγχου και δοκιμών στο πραγματικό κόσμο. με σκοπό να βρεθούν τα αδύναμα σημεία που θα βελτιωθούν μελλοντικά.

### **7.1.3 Ευκαιρίες ( Opportunities )**

Η πληρέστερη και με λεπτομέρειες εικόνα του περιβάλλοντος σε μια αγροτική καλλιέργεια που μπορεί να συλλέξει, να επεξεργαστεί και να προβάλει η πλατφόρμα AgroDeep σε μια αγορά όπως αυτή την Ελλάδας η οποία σε μεγάλο βαθμό βασίζεται στα αγροτικά επαγγέλματα, έρχεται να βοηθήσει στην ανάπτυξη και εκσυγχρονισμό του κλάδου.

Χρησιμοποιώντας της ποιο σύγχρονες και αποτελεσματικές τεχνολογίες τόσο σε λογισμικό όσο και υλικό επίπεδο, καθιστούν το AgroDeep ένα εργαλείο το οποίο είναι σε θέση να καλύψει ένα μεγάλο κενό που υπάρχει στην Ελληνική αγροτική αγορά.

### **7.1.4 Απειλές ( Threats )**

Οι βασικές απειλές που παρουσιάζονται είναι αρχικά ο μεγάλος ανταγωνισμός που εμφανίζεται τα τελευταία χρόνια ο οποίος παρέχει διαφορετικές υλοποιήσεις και πλατφόρμες διαχείρισης αγροτικής καλλιέργειας με χρήση διαφορετικών τεχνολογιών, σε δεύτερο επίπεδο ένα από τα εμπόδια που απειλούν την ομαλή πορεία της πλατφόρμας είναι η πιθανή διστακτικότητα και απροθυμία των αγροτών απέναντι στις αλλαγές καθώς το σύστημα μπαίνει σαν ενδιάμεσος κρίκος ανάμεσα σε πολλές διαφορετικές ενέργειες που ακολουθούσε ο χρήστης.

## **7.2 Μελλοντικές Επεκτάσεις**

Ένα σύστημα σαν και το AgroDeep αποτελεί μια πλατφόρμα η οποία μπορεί να επεκταθεί σε πολύ μεγάλο βαθμό με προσθήκες και βελτιώσεις της ήδη υπάρχουσας βάσης.

#### **Προσθήκη επιπλέον αισθητήρων**

Αυτή την στιγμή ο αισθητήριος κόμβος SenseONE είναι ικανός να λάβει μετρήσεις, Θερμοκρασίας και Υγρασίας Αέρα, Υγρασίας Εδάφους, βαρομετρικού, ηλιακής ακτινοβολίας και βροχόπτωσης. Ωστόσο μελλοντικά το δεύτερο πρωτότυπο θα μπορούσε να περιέχει επιπλέον αισθητήρες οι οποίοι θα μπορούσαν για προσθέσουν έξτρα πληροφορία για την εξαγωγή πληρέστερης εικόνας της κατάστασης της καλλιέργειας που θέλουμε να παρακολουθήσουμε.

Βασική προσθήκη θα ήταν η αντικατάσταση του αισθητήρα βροχής με αισθητήρα βροχής ο οποίος θα είναι σε θέση να μετράει και την ποσότητα βροχής που έπεσε.

Επιπρόσθετα μελλοντικά απαραίτητη προσθήκη θα αποτελέσουν οι αισθητήρες ταχύτητας και κατεύθυνσης αέρα οι οποίοι θα μπορέσουν να ολοκληρώσουν το παζλ των περιβαλλοντικών μετρήσεων του SenseONE.

#### **Προσθήκη Δυνατότητας ανάλυσης των δεδομένων**

Αυτή την στιγμή του SenseONE είναι ένας αισθητήριος κόμβος που συλλέγει περιβαλλοντικές πληροφορίες και με την βοήθεια του δικτύου LoRaWAN και του πρωτόκολλο MQTT μεταφέρει πακέτα τα οποία διαχωρίζονται στην βάση δεδομένων του AgroDeep.

Από εκεί και πέρα η web πλατφόρμα του AgroDeep είναι υπεύθυνη για την παρουσίαση, επεξεργασία των δεδομένων της κάθε συσκευής, ωστόσο σε αυτή την πρώτη έκδοση του AgroDeep δεν βγαίνουν κάποια συμπεράσματα από την πληθώρα δεδομένων που συλλέγονται, κάτι τέτοιο δεν συμβαίνει καθώς ο συνδυασμός και η εξαγωγή συμπερασμάτων απαιτεί την παρουσία εξειδικευμένου προσωπικού στον τομέα της γεωργίας.

Έτσι με αυτό τον γνώμονα το επόμενη βήμα θα ήταν η συνεργασία με ομάδα επιστημόνων οι οποίοι θα δώσουν το μοντέλο κάτω από το οποίο θα συνδυαστούν και θα παράξουν συμπεράσματα για την υγεία και την κατάλληλη συμπεριφορά της καλλιέργειας.

#### **Επέκταση GPS λειτουργιών της εφαρμογής**

Η πλατφόρμα AgroDeep αποτελεί μια ολοκληρωμένη λύση για έναν επαγγελματία η οποία προτίθεται να γίνει η μοναδική πύλη που θα χρειάζεται να έχει πρόσβαση ο επαγγελματίας. Μια από τις λειτουργίες του AgroDeep είναι διαχείριση του στόλου εξοπλισμού του επαγγελματία αγρότη, αυτή την στιγμή στην έκδοση του AgroDeep η οποία παρουσιάστηκε ο χρήστης μπορεί να διαχειρίζεται την λίστα του εξοπλισμού του και να τοποθετεί κάθε μοναδικό αντικείμενο στην τοποθεσία που βρίσκεται.

Μελλοντικά οι υπηρεσίες αυτές θα αναβαθμιστούν με την κατασκευή ενός GPS αισθητήρα ο οποίος θα τοποθετείτε στα οχήματα που θέλουμε να έχουμε άμεσο έλεγχο της τοποθεσίας και της κατάστασης τους.

#### **Προσθήκη περισσότερων λειτουργιών στην web πλατφόρμα**

H πλατφόρμα του AgroSense είναι ικανή για διαχείριση τοπεθεσιών/εκτάσεων του χρήστη, για διαχείριση των αισθητήρων που είναι εγκατεστημένοι σε κάθε τοποθεσία, ενώ παράλληλα δίνεται η δυνατότητα για διαχείριση του εξοπλισμού και των αποθεμάτων σε σπόρους/δέντρα που έχουν στην κατοχή τους οι χρήστες.

Μελλοντικά οι δυνατότητες αυτές θα ενισχυθούν αρχικά με την προσθήκη διαχείρισης και φαρμάκων και λιπασμάτων που έχει στην κατοχή του ο χρήστης. Πέρα από την προσθήκη αυτή της δυνατότητας θα ενισχυθούν οι είδη εφαρμοσμένες λειτουργίες με στόχο η πλατφόρμα με την βοήθεια τεχνικών μηχανικής μάθησης να είσαι σε θέση να προβλέψει για πιθανή έλλειψη αποθεμάτων.

## **7.3 Συμπεράσματα και σύνοψη συστήματος**

Στην παρούσα διπλωματική εργασία αρχικά μελετήθηκαν έννοιες όπως έννοιες όπως έξυπνη γεωργία, διαδίκτυο των πραγμάτων και στην συνέχεια παρουσιάστηκε η δημιουργία μιας ολοκληρωμένης πλατφόρμας για την συλλογή περιβαλλοντικών μετρήσεων μιας αγροτικής καλλιέργειας, έγινε παρουσίαση όλων των τεχνολογιών που χρησιμοποιήθηκαν για την υλοποίηση της πλατφόρμας.

Οι όλο αυξανόμενες ανάγκες των ανθρώπων για τροφή έχει ωθήσει τους μηχανικούς και επιστήμονες ανά τον κόσμο στην προσπάθεια ανεύρεσης τρόπων για ανθεκτικότερες και αποδοτικότερες καλλιέργειες, έτσι βλέπουμε έννοιες όπως αυτή της έξυπνης γεωργίας να έρχονται στο προσκήνιο. Τέτοιες λύσεις υπάρχουν πολλές, κάθε μια διαφορετική χρησιμοποιώντας διαφορετικές τεχνολογίες δίνοντας λύση σε διάφορα προβλήματα που συναντούντε πολύ συχνά στην γεωργία.

Η πλατφόρμα AgroDeep με τον αισθητήριο κόμβο SenseONE που αποτελούν το αποτέλεσμα μελέτης της παρούσας διπλωματικής εργασίας, είναι μια από αυτές τις λύσεις που αναφέρθηκαν στην προηγούμενη παράγραφο. Μετά την ολοκλήρωση της εργασίας είναι ξεκάθαρο πως ο τομέας την έξυπνης γεωργίας είναι ένας απαιτητικός τομέας όπου η κάθε λεπτομέρεια παίζει σημαντικό παράγοντα στο τελικό αποτέλεσμα.

Το μόνο σίγουρο είναι πως μέλλον είναι μεγάλο για τον τομέα της έξυπνης γεωργίας και κάθε μέρα θα έρχονται νέες λύσεις που θα αλλάζουν την ζωή μας βήμα βήμα.

# **Βιβλιογραφία**

[1] [https://www.sas.com/el\\_gr/insights/big-data/internet-of-things.html#iotimportance](https://www.sas.com/el_gr/insights/big-data/internet-of-things.html#iotimportance)

[2] Smart farming: Opportunities, challenges and technology enablers, Manlio Bacco 978-1-5386-6930-3, May 2018

[3] The Internet of Things in Agriculture for Sustainable Rural Development, Nomusa Dlodlo & Josephat Kalezhi 978-1-4799-7707-9 ©2015 IEEE

[4] <https://www.smart-akis.com/index.php/el/network-el/what-is-smart-farming-el>

[5] A comparative study of LPWAN technologies for large-scale IoT deployment, Kais Mekki, 2017

[6] "IPTO – Information Processing Techniques Office", The Living Internet, Bill Stewart (ed), January 2000.

[7] "What is the difference between the Web and the Internet?". W3C Help and FAQ. W3C. 2009. Archived from the original on 9 July 2015. Retrieved 16 July 2015.

- [8] Wikipedia, [https://en.wikipedia.org/wiki/Web\\_page](https://en.wikipedia.org/wiki/Web_page)
- [9] *["website".](http://www.thefreedictionary.com/Website) [TheFreeDictionary.com.](https://en.wikipedia.org/wiki/TheFreeDictionary.com) Retrieved 2011-07-02.*

[10] "What is Web Development? - Definition from Techopedia". Techopedia.com

- [11]<https://www.w3.org/html/>
- [12] "CSS developer guide". Mozilla Developer Network
- [13] "Official Bootstrap Documentation"<https://getbootstrap.com/docs/4.2/getting-started/introduction>
- [14] "Official Bootstrap Documentation"<https://www.javascript.com/>
- [15] "jQuery 3.3.1 Released!". jQuery Blog. jQuery Foundation.
- [16] "Ajax Web developer guides". Mozilla Developer Network
- [17] "MySQL 8.0 Release Notes". mysql.com
- [18] "Official Node.js Foundation Documentation" Node.js
- [19]<https://docs.oasis-open.org/mqtt/mqtt/v5.0/mqtt-v5.0.html>
- [20] "Official PHP Documentation" -php.com
- [21] "Official VS Code Documentation" code.visualstudio.com
- [22] "Introducing WinSCP". winscp.net.
- [23] "Arduino Software Release Notes". Arduino Project
- [24] "phpMyAdmin About". phpMyAdmin
- [25] "Wire Library"<https://www.arduino.cc/en/reference/wire>
- [26] "Official Documentation" [https://github.com/sparkfun/SparkFun\\_TSL2561\\_Arduino\\_Library](https://github.com/sparkfun/SparkFun_TSL2561_Arduino_Library)
- [27] "Official Documentation"<https://github.com/adafruit/DHT-sensor-library>
- [28] "Official Documentation" [https://github.com/SodaqMoja/Sodaq\\_RN2483](https://github.com/SodaqMoja/Sodaq_RN2483)
- [29] "Setup() Function"<https://www.arduino.cc/reference/en/language/structure/sketch/setup/>
- [30] "loop() Function"<https://www.arduino.cc/en/Reference/Loop>
- [31] "MySQL Module"<https://www.npmjs.com/package/mysql>
- [32] "MQTT Module"<https://www.npmjs.com/package/mqtt>
- [33] "Request Module"<https://www.npmjs.com/package/mqtt>
- [34] "Official Documentation" Sodaq ExpLoRer One<http://support.sodaq.com/sodaq-one/explorer/>

[35] "Official Documentation" Kitronik Digital Barometer [https://www.kitronik.co.uk/pdf/Barometer\\_breakout\\_guide\\_v1\\_0.pdf](https://www.kitronik.co.uk/pdf/Barometer_breakout_guide_v1_0.pdf)

[36] "Official Documentation" Luminosity Sensor( ΤSL2561 ) [https://learn.sparkfun.com/tutorials/tsl2561](https://learn.sparkfun.com/tutorials/tsl2561-luminosity-sensor-hookup-guide) [luminosity-sensor-hookup-guide](https://learn.sparkfun.com/tutorials/tsl2561-luminosity-sensor-hookup-guide)

[37] "Official Documentation" Waveshare Soil [https://www.waveshare.com/w/upload/b/bd/Moisture-](https://www.waveshare.com/w/upload/b/bd/Moisture-Sensor-UserManual.pdf)[Sensor-UserManual.pdf](https://www.waveshare.com/w/upload/b/bd/Moisture-Sensor-UserManual.pdf)

[38] "Official Documentation" Waveshare DHT11 [https://www.waveshare.com/w/upload/c/c7/DHT11\\_datasheet.pdf](https://www.waveshare.com/w/upload/c/c7/DHT11_datasheet.pdf)

[39]<https://grobotronics.com/solar-panel-2w-136x110mm.html>

[40] Polymer Lithium Ion Battery: <http://grobotronics.com/images/companies/1/datasheets/lp654290.pdf?1510318279074>

[41] 3D printed[: https://www.thingiverse.com/thing:1742898](https://www.thingiverse.com/thing:1742898)

[42] "Stevenson Screen". Environment Canada.

[43] N Sormin, M Luis, T Eirich, T Kramp and O Hersent et al. "LorawanTM specification, version 1.0.2", LoRaTM Alliance, Jul. 2016

[44]. U Raza, P Kulkarni, M Sooriyabandara et al. "Low Power Wide Area Networks: An Overview", IEEE Comunications Surveys Tutorials, ISSN 1443-877X. DOI: 10.1109/COMST. 2017. 2652320

- [45] "Rpma technology for the internet of things," Ingenu, Tech. Rep., 2016.
- [46] "Telensa Official Documentation". http://www.telensa.com/